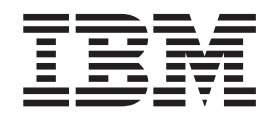

# IBM WebSphere Application Server OEM Edition for z/OS Configuration Guide

*Version 7.0.x* 

#### **Sixth Edition, July, 2011**

This edition applies to Version 7 of IBM WebSphere Application Server OEM Edition for z/OS with Fix Pack 6 installed, and to all subsequent releases and modification levels until otherwise indicated in new editions.

#### **© Copyright IBM Corporation 2011.**

US Government Users Restricted Rights – Use, duplication or disclosure restricted by GSA ADP Schedule Contract with IBM Corp.

# **Contents**

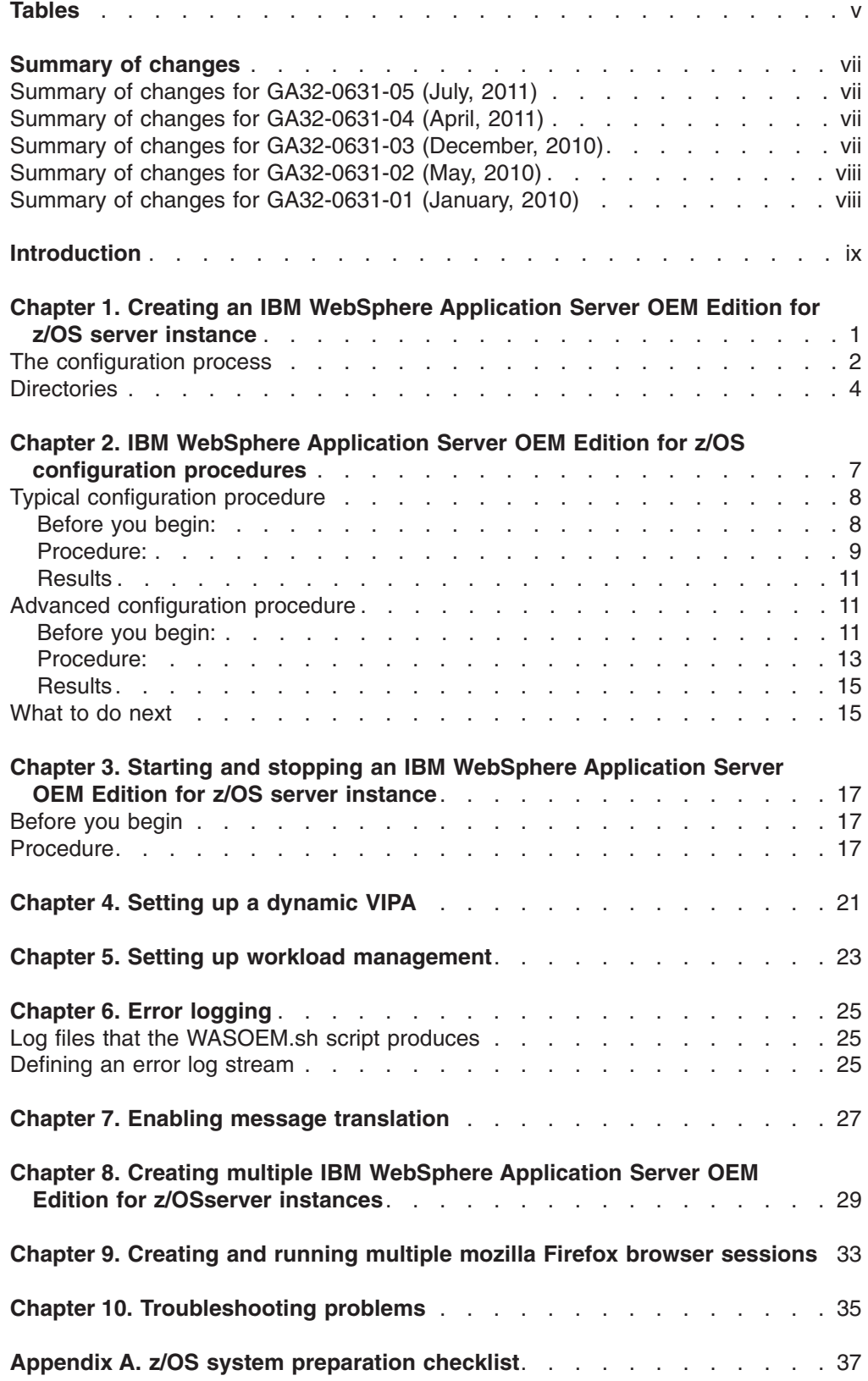

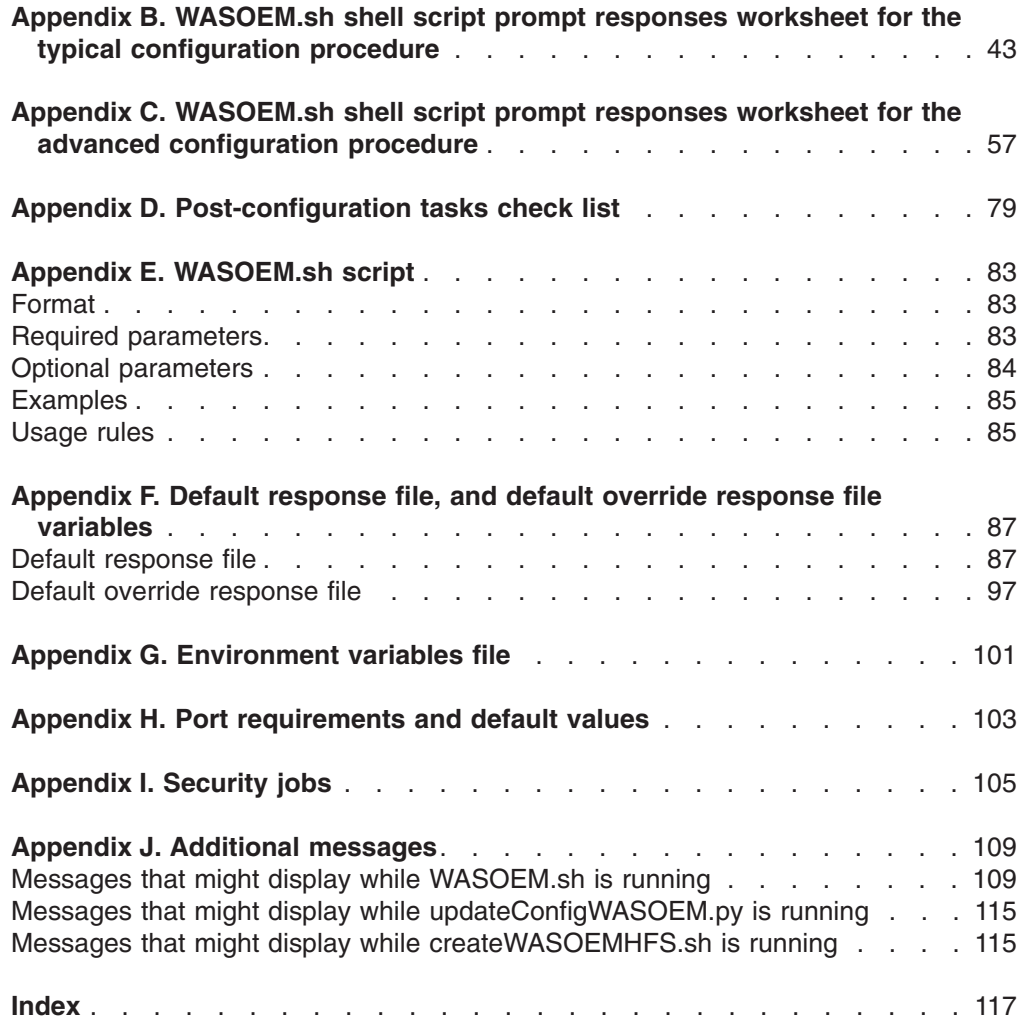

# <span id="page-4-0"></span>**Tables**

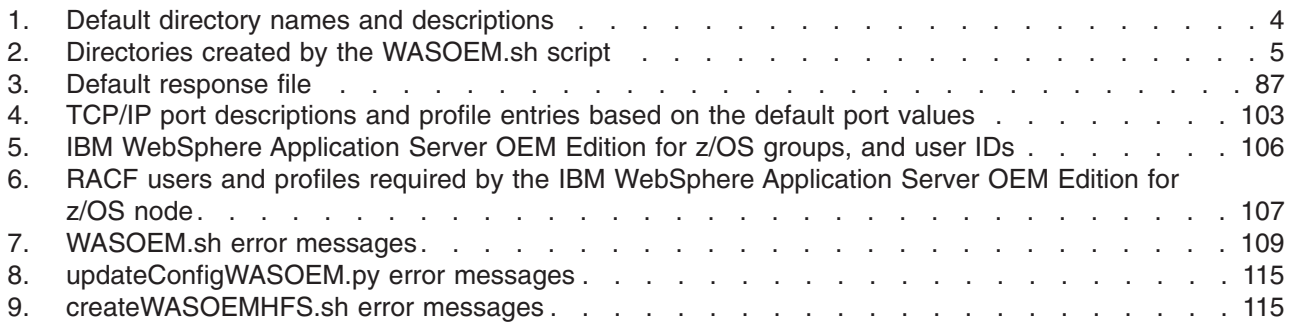

# <span id="page-6-0"></span>**Summary of changes**

# **Summary of changes for GA32-0631-05 (July, 2011)**

- The ["What to do next" on page 15](#page-24-0) section of Chapter 2 has been updated to remove contradictory information.
- A new series of information messages have been added to the prompt message sequences for both the typical and advanced configuration procedures. These new prompt messages specify the authorization level a user must have to successfully invoke the three security programs that are provided with the WebSphere Application Server OEM Edition for z/OS product. The prompt sequences are documented as part of the worksheets contained in Appendix B, [Appendix B, "WASOEM.sh shell script prompt responses worksheet for the](#page-52-0)  [typical configuration procedure," on page 43,](#page-52-0) and Appendix C, [Appendix C,](#page-66-0)  ["WASOEM.sh shell script prompt responses worksheet for the advanced](#page-66-0)  [configuration procedure," on page 57.](#page-66-0)
- A new series of information messages have been added to the prompt message sequences for both the typical and advanced configuration procedures. These new prompt messages specify the authorization level a user must have to successfully invoke the three security programs that are provided with the WebSphere Application Server OEM Edition for z/OS product. The prompt sequences are documented as part of the worksheets contained in Appendix B, [Appendix B, "WASOEM.sh shell script prompt responses worksheet for the](#page-52-0)  [typical configuration procedure," on page 43,](#page-52-0) and Appendix C, [Appendix C,](#page-66-0)  ["WASOEM.sh shell script prompt responses worksheet for the advanced](#page-66-0)  [configuration procedure," on page 57.](#page-66-0)
- Additional information about using DVIPA has been added to the section [Chapter 4, "Setting up a dynamic VIPA," on page 21.](#page-30-0)

# **Summary of changes for GA32-0631-04 (April, 2011)**

The prompt message sequences for both the typical and advanced configuration procedures have changed. Some prompt messages have been deleted, some new prompt messages have been added, and some prompt messages have been rewritten to improve usability. The prompt sequences are documented as part of the worksheets contained in Appendices B, [Appendix B, "WASOEM.sh shell script](#page-52-0)  [prompt responses worksheet for the typical configuration procedure," on page 43,](#page-52-0)  and Appendix C, [Appendix C, "WASOEM.sh shell script prompt responses](#page-66-0)  [worksheet for the advanced configuration procedure," on page 57.](#page-66-0) 

# **Summary of changes for GA32-0631-03 (December, 2010)**

- The example of the ALTUSER command has been changed to .ALTUSER WWWSERV TSO(SIZE(2096128)) OMVS(ASSIZEMAX(2147483647))
- A new chapter, [Chapter 4, "Setting up a dynamic VIPA," on page 21,](#page-30-0) was added that describes how you can use the z/OS Communications Server TCP/IP sysplex networking dynamic VIPA (DVIPA) function to help ensure the availability of IBM WebSphere Application Server OEM Edition for z/OS.
- A new tip, that might help you diagnose a WebSphere<sup>®</sup> Application Server OEM Edition for  $z/\text{OS}^{\circledast}$  installation failure, was added to the chapter Chapter 10, ["Troubleshooting problems," on page 35.](#page-44-0)
- v A new appendix has been added that provides additional information about port requirements and the default port values.

### <span id="page-7-0"></span>**Summary of changes for GA32-0631-02 (May, 2010)**

- Updated some of the WASOEM.sh prompts to reflect code changes included in IBM® WebSphere Application Server OEM Edition for z/OS Fix Pack 2.
- The statement that /tmp/zWebSphereOEM/V7R0/zpmt/work has to be used as the name of the directory has been removed from the description of message BBN0004W.
- v The example of the ALTUSER command has been changed to .ALTUSER WWWSERV OMVS(ASSIZEMAX(2147483647))
- Figure 1 has been updated to make the annotations in the figure more readable.
- The "Before you begin:" section of the description of the typical configuration procedure in Chapter 2 has been updated to include the following information: " Set the following \$PATH value:

export PATH=.:/usr/lpp/zWebSphereOEM/V7R0/bin:\$PATH

Setting this value provides all of the WebSphere Application Server OEM Edition for z/OS scripts system wide access to required items.

v The list of directories and files that the WASOEM.sh script creates under the WASOEM\_CONFIG\_WORKDIR=*directory\_name* has been changed to the following:

zWebSphereOEM/V7R0/conf zWebSphereOEM/V7R0/conf/wasOverride.responseFile zWebSphereOEM/V7R0/conf/wasOEM\_env.sh

• Steps 1 and 3 of the typical configuration procedure were updated to indicate that the 17 consecutive ports that are required for the dedicated use of your WebSphere Application Server OEM for z/OS server instance are dynamically selected.

# **Summary of changes for GA32-0631-01 (January, 2010)**

This publication underwent a major reorganization for this revision.

- The Planning chapter was replaced with a series of checklists, (see Appendices A - D) that simplify the planning process.
- Chapter 2 now describes two configuration paths that you can follow to configure IBM WebSphere Application Server OEM Edition for z/OS:
	- The typical configuration procedure, which you should follow if most of the default values provided in the default response file are appropriate for your system environment.
	- The advanced configuration procedure, which should only be used if you have a deep understanding of the WebSphere Application Server for z/OS configuration process.
	- **Note:** Some of the default names used in the typical configuration procedure are different from the default names used in the advanced configuration procedure.
- Descriptions of the WASOEM.sh script, the default response file, the default override response file and the environment variables files have been removed from the procedure steps to which they apply and placed in the Appendix. This change makes the procedure steps more concise.

# <span id="page-8-0"></span>**Introduction**

This document is intended for users of the IBM WebSphere Application Server OEM Edition for z/OS product. It should be used in conjunction with the documentation provided with the z/OS system application that you will be deploying on a IBM WebSphere Application Server OEM Edition for z/OS server instance.

Any specific IBM WebSphere Application Server OEM Edition for z/OS configuration settings required by that z/OS system application are described in the documentation provided with that application. Therefore, you should consult that documentation for IBM WebSphere Application Server OEM Edition for z/OS requirements before starting the IBM WebSphere Application Server OEM Edition for z/OS configuration process.

This document provides:

- A high-level description of the IBM WebSphere Application Server OEM Edition for z/OS product
- Two configuration procedures to help you through the IBM WebSphere Application Server OEM Edition for z/OS configuration and server instance creation processes.
- A description of how to create multiple IBM WebSphere Application Server OEM Edition for z/OS server instances.
- An appendix that includes worksheets to help you plan for the IBM WebSphere Application Server OEM Edition for z/OS configuration and server instance creation processes.
- **Note:** The configuration information, and examples that are provided in this document are for generic purposes only. They are not associated with any specific z/OS system application.

Where necessary, this document references:

• Information about other elements and features of z/OS that are documented in z/OS publications. For complete titles and order numbers for all z/OS publications, see the *z/OS Information Roadmap*, GC28–1727.

You can also visit the z/OS Internet Library at http://www.ibm.com/systems/z/os/ zos/bkserv/.

• Information about elements and features of WebSphere Application Server for z/OS that are documented in the z/OS version of the WebSphere Application Server Version 7.0 Information Center. This information center is available at http://www.ibm.com/software/webservers/appserv/was/library/v70/was-zos/ index.html.

# <span id="page-10-0"></span>**Chapter 1. Creating an IBM WebSphere Application Server OEM Edition for z/OS server instance**

The IBM WebSphere Application Server OEM Edition for z/OS configuration script, WASOEM.sh, is designed to allow you to configure an instance of IBM WebSphere Application Server OEM Edition for z/OS in a seamless manner, requiring minimal knowledge of the underlying WebSphere Application Server configuration process. You can run this script from an OMVS or telnet/rlogin session. You cannot run this script from under ISHELL.

IBM WebSphere Application Server OEM Edition for z/OS requires a minimum of 1 GB of real storage.

The WASOEM.sh script uses a configuration file, known as a response file, along with the underlying WebSphere Application Server configuration technology, to configure an instance of the IBM WebSphere Application Server OEM Edition for z/OS server. A default response file, which contains default configuration key and value pairs that can be used to create an out of the box base IBM WebSphere Application Server OEM Edition for z/OS server instance is provided with the product. The main task of the WASOEM.sh configuration script is to provide a prompt environment that makes it easy to modify the required subset of default response file settings needed for a basic configuration of an IBM WebSphere Application Server OEM Edition for z/OS server instance.

The following figure illustrates the relationship between the IBM WebSphere Application Server OEM Edition for z/OS product libraries, the individual configuration files that are required for each server instance, and the server instances that are created from these configuration files during the SMP/E installation of the product libraries.

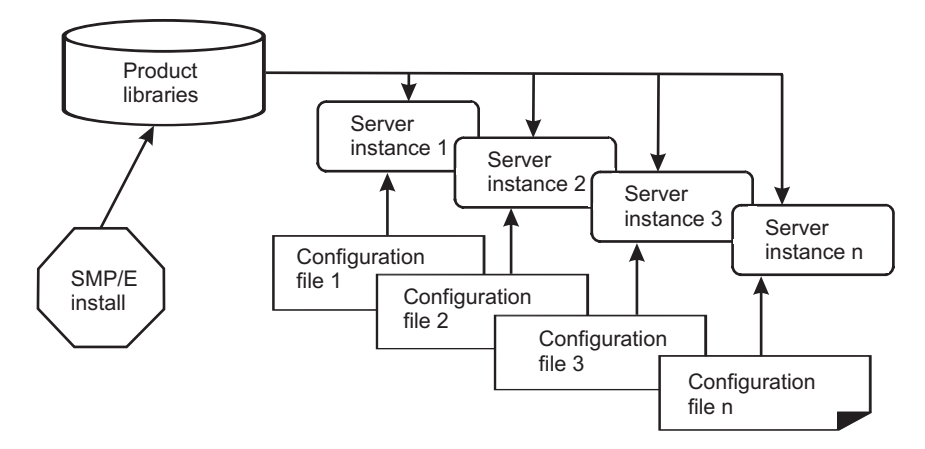

*Figure 1. IBM WebSphere Application Server OEM Edition for z/OS product libraries, configuration files and server instances*

During WASOEM.sh processing, a series of prompts display on your console. All of these prompts require a response: either an acceptance of a default value, or a value that you enter in response to the prompt. All prompts include the setting that will be used if you accept the default, which is presented along with the prompt itself. The default values that are presented are based on a subset of configuration values contained in the default response file. If any default value is not appropriate

<span id="page-11-0"></span>for your system environment, you can change the value when you respond to the prompt. Before you begin the configuration process, depending on which configuration procedure you plan to follow, you can use either the [Appendix B,](#page-52-0)  ["WASOEM.sh shell script prompt responses worksheet for the typical configuration](#page-52-0)  [procedure," on page 43](#page-52-0) or the [Appendix C, "WASOEM.sh shell script prompt](#page-66-0)  [responses worksheet for the advanced configuration procedure," on page 57](#page-66-0) to determine which prompt default values you can accept, and which ones you need to change. After you respond to all of the prompts that display, the WASOEM.sh scripting process creates a final tailored response file based on the prompt updates you provide, and the values contained in the default response file.

IBM WebSphere Application Server OEM Edition for z/OS provides an override response file that is used in both the typical and advanced configuration processes. If you are an administrator who has a deeper understanding of the WebSphere Application Server for z/OS product, you can edit this file and specify a new value for any valid IBM WebSphere Application Server OEM Edition for z/OS configuration key value pair found in a typical response file outside of the prompt environment. This capability enables you to fine tune your IBM WebSphere Application Server OEM Edition for z/OS configuration in a way that makes sense for your environment by updating any key value configuration beyond the ones affected by the WASOEM.sh prompt environment. See ["Default override response file" on page 97](#page-106-0)  for a complete list and description of the IBM WebSphere Application Server OEM Edition for z/OS configuration key and variable pairs that can be overridden.

# **The configuration process**

Following are the main components of the IBM WebSphere Application Server OEM Edition for z/OS configuration process. The directory paths mentioned in this section are the default directory paths for the product and might be different for your system. See ["Directories" on page 4](#page-13-0) for more information about these directory paths.

#### **WASOEM.sh**

The script used to configure and create an IBM WebSphere Application Server OEM Edition for z/OS server instance. This script is located in the /usr/lpp/zWebSphereOEM/V7R0/bin directory

#### **wasOEM\_env.sh**

The file used to configure the IBM WebSphere Application Server OEM Edition for z/OS configuration environment. As part of its processing, the WASOEM.sh shell script performs various file creations, and writes logs of its activity to the file system. The locations of these various files are set by this shell script and can be changed by an administrator. This file is located in the /etc/zWebSphereOEM/V7R0/conf directory. See [Appendix G,](#page-110-0)  ["Environment variables file," on page 101](#page-110-0) for a description of each setting contained in this file.

#### **wasOEMDefault.responseFile**

The initial response file that is provided with IBM WebSphere Application Server OEM Edition for z/OS. This file contains initial configuration values that are used as a read-only base configuration. This file is the starting point for the IBM WebSphere Application Server OEM Edition for z/OS scripts. It is located in the /usr/lpp/zWebSphereOEM/V7R0/zOS-config/zpmt/ samples directory.

#### **wasOEMOverride.responseFile**

The file that is used to override any of the configuration key and value pairs found in the default response file. Any changes that you need to make to

this file should be completed before you invoke the WASOEM.sh script. This file is located in the /etc/zWebSphereOEM/V7R0/conf directory.

The configuration process occurs in three stages, and in the following order:

- 1. Stage 1 Configuration
- 2. Stage 2 Security setup
- 3. Stage 3 Server instance creation

#### **Configuration stage**

During this stage, you interact with a series of prompts. Your responses to these prompts are used to generate a response file that is specific to the IBM WebSphere Application Server OEM Edition for z/OS server instance that you are configuring. You should use these prompts to change any of the default values that are not appropriate for your system environment.

Any name and value pairs that you provide in the override response file before invoking the WASOEM.sh script are incorporated into the resulting response file.

The configuration stage can be run in either the typical or advanced mode:

- The typical mode only prompts you for very system specific configuration details. and utilizes many of the best practices defaults values that are used for a basic WebSphere Application Server for z/OS configuration. Use this mode if you desire a basic functional configuration with minimal prompt interaction.
- The advanced mode includes additional prompt that enable you to specify most configuration settings for your installation, and should only be used if the IBM WebSphere Application Server OEM Edition for z/OS server instance that you are creating requires a fine level of configuration specification. During processing in the advanced mode, you can still select any of the default values that meet the needs of your installation. However, the additional prompts that display give you the opportunity to override any of these default values that are not appropriate for your environment.

If you do not include the -mode parameter when you issue the WASOEM.sh –config command, the typical mode processing occurs because typical is the default value for the -mode parameter.

#### **Security setup stage**

WebSphere Application Server installation technology generates three security jobs that contain UID, GID, and RACF<sup>®</sup> definitions and setup. These jobs are specific to the instance being configured, and contain information gathered during the configuration stage. These jobs are placed in a data set whose high level qualifier (HLQ) is gathered as part of the prompt interaction. and ends with the qualifier CNTL. Your RACF administrator should review and then submitted these jobs.

#### **Server instance creation stage**

The WASOEM.sh script uses the response file, that was created in the configuration stage, to create your IBM WebSphere Application Server OEM Edition for z/OS server instance.

There are some z/OS system setup tasks that must be completed before you start the configuration stage. Use the checklist that is provided in [Appendix A, "z/OS](#page-46-0)  [system preparation checklist," on page 37](#page-46-0) to verify that all of these setup tasks have been completed before you run the WASOEM.sh script.

There are other z/OS system tasks that must be completed after you complete the server instance creation stage, but before you start the server instance. Use the checklist that is provided in [Appendix D, "Post-configuration tasks check list," on](#page-88-0)  [page 79](#page-88-0) to verify that all of these tasks have been completed.

# <span id="page-13-0"></span>**Directories**

Several directories are created during the IBM WebSphere Application Server OEM Edition for z/OS installation process. The following table specifies the default value and description of each of these directories. These directories have the following access requirements. If you use different directories, verify that the other directories have these access requirements.

- v /usr/ requires READ and EXECUTE permissions for running scripts, and for the IBM WebSphere Application Server OEM Edition for z/OS server ID.
- /etc/ requires READ, WRITE, and EXECUTE permissions. These permissions enable you to copy, or modify the configuration file and default environment files.
	- **Note:** If you cannot use the /etc/ directory to store the configuration file and the default environment files, you can specify a different working directory for these files when you receive the following prompts. These prompts only appear the first time you issue the WASOEM.sh command.

BBN0400I:The current WebSphere Application Server OEM configuration working directory is not set

- BBN0094I:Enter a file system location under which the WebSphere Application Server OEM working directories will be located, or press Return to accept (/etc):
- /tmp/ requires READ and WRITE permissions to create directories, and to read and write files.
- v /var/ requires READ, WRITE, and EXECUTE permissions. These permissions enable you to run scripts with log output.

| <b>Directory</b>                                            | <b>Permission bit</b> | <b>Description</b>                                                                                                    |
|-------------------------------------------------------------|-----------------------|----------------------------------------------------------------------------------------------------|
| /usr/lpp/zWebSphereOEM/<br>V7R0                             | 755                   | Default read-only mount point                                                                                                    |
| /usr/lpp/zWebSphereOEM/<br>V7R0/bin                         | 755                   | Script files WASOEM.sh,<br>createWASOEMHFS.sh.<br>updateConfigWASOEM.py, zpmt.sh and<br>the plexname module.                                                |
| /usr/lpp/zWebSphereOEM/<br>V7R0/zOS-config/zpmt/<br>samples | 755                   | Samples of the default response files<br>wasOEMDefault.responseFile, and<br>wasOEMOverride.responseFile, and the<br>environment shell script wasOEM_env.sh, |
| /etc/zWebSphereOEM/V7R0/<br>conf                            | 755                   | Location of the environment shell script<br>along with custom response file entries                                                                         |
| /var/zWebSphereOEM/V7R0/<br>logs                            | 755                   | Location of the log files                                                                                                    |
| /tmp/zWebSphereOEM/V7R0/<br>zpmt/work                       | 755                   | Work area for zPMT                                                                                                    |

*Table 1. Default directory names and descriptions* 

As part of its initial processing, the WASOEM.sh script creates a series of subdirectories for its use. The default values for these directories are provided in the following table as examples of the directory schema. The table also provides a <span id="page-14-0"></span>description of each directory, and, where appropriate, the approximate space requirements that each directory requires for each instance of IBM WebSphere Application Server OEM Edition for z/OS.

Because the subdirectories that are created as part of the /etc and /var directories have minimal space requirements, the product file system can typically include these objects without any additional storage allocations. However, the subdirectory that, by default, is added to the /tmp directory is a temporary directory that requires a minimum of 25 megabytes of free space that is used during WASOEM.sh processing. The default mount point for the configuration file system requires approximately 1 GB of storage. Therefore, WASOEM.sh creates and allocates the space for this mount point as a separate file system.

If your /tmp directory meets the minimum space requirements, you do not have to allocate a separate file system for this /tmp directory structure. However, if your /tmp directory does not meet the minimum space requirements, or if you have other products using the /tmp directory you might need to increase the size of this directory, or allocate a separate file system for this /tmp directory structure. WASOEM.sh does not automatically allocate a separate file system for you.

After WASOEM.sh processing completes, the objects created in this directory are no longer needed, and can be deleted.

| <b>Directory</b>                  | <b>Description</b>                                                                                                    |
|-----------------------------------|----------------------------------------------------------------------------------------------------|
| /etc/zWebSphereOEM/V7R0/conf      | The suggested directory for the IBM<br>WebSphere Application Server OEM Edition<br>for z/OS configuration files. The IBM<br>WebSphere Application Server OEM Edition<br>for z/OS scripts, by default, use this location,<br>unless a different location is specified in the<br>wasOEM env.sh file. You should keep all of<br>the configuration files in one place.                                                                                                    |
| /var/zWebSphereOEM/V7R0/logs      | The suggested directory where all IBM<br>WebSphere Application Server OEM Edition<br>for z/OS script log files are placed. The IBM<br>WebSphere Application Server OEM Edition<br>for z/OS scripts will by default use this<br>location for storing log files unless it's been<br>overridden by the wasOEM_env.sh file.<br>Note: If you have other products using the<br>/var directory you might need to increase the<br>size of this directory to accommodate the<br>IBM WebSphere Application Server OEM<br>Edition for z/OS script log files. |
| /tmp/zWebSphereOEM/V7R0/zpmt/work | The suggested directory that one of the<br>scripts uses as a work area. This work area<br>requires approximately 25 MB of storage.                                                                                                    |
| /zWebSphereOEM/V7R0/config1       | The suggested default mount point for the<br>configuration file system. The configuration<br>file system requires approximately 1 GB of<br>storage.                                                                                                    |

*Table 2. Directories created by the WASOEM.sh script* 

# <span id="page-16-0"></span>**Chapter 2. IBM WebSphere Application Server OEM Edition for z/OS configuration procedures**

This chapter describes two configuration procedures:

- "Typical configuration procedure" on page 8
- ["Advanced configuration procedure" on page 11](#page-20-0)

The typical configuration procedure, which is also referred to as the quickstart procedure, is the appropriate configuration process to follow for most z/OS systems. This procedure enables you to quickly run through a short series of prompts where you can accept most of the default settings that are provided in the wasOEMDefault.responseFile file. These default settings match the system requirements for most z/OS systems. If you want the WASOEM.sh script to complete the typical configuration procedure, either do not include the -mode parameter, or include the -mode typical parameter when you issue the WASOEM.sh -config command. typical is the default value for the -mode parameter.

The advanced configuration process should only be used if you have a deep understanding of the WebSphere Application Server for z/OS configuration process, or if several of the default values provided in the wasOEMDefault.responseFile file do not match the system requirements for your environment. The series of prompts that display during the advanced configuration procedure is lengthier than the series of prompts that display for the typical configuration process. If you want the WASOEM.sh script to complete the advanced configuration procedure, you must include the -mode advanced parameter when you issue the WASOEM.sh -config command. If you do not include the -mode parameter, the typical configuration procedure is completed because typical is the default value for the -mode parameter.

#### **Reminders:**

- You can run the WASOEM.sh script from an OMVS or telnet/rlogin session. You **cannot** run this script from under ISHELL.
- The user ID you use to run the WASOEM.sh script must:
	- Be authorized to create and modify directories, data sets, and file systems in the locations specified by the variables in the configuration file.
	- Have at least 2 GB of memory allocated for its use. WASOEM.sh requires this amount of memory to properly complete the configuration, and instance creation processes.

If you are going to use the same user ID to run the script and the three customization security jobs, the user ID must also have file system update authority, and RACF special authority to run three three security jobs.

If the user ID does not have the proper authority, or if there is not enough memory allocated to this user ID, use the RACF ALTUSER command to change the attributes and authorities for this user ID. For example, to increase the memory allocation for user ID WWWSERV, issue the following command:

.ALTUSER WWWSERV TSO(SIZE(2096128)) OMVS(ASSIZEMAX(2147483647))

You must also make sure that command aliases is disabled for this user ID before you run the WASOEM.sh script.

**Note:** WASOEM.sh attempts to find 17 free ports on your system using the base port provided. If your TCPIP.PARMS have been pre-specified with specific port numbers, you must use the advanced configuration procedure and take the following steps to ensure that those port numbers are reflected in the installation you configure using WASOEM.sh

- 1. When prompted for a port number, enter 0. You will then be given the opportunity to manually enter the 17 port numbers.
- 2. Provide the correct pre-specified port number for each setting as you are prompted each specific port number.

As an alternative, you can use the wasOEMOverride.responseFile to specify these port numbers.

### <span id="page-17-0"></span>**Typical configuration procedure**

The following procedure can be used to create a IBM WebSphere Application Server OEM Edition for z/OS server instance. This procedure assumes that:

- You have already used SMP/E to install IBM WebSphere Application Server OEM Edition for z/OS, according to the instructions provided in the IBM WebSphere Application Server OEM Edition for z/OS Program Directory.
- Most of the default values provided in the default response file are appropriate for your system environment.
- v You do not need to change any of the values in the override response file.

### **Before you begin:**

- Print a copy of the Appendix A, "z/OS system preparation checklist," on page 37, and verify that the setup tasks listed in that checklist have been completed for the target z/OS image. These setup tasks must be completed before you start to configure IBM WebSphere Application Server OEM Edition for z/OS.
- Print a copy of the Appendix B, "WASOEM.sh shell script prompt responses [worksheet for the typical configuration procedure," on page 43](#page-52-0) so that you understand what is being requested in each prompt. Using this worksheet as a guide, if the default value does not suffice for the system onto which IBM WebSphere Application Server OEM Edition for z/OS is being configured, determine the appropriate value that should be specified for that system.
- Print a copy of the Appendix D, "Post-configuration tasks check list," on page 79, so that you can refer to it when you are ready to complete Step 4.
- Make sure that you know the VOLSER on which you are going to have the WASOEM.sh script allocate the two data sets into which the WebSphere Application Server for z/OS configuration technology generates internal configuration jobs.

You will enter this VOLSER value in response to the following prompt: BBN0133I:Enter the volume name to allocate the DATA and CNTL data sets on, or enter \* to select SMS managed:

Make sure that you know the VOLSER that can be used by the WASOEM.sh script to allocate a HFS or ZFS data set to contain the IBM WebSphere Application Server OEM Edition for z/OS configuration file system. This VOLSER must be able to allow an allocation of a ZFS or HFS data set that has 420 primary cylinders and 100 secondary cylinders. SMS managed volumes can be specified with the \* value.

You will enter this VOLSER value in response to the following prompt: BBN0110I:To allocate the configuration file system on a particular volume, enter the volser here, or press Return to accept (BBNVOL):

Make sure you know that data set name that you need to specify for the configuration file system data set if the default data set name BBN.V7R0.CONFIG1.ZFS does not conform to your local data set naming

<span id="page-18-0"></span>policies. When you run the WASOEM.sh -config script, this data set name must then be entered in response to the following WASOEM.sh prompt:

BBN0110I:To allocate the configuration file system on a particular volume, enter the volser here, or press Return to accept (BBNVOL):

• Set the following \$PATH value:

export PATH=.:/usr/lpp/zWebSphereOEM/V7R0/bin:\$PATH

Setting this value provides all of the WebSphere Application Server OEM Edition for z/OS scripts system wide access to required items.

• Issue the following command to update the WASOEM\_CONFIG\_WORKDIR environmental variable with the name of the directory under which you want the IBM WebSphere Application Server OEM Edition for z/OS configuration files, and instance configuration working directories to be located. WASOEM.sh uses the value specified for this variable to locate these files and working directories during the IBM WebSphere Application Server OEM Edition for z/OS configuration process.

export WASOEM\_CONFIG\_WORKDIR=*directory\_name* 

where *directory* name is the name of the top level directory under which WASOEM.sh creates the following IBM WebSphere Application Server OEM Edition for z/OS product configuration files:

zWebSphereOEM/V7R0/conf zWebSphereOEM/V7R0/conf/wasOverride.responseFile zWebSphereOEM/V7R0/conf/wasOEM\_env.sh

For example, issue the following command to set up a working directory that is consistent with the product default directories:

export WASOEM\_CONFIG\_WORKDIR=/etc

The working directories for each configuration of IBM WebSphere Application Server OEM Edition for z/OS will also be located in this directory.

- **Note:** The value you specify on this export statement for the WASOEM CONFIG WORKDIR variable only remains in effect for the current WASOEM.sh session. To make this directory the value to use for any WASOEM.sh sesson, add this export statement to the .profile file for the ID that is used to invoke WASOEM.sh. The default setting for this variable is the /etc/ directory.
- If this is the first time the product is being configured since it was installed, issue the following command to copy the two required configuration files from the product installation location to a predetermined location in the file system. This action is required once per product installation:

WASOEM.sh

If you issue this command, and the files have already been copied to the predetermined location in the file system, the help message for the WASOEM.sh command displays.

### **Procedure:**

1. Issue the following command to configure a IBM WebSphere Application Server OEM Edition for z/OS server instance:

WASOEM.sh –config -mode typical

When you issue the WASOEM.sh –config command, the prompts start. Except for the two volume prompts previously mentioned, you can press Enter for each prompt to accept the default values. See [Appendix E, "WASOEM.sh script," on](#page-92-0)  [page 83](#page-92-0) for more information about the WASOEM.sh script and its parameters

During WASOEM.sh -config processing, a final response file is created which is used to invoke WebSphere Application Server for z/OS configuration technology. In turn, this technology creates the IBM WebSphere Application Server OEM Edition for z/OS server instance configuration jobs.

The response file created by this step, if you accepted the default values for the configuration files directory, and the configuration name, can be found at:

/etc/zWebSphereOEM/

V7R0/conf/CONFIG1/CONFIG1.responseFile.

Also during WASOEM.sh -config processing, 17 consecutive ports are dynamically selected and dedicated to your IBM WebSphere Application Server OEM Edition for z/OS server instance.

The instructions that display on the console at the completion of this step guide you through the process of submitting the newly created security jobs. These instructions include the name and location of the data set where these three jobs reside.

2. Submit the security jobs.

Submit the security jobs in the order specified by the instructions that display at the completion of the previous step. If you did not note the order in which these jobs should be submitted, this information is included in [Appendix I, "Security](#page-114-0)  [jobs," on page 105.](#page-114-0) 

You should have your RACF administrator review these jobs before you submit them.

3. Create an IBM WebSphere Application Server OEM Edition for z/OS server instance.

Following is an example of the command you issue to create a IBM WebSphere Application Server OEM Edition for z/OS server instance. This example uses the default configuration name, CONFIG1.

WASOEM.sh -create CONFIG1

The configuration data set specified in the configuration step is allocated and mounted during this step.

When this step completes a series of messages, similar to the following messages display. See [Appendix H, "Port requirements and default values," on](#page-112-0)  [page 103](#page-112-0) for more information about the listed ports and their default values.

BBN0016I:Success: Update of configuration completed.

The following ports have been set, ensure that they are added to the reserved port list:

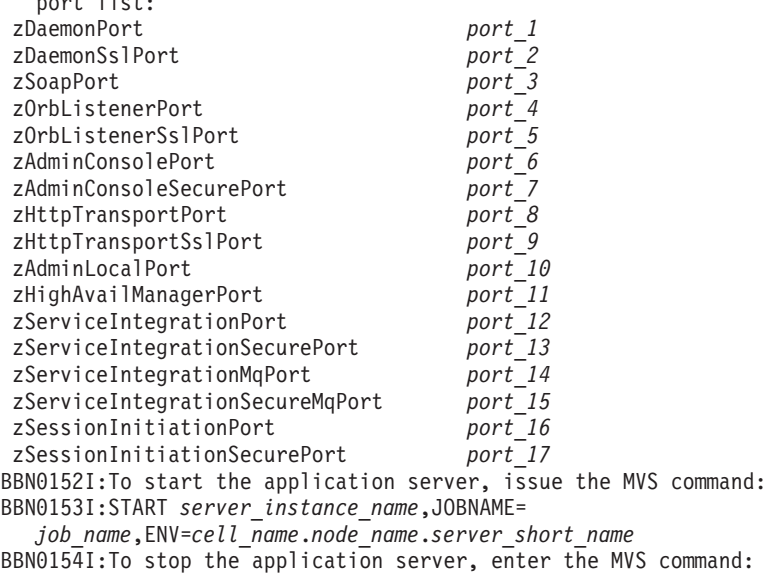

<span id="page-20-0"></span>BBN0155I:STOP *server\_instance\_name*  BBN0231I:The administrative console for your server can be accessed at *url*/console using user ID *ID*  BBN0237I:A password needs to be assigned to BNADMIN before it can be used. BBN0148I:WASOEM.sh has completed

Keep a record of the start command that is specified in this group of messages. You need to issue this command to start this IBM WebSphere Application Server OEM Edition for z/OS server instance, but do not try to start the server instance until after the post-configuration tasks are completed.

- 4. Have the appropriate person complete the post-configuration tasks listed in the [Appendix D, "Post-configuration tasks check list," on page 79.](#page-88-0) These tasks must be completed before you start the server instance.
- 5. Start the server instance.

Issue the start command that is included in the instructions that display at the completion of Step 3.

### **Results**

After you have successfully followed the procedure instructions, you will have configured and started a WebSphere Application Server OEM Edition for z/OS server instance

# **Advanced configuration procedure**

The following procedure should only be used if you have a deep understanding of the WebSphere Application Server for z/OS configuration process, and several of the default values provided in the wasOEMDefault.responseFile file, and the wasOEMOverride.responseFile file are not appropriate for your environment.

This procedure assumes that you have already used SMP/E to install IBM WebSphere Application Server OEM Edition for z/OS, according to the instructions provided in the IBM WebSphere Application Server OEM Edition for z/OS Program Directory.

### **Before you begin:**

- Print a copy of the Appendix A, "z/OS system preparation checklist," on page 37, and verify that the setup tasks listed in that checklist have been completed for the target z/OS image. These setup tasks must be completed before you start to configure IBM WebSphere Application Server OEM Edition for z/OS.
- Print a copy of the Appendix C, "WASOEM.sh shell script prompt responses [worksheet for the advanced configuration procedure," on page 57](#page-66-0) so that you understand what is being requested in each prompt. Using this worksheet as a guide, if the default value does not suffice for the system onto which IBM WebSphere Application Server OEM Edition for z/OS is being configured, determine the appropriate value that should be specified for that system.

One of the prompt sections requires you to supply valid user ID names, group names, UID/GID values and TCP/IP port numbers. Filling in this information on the worksheet will help to ensure that you know the correct values to enter for the prompts prior to starting the WASOEM.sh script.

**Note:** Instead of manually providing UID/GID values, you can specifying the AUTOUID operand on ADDUSER and ALTUSER commands, and the AUTOGID operand on ADDGROUP and ALTGROUP commands to have RACF automatically generate a unique ID values. Refer to the *z/OS* 

#### *Security Server RACF Security Administrator's Guide* for your z/OS system for more information on how to use these operands.

The following prompt sections are the ones that are most likely to require changes:

- GID and UID defaults
- –Port defaults
- Target Data sets High-level qualifier (HLQ)
- Target Data sets High-level qualifier (HLQ) VOLSER
- System name this value is dynamically determined for the system by the script, but can be overridden
- Sysplex name this value is dynamically determined for the system by the script, but can be overridden
- PROCLIB data set name
- Configuration File System Mount point
- Configuration File System Data set name
- Configuration File System File system type
- Configuration File System VOLSER
- WebSphere Application Server Product File System Product file system directory

However, you should review all of the other sections of the worksheet to determine if any additional configuration variables need to be updated, either in responses to the prompts, or by changing the values in the wasOEMOverride.responseFile file.

- Print a copy of the Appendix D, "Post-configuration tasks check list," on page 79, so that you can refer to it when you are ready to complete Step 6.
- Make sure that you know the VOLSER on which you are going to have the WASOEM.sh script allocate the two data sets into which the WebSphere Application Server for z/OS configuration technology generates internal configuration jobs.

You will enter this VOLSER value in response to the following prompt: BBN0133I:Enter the volume name to allocate the DATA and CNTL data sets on, or enter \* to select SMS managed :

Make sure that you know the VOLSER that can be used by the WASOEM.sh script to allocate a HFS or ZFS data set to contain the IBM WebSphere Application Server OEM Edition for z/OS configuration file system. This VOLSER must be able to allow an allocation of a ZFS or HFS data set that has 420 primary cylinders and 100 secondary cylinders. SMS managed volumes can be specified with the \* value.

You will enter this VOLSER value in response to the following prompt: BBN0110I:To allocate the configuration file system on a particular volume, enter the volser here, or press Return to accept (BBNVOL):

Make sure you know that data set name that you need to specify for the configuration file system data set if the default data set name BBN.V7R0.CONFIG1.ZFS does not conform to your local data set naming policies. When you run the WASOEM.sh -config script, this data set name must then be entered in response to the following WASOEM.sh prompt:

BBN0110I:To allocate the configuration file system on a particular volume, enter the volser here, or press Return to accept (BBNVOL):

Set the following \$PATH value: export PATH=.:/usr/lpp/zWebSphereOEM/V7R0/bin:\$PATH

<span id="page-22-0"></span>Setting this value provides all of the WebSphere Application Server OEM Edition for z/OS scripts system wide access to required items.

• Issue the following command to update the WASOEM\_CONFIG\_WORKDIR environmental variable with the name of the directory under which you want the IBM WebSphere Application Server OEM Edition for z/OS configuration files, and instance configuration working directories to be located. WASOEM.sh uses the value specified for this variable to locate these files and working directories during the IBM WebSphere Application Server OEM Edition for z/OS configuration process.

export WASOEM\_CONFIG\_WORKDIR=*directory\_name* 

where *directory* name is the name of the top level directory under which WASOEM.sh creates the following IBM WebSphere Application Server OEM Edition for z/OS product configuration files:

zWebSphereOEM/V7R0/conf zWebSphereOEM/V7R0/conf/wasOverride.responseFile zWebSphereOEM/V7R0/conf/wasOEM\_env.sh

For example, issue the following command to set up a working directory that is consistent with the product default directories:

export WASOEM\_CONFIG\_WORKDIR=/etc

The working directories for each configuration of IBM WebSphere Application Server OEM Edition for z/OS will also be located in this directory.

**Note:** The value you specify on this export statement for the

- WASOEM\_CONFIG\_WORKDIR variable only remains in effect for the current WASOEM.sh session. To make this directory the value to use for any WASOEM.sh sesson, add this export statement to the .profile file for the ID that is used to invoke WASOEM.sh. The default setting for this variable is the /etc/ directory.
- If this is the first time the product is being configured since it was installed, issue the following command to copy the two required configuration files from the product installation location to a predetermined location in the file system. This action is required once per product installation:

WASOEM.sh

If you issue this command, and the files have already been copied to the predetermined location in the file system, the help message for the WASOEM.sh command displays.

### **Procedure:**

- 1. Edit and update the override response file if required.
- 2. Allocate the configuration file system if required.
- 3. Issue the following command to configure an IBM WebSphere Application Server OEM Edition for z/OS server instance:

WASOEM.sh –config -mode advanced

When you issue the WASOEM.sh -config command, the prompts start. In response to these prompts, using the [Appendix C, "WASOEM.sh shell script](#page-66-0)  [prompt responses worksheet for the advanced configuration procedure," on](#page-66-0)  [page 57](#page-66-0) that you filled out as a guide, press Enter to accept the default values, or specify your new values. See [Appendix E, "WASOEM.sh script," on page 83](#page-92-0)  for more information about the WASOEM.sh script and its parameters.

During WASOEM.sh -config processing, a final response file is created which is used to invoke WebSphere Application Server for z/OS configuration technology. In turn, this technology creates the IBM WebSphere Application Server OEM Edition for z/OS server instance configuration jobs.

The response file that is created during this step is located at:

*OEM\_directory/configuration\_name/configuration\_name*.responseFile.

where *OEM\_directory* is your directory for the IBM WebSphere Application Server OEM Edition for z/OS configuration files, and configuration name is the name of your IBMWebSphere Application Server OEM Edition for z/OS configuration.

If you are using the default value for the IBM WebSphere Application Server OEM Edition for z/OS configuration files directory, and the default value for the configuration name, the response file is located at:

/etc/zWebSphereOEM/

V7R0/conf/CONFIG1/CONFIG1.responseFile.

The instructions that display on the console at the completion of this step guide you through the process of submitting the newly created security jobs. These instructions include the name and location of the data set where these three jobs reside.

4. Submit the security jobs.

Submit the jobs in the order specified by the instructions that display at the completion of the previous step. If you did not note the order in which these jobs should be submitted, this information is included in [Appendix I, "Security](#page-114-0)  [jobs," on page 105.](#page-114-0) 

You should have your RACF administrator review these jobs before you submit them.

5. Create an IBM WebSphere Application Server OEM Edition for z/OS server instance.

Following is an example of the command you issue to create a IBM WebSphere Application Server OEM Edition for z/OS server instance. This example uses the default configuration name, CONFIG1.

WASOEM.sh -create CONFIG1

The configuration data set specified in the configuration step is allocated and mounted during this step.

When this step completes a series of messages, similar to the following messages display. See [Appendix H, "Port requirements and default values," on](#page-112-0)  [page 103](#page-112-0) for more information about the listed ports and their default values.

BBN0016I:Success: Update of configuration completed.

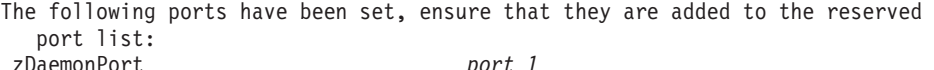

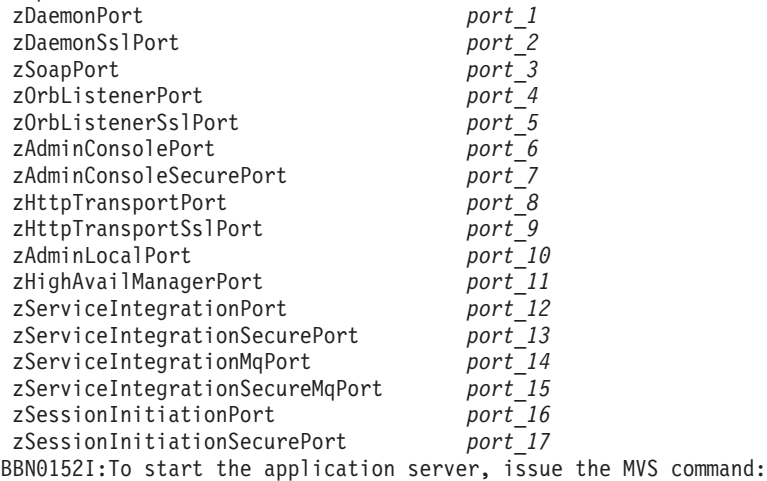

<span id="page-24-0"></span>BBN0153I:START *server\_instance\_name*,JOBNAME= *job\_name*,ENV=*cell\_name*.*node\_name*.*server\_short\_name*  BBN0154I:To stop the application server, enter the MVS command: BBN0155I:STOP *server\_instance\_name*  BBN0231I:The administrative console for your server can be accessed at *url*/console using user ID *ID*  BBN0237I:A password needs to be assigned to BNADMIN before it can be used. BBN0148I:WASOEM.sh has completed

Keep a record of the start command that is specified in this group of messages. You need to issue this command to start this IBM WebSphere Application Server OEM Edition for z/OS server instance, but do not try to start the server instance until after the post-configuration tasks are completed.

- 6. Have the appropriate person complete the post-configuration tasks listed in the [Appendix D, "Post-configuration tasks check list," on page 79.](#page-88-0) These tasks must be completed before you start the server instance.
- 7. Start the server instance.

Issue the start command that is included in the instructions that display at the completion of Step 5.

# **Results**

You have configured and started a WebSphere Application Server OEM Edition for z/OS server instance.

# **What to do next**

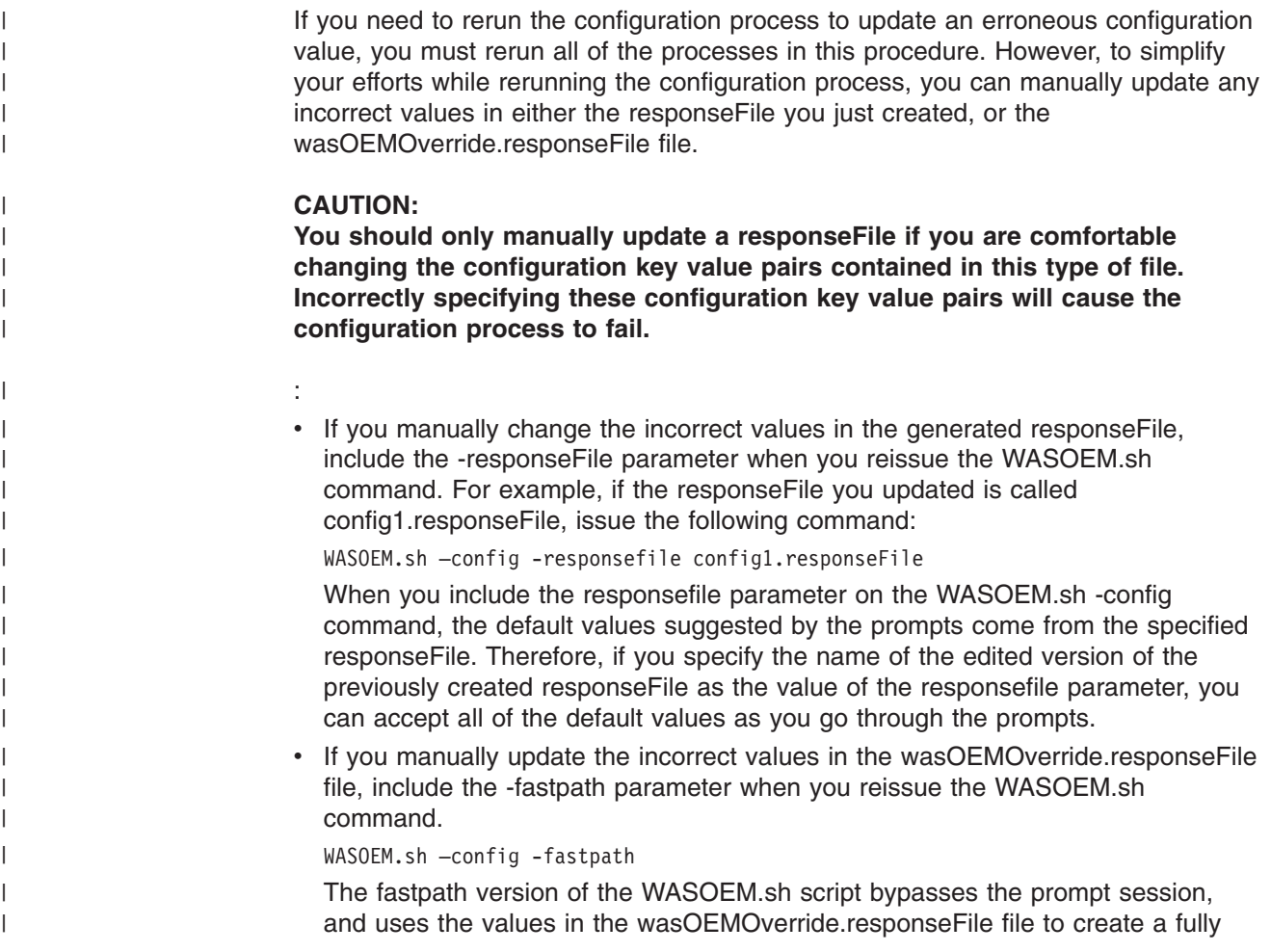

formed, and updated response file that is then used as input to the WebSphere Application Server for z/OS configuration technology.

Before using the -fastpath parameter, verify that actual values have been set for the zDaemonHomePath, and zDaemonIPName variables in both the default response file, and the override response file. These variables are initially set to the following values, which are not valid settings:

zDaemonHomePath=generated zDaemonIPName=generated

After you rerun the configuration processes:

- 1. Review and submit the security jobs.
- 2. Issue the WASOEM.sh –create *responsefile\_name* command.
- 3. Start the server.

| | | | | | | |

| | | |

# <span id="page-26-0"></span>**Chapter 3. Starting and stopping an IBM WebSphere Application Server OEM Edition for z/OS server instance**

Starting an IBM WebSphere Application Server OEM Edition for z/OS server instance, starts a new server process that is based on the process definition settings of the server instance configuration. Stopping the server instance ends this server process.

### **Before you begin**

Before you start a server instance, verify that all of the application required resources are available. You must also start all prerequisite subsystems.

Before stopping a server instance, make sure that you understand the impact that this action has on your ability to handle work requests, especially if you need to maintain a highly available environment.

# **Procedure**

Complete one of the following steps to start, or stop an IBM WebSphere Application Server OEM Edition for z/OS server instance.

1. Start an IBM WebSphere Application Server OEM Edition for z/OS server instance.

You can use either the MVS START command, or the startServer.sh command to start your IBM WebSphere Application Server OEM Edition for z/OS server instance.

To use the MVS START command, enter the following command:

START zControlProcName,JOBNAME=*server\_short\_name*,

ENV=*cell\_short\_name*.*node\_short\_name*.*server\_short\_name* 

For example, if you are using the default response file, you would issue the following command:

START BBN7ACR,JOBNAME=BBNS001,ENV=BBNBASE.BBNNODE.BBNS001

To use the startServer.sh command, enter the following command from a shell environment:

/zWebSphereOEM/V7R0/config1/AppServer/profiles/default/bin/startServer.sh *server\_name* 

Messages, similar to the following messages, are displayed on the z/OS console after the IBM WebSphere Application Server OEM Edition for z/OS server instance successfully starts:

SY1 BBOO0247I INITIALIZATION COMPLETE FOR WEBSPHERE FOR Z/OS CONTROL PROCESS BBNBASE.BBNNODE.BBNS001.BBNS001. SY1 +BBOO0248I INITIALIZATION COMPLETE FOR WEBSPHERE FOR Z/OS SERVANT PROCESS BBNBASE.BBNNODE.BBNS001.BBNS001

To verify that your IBM WebSphere Application Server OEM Edition for z/OS server instance is functioning properly, you can issue the following command from a shell environment to invoke the Installation Verification application. The user ID used to invoke this command must be defined to the z/OS Unix System Services.

/zWebSphereOEM/V7R0/config1/AppServer/bin/ivt.sh *server\_name* default

When ivt.sh completes successfully, the following messages display in the shell:

ivt.sh *server\_name* default Server name is:*server\_name*  Profile name is:default Profile home is: /zWebSphereOEM/V7R0/conf/CONFIG1/AppServer/profiles/default Profile type is:default Cell name is:bbnbase Node name is:bbnnode Current encoding is:ISO8859-1 Server port number is:32207 IVTL0010I: Connecting to the MYSERVER.MYCOMPANY.COM WebSphere Application Server on port: 32207 IVTL0015I: WebSphere Application Server MYSERVER.MYCOMPANY.COM is running on port: 32207 for profile default Testing server using the following URL: http://MYSERVER.MYCOMPANY.COM:32207/ivt/ivtserver?parm2=ivtservlet IVTL0050I: Servlet engine verification status: Passed Testing server using the following URL: http://MYSERVER.MYCOMPANY.COM:32207/ivt/ivtserver?parm2=ivtAddition.jsp IVTL0055I: JavaServer Pages files verification status: Passed Testing server using the following URL: http://MYSERVER.MYCOMPANY.COM:32207/ivt/ivtserver?parm2=ivtejb IVTL0060I: Enterprise bean verification status: Passed IVTL0070I: The Installation Verification Tool verification succeeded. IVTL0080I: The installation verification is complete. If your network connectivity is functioning properly, but the browser cannot

obtain network connectivity to the host where the IBM WebSphere Application Server OEM Edition for z/OS instance is running, check the digital certificates that are used for SSL connections.

If, during the configuration process, the digital certificates were created with NOTRUST status, you must update the certificates such that they have TRUST status. After you update the certificates, stop and start the server again, and then reissue the ivt.sh command.

2. Stop a IBM WebSphere Application Server OEM Edition for z/OS instance.

When you stop a server instance, you must stop all of the application servers that are still running on that instance, and then stop the daemon for that server instance.

a. Issue the STOP *server\_name* command for each application server that is currently running on the server instance that you want to stop.

The STOP command reads the configuration file for the specified server process, and stops that server.

For example, issue the following command to stop the server BBN7ACRS: STOP BBN7ACRS

If the application server does not respond to the STOP command, try using the CANCEL command:

F BBN7ACRS,CANCEL

You should only use the CANCEL command in situations where the STOP command fails. When a server starts, a new temp directory, called *app\_server\_root/*profiles/default/temp/*node\_name*/*server\_name*, is created off of the servant process token. When you use the STOP command to stop a server, this temp directory is removed. However, if you use the CANCEL command to stop a server, the temp directory is not removed. If you use the CANCEL command too frequently, the HFS that is used for these temp directories eventually becomes full.

**Note:** *app\_server\_root* refers to the top directory for a WebSphere Application Server OEM Edition for z/OS node.

b. Stop the daemon.

After all of your application servers have stopped running, issue the STOP command for the daemon. For example, if the process for running the daemon is named daemon1, issue the following command to stop that server:

STOP daemon1

If the daemon does not respond to the STOP command, try using the use the CANCEL command:

F daemon1,CANCEL

You should only use the CANCEL command in situations where the STOP command fails. When a daemon starts, a new temp directory, called *app\_server\_root/*profiles/default/temp/*node\_name*/*daemon\_name*, is created off of the servant process token. When you use the STOP command to stop a daemon, this temp directory is removed. However, if you use the CANCEL command to stop a daemon, the temp directory is not removed. If you use the CANCEL command too frequently, the HFS that is used for these temp directories eventually becomes full.

# <span id="page-30-0"></span>**Chapter 4. Setting up a dynamic VIPA**

You can use the z/OS Communications Server TCP/IP sysplex networking dynamic VIPA (DVIPA) function to help ensure the availability of IBM WebSphere Application Server OEM Edition for z/OS.

Assuming that your installation has a primary WebSphere Application Server OEM Edition for z/OS instance and a backup instance, if the primary instance becomes unavailable, you can start the backup instance. With DVIPA activated by IBM WebSphere Application Server OEM Edition for z/OS, your installation can move IBM WebSphere Application Server OEM Edition for z/OS to the backup system if a failure occurs on the primary system. This action allows IBM WebSphere Application Server OEM Edition for z/OS to bind again to the same DVIPA address, and resume operation. IBM WebSphere Application Server OEM Edition for z/OS remains available for workloads throughout the failover process.

The following example show the CP/IP configuration profile statements for the primary and backup systems on which IBM WebSphere Application Server OEM Edition for z/OS is running. The statements should be identical for both systems.

The IP addresses specified in these examples are for illustration purposes only. You should work with your network team to obtain the appropriate host name that resolves to the DVIPA address for your installation.

VIPADYNAMIC

| | |

| | | | | |

> | | | |

> $\mathbf{I}$

| | |

| | | | |

VIPADEFINE MOVE IMMEDIATE 255.255.252.0 10.12.5.39 ; z/OSMF VIPADISTRIBUTE DEFINE **SYSPLEXPORTS** 10.12.5.39 PORT 1033 1035 8801 8802 8803 DESTIP 10.1.100.74 10.1.100.75

ENDVIPADYNAMIC

In this example, the VIPADEFINE statement. includes the subnet mask 255.255.255.255, which is used as the mask for the single DVIPA that is being defined. You can also define a larger, less-specific, subnet mask. However if you only specify one DVIPA on the VIPADEFINE statement, and its corresponding VIPADISTRIBUTE statements, then that DVIPA is the only IP address that is defined and distributed.

The PORT parameter included in this example is used to bind at least one of the ports reserved for the IBM WebSphere Application Server OEM Edition for z/OS server instance that you are configuring to the specified DVIP. This binding enables this server to become eligible to receive connection requests.

For an overview of TCP/IP sysplex networking, see the version of the *z/OS Communications Server IP Configuration Guide* that is appropriate for your z/OS operating system.

For a description of the VIPADYNAMIC statement, see the version of *z/OS Communication Server IP Configuration Reference* that is appropriate for your z/OS operating system. If you are running on z/OS Version 1, Release 12, this information is also available in the topic *VIPADYNAMIC statement summary* that is included in the z/OS Version 1, Release 12 online Information Center.

# <span id="page-32-0"></span>**Chapter 5. Setting up workload management**

Workload management optimizes the distribution of incoming work requests to the application servers, enterprise beans, servlets, and other objects that can most effectively process the requests. Workload management also provides failover support when a server is not available, thereby improving application availability. For details on workload management, see the z/OS MVS Planning: Workload Management publication, which is available on the z/OS Internet Library Web site at:

http://www.ibm.com/systems/z/os/zos/bkserv/

The default service class setting for IBM WebSphere Application Server OEM Edition for z/OS is SYSOTHER. Because SYSOTHER is the service class with the lowest priority, this setting might negatively affect response times when the z/OS system is busy, because resources are given to other applications ahead of IBM WebSphere Application Server OEM Edition for z/OS. Before changing this setting, you should understand the implications of the other service class settings. See the z/OS MVS Planning: Workload Management publication for a description of the available service class settings.

# <span id="page-34-0"></span>**Chapter 6. Error logging**

The WASOEM.sh script produces its own time stamped log files. You can also use a log stream as the error log for the product because IBM WebSphere Application Server OEM Edition for z/OS is predefined as a z/OS system logger application.

### **Log files that the WASOEM.sh script produces**

In addition to the information that displays on the console, every time that you run the WASOEM.sh script, two log files are written to one of the following directories, in the following order:

- 1. A location identified by the WASOEM\_LOGFILE\_ROOT value in the /etc/zWebSphereOEM/V7R0/conf/wasOEM\_env.sh file. The identified location must already exist.
- 2./etc/zWebSphereOEM/V7R0.
- 3./tmp .

These files require approximately 30 KB of storage. Therefore, verify that your /var directory has sufficient storage available to accommodate these log files.

The name of this log file displays on the console when you run the script file. Following is an example of a log file name that might display: WASOEM\_030708\_131002.log

### **Defining an error log stream**

Defining a log stream enables you to direct error information to a coupling facility log stream, which provides sysplex-wide error logging, or to a DASD-only log stream, which provides single system-only error logging.

The use of the error log stream is not required in a single server environment such as IBM WebSphere Application Server OEM Edition for z/OS.

If you decide to use an error log stream, you can set up a common log stream for all IBM WebSphere Application Server OEM Edition for z/OS server instances, or individual log streams for each server instance. Local z/OS client ORBs can also log data in log streams. The system logger APIs are unauthorized, but log stream resources can be protected using security products such as RACF.

If your installation is running multiple IBM WebSphere Application Server OEM Edition for z/OS instances, the log stream can be shared either in DASDONLY configuration, if all the IBM WebSphere Application Server OEM Edition for z/OS instances are on a single z/OS image, or through CF, if multiple z/OS images in a z/OS sysplex are involved.

You can use the variable, ras\_time\_local, to control whether timestamps in the error log appear in local time (ras time local=1), or Greenwich Mean Time (GMT)(ras\_time\_local=0), which is the default.

The following JCL statements illustrate how you can define an error log stream

://BBORCLGS EXEC PGM=IXCMIAPU //SYSPRINT DD SYSOUT=\* //SYSIN DD \* DATA TYPE(LOGR)

```
DEFINE LOGSTREAM NAME(XDOMAIN.ERROR.LOG) 
       DASDONLY(YES) 
       HLQ(IXGLOGR) 
       LS_SIZE(3000) 
       STG_SIZE(3000) 
       MAXBUFSIZE(4096) 
       AUTODELETE(YES) 
       RETPD(1) 
       LS_DATACLAS(STANDARD) 
//
```
For additional information about z/OS log stream requirements, see z/OS MVS Setting up a Sysplex, SA22-7625, which is available on the z/OS Library Web page, at:

```
http://www.ibm.com/systems/z/os/zos/bkserv/
```
## **Chapter 7. Enabling message translation**

Run the BBOMSGC messages customization job if you require message translation. This job, which is located in the zTargetHLQ.CNTL library, sets up MMS to translate messages for IBM WebSphere Application Server OEM Edition for z/OS.

The user ID used to run this job must have the authority to update data sets SYS1.MSGENU and SYS1.MSGJPN.

This job includes two steps: one to update data set SYS1.MSGENU, and one to update data set SYS1.MSGJPN. Remove the step that you do not need to run, and change the target libraries, if necessary.

After this job finishes, verify that:

- The WSCFG1 group has read access to all IBM WebSphere Application Server OEM Edition for z/OS data sets, as well as to any other data sets which will be placed in IBM WebSphere Application Server OEM Edition for z/OS cataloged procedure STEPLIB concatenations
- The user IDs WSCRU1, and WSSRU1 have read access to the resolver configuration file that is in use on your system. Depending on your IP setup, this file might be called /etc/resolv.conf, or SYS1.TCPPARMS(TCPDATA).

See the z/OS eNetwork Communication Server IP Configuration publication for your z/OS release for information about the resolver search order.

• The user ID WSCRU1 has read access to the data sets in your system PARMLIB concatenation.

If operator commands are protected by the z/OS security server at your installation, make sure that IBM WebSphere Application Server OEM Edition for z/OS tasks are given sufficient authority to control its processing operations. The user ID, WSCRU1, needs the ability to perform operations on started tasks that belong toIBM WebSphere Application Server OEM Edition for z/OS.

The asynchronous administrator user ID, and any other user ID that is used to run the federation job when the node agent is started automatically, need the authority to issue the MVS START command.

If you are currently controlling MVS console command authority with SAF OPERCMDS profiles, grant the following authorities, substituting your own profile names:

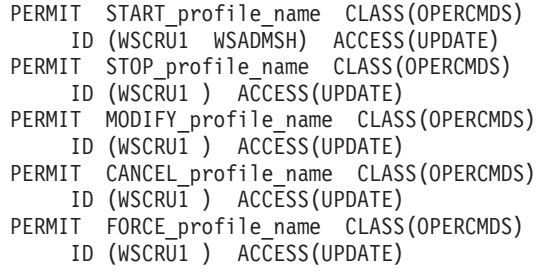

## **Chapter 8. Creating multiple IBM WebSphere Application Server OEM Edition for z/OSserver instances**

You can rerun the WASOEM.sh script to create additional instances of IBM WebSphere Application Server OEM Edition for z/OS. However, unless an additional instance is going to be used strictly as a backup of an existing instance, each additional instance must be created in a separate node in a separate cell. Creating multiple instances in separate nodes in separate cells enables you to run multiple instances simultaneously in their respective environments. If you create an instance as a backup for an existing instance, you can configure this instance with identical settings in the same node as the instance it is backing up.

If you have a single z/OS image, the following figure illustrates how to configure and run multiple IBM WebSphere Application Server OEM Edition for z/OS instances on a single operating system image.

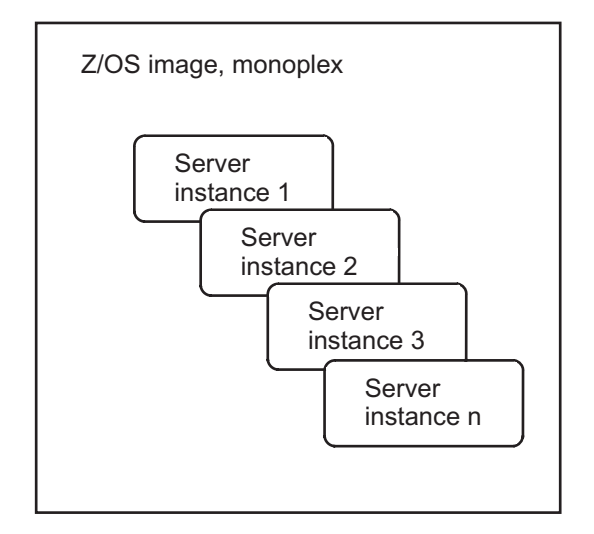

*Figure 2. Multiple IBM WebSphere Application Server OEM Edition for z/OS instances on a single operating system image*

All of these instances use the same installed IBM WebSphere Application Server OEM Edition for z/OS product libraries. Each instance needs its own IBM WebSphere Application Server OEM Edition for z/OS configuration file that contains unique values. How to configure multiple instances is described later in this document.

The following figure illustrates how you can configure and run multiple IBM WebSphere Application Server OEM Edition for z/OS instances within a sysplex. In this figure, one of the operating system images is running two instances, and the other two operating system images are each running a single IBM WebSphere Application Server OEM Edition for z/OS instance. As is the case with a single operating system image environment, all of these instances use the same IBM WebSphere Application Server OEM Edition for z/OS product libraries.

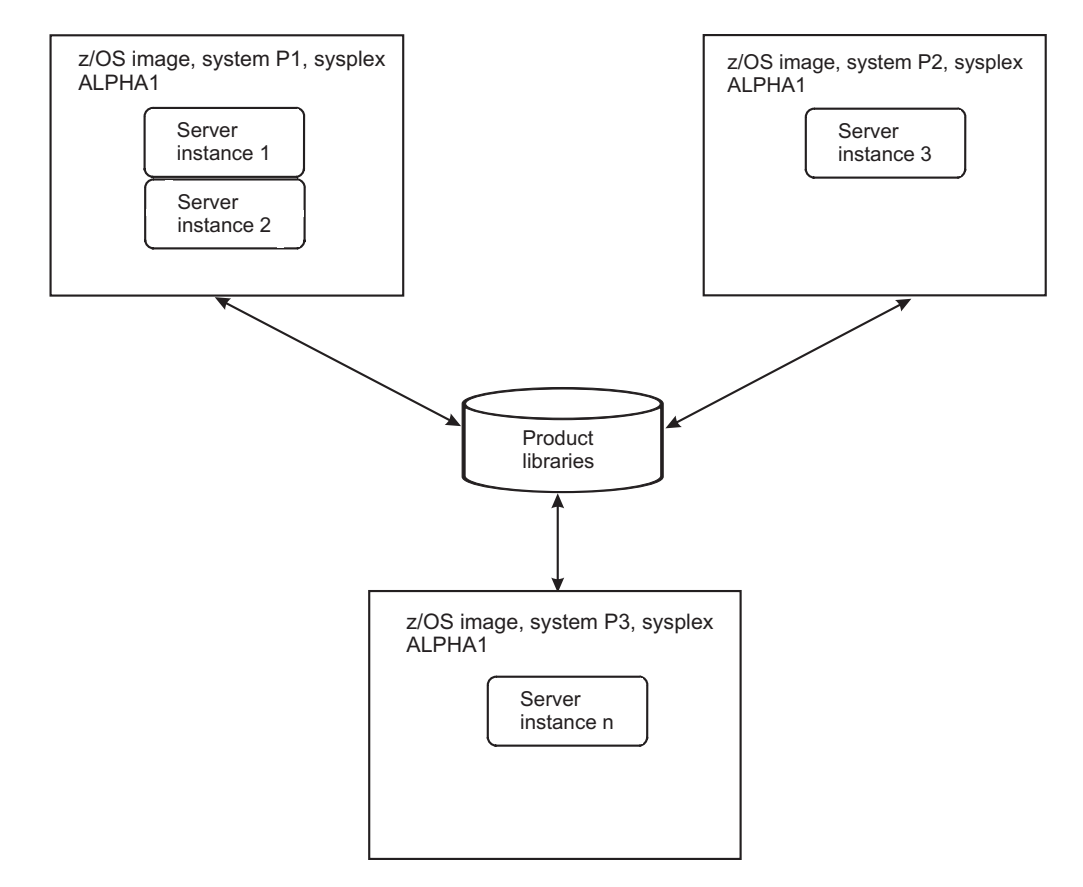

*Figure 3. Multiple IBM WebSphere Application Server OEM Edition for z/OS instances in a sysplex*

There are two possible scenarios for simultaneously running multiple instances:

- You intend to run these instances within the same operating system, and you are specifying the same TCP/IP host name. For this scenario, when you configure each instance, you must specify a different range of ports for each instance you create. You must also specify unique values for the following variables:
	- –zCellShortName
	- –cellName
	- $-$  profilePath
	- –zConfigHfsName
	- –zConfigMountPoint
	- –zTargetHLQ
	- –zAdjunctProcName
	- –zAdminAsynchProcName
	- –zControlProcName
	- –zDaemonProcName
	- –zServantProcName
- You intend to run these instances within a Sysplex on different operating systems, and you are specifying different TCP/IP host names. For this scenario, when you configure each instance, you can specify the same range of ports because the host name will be different for each instance. However, you must specify unique values for the following variables:
	- –cellName
- –zCellShortName
- –zConfigHfsName
- –zConfigMountPoint
- The procedure names
- –zDaemonIPName

The following table lists the prompts that correspond with these variables.

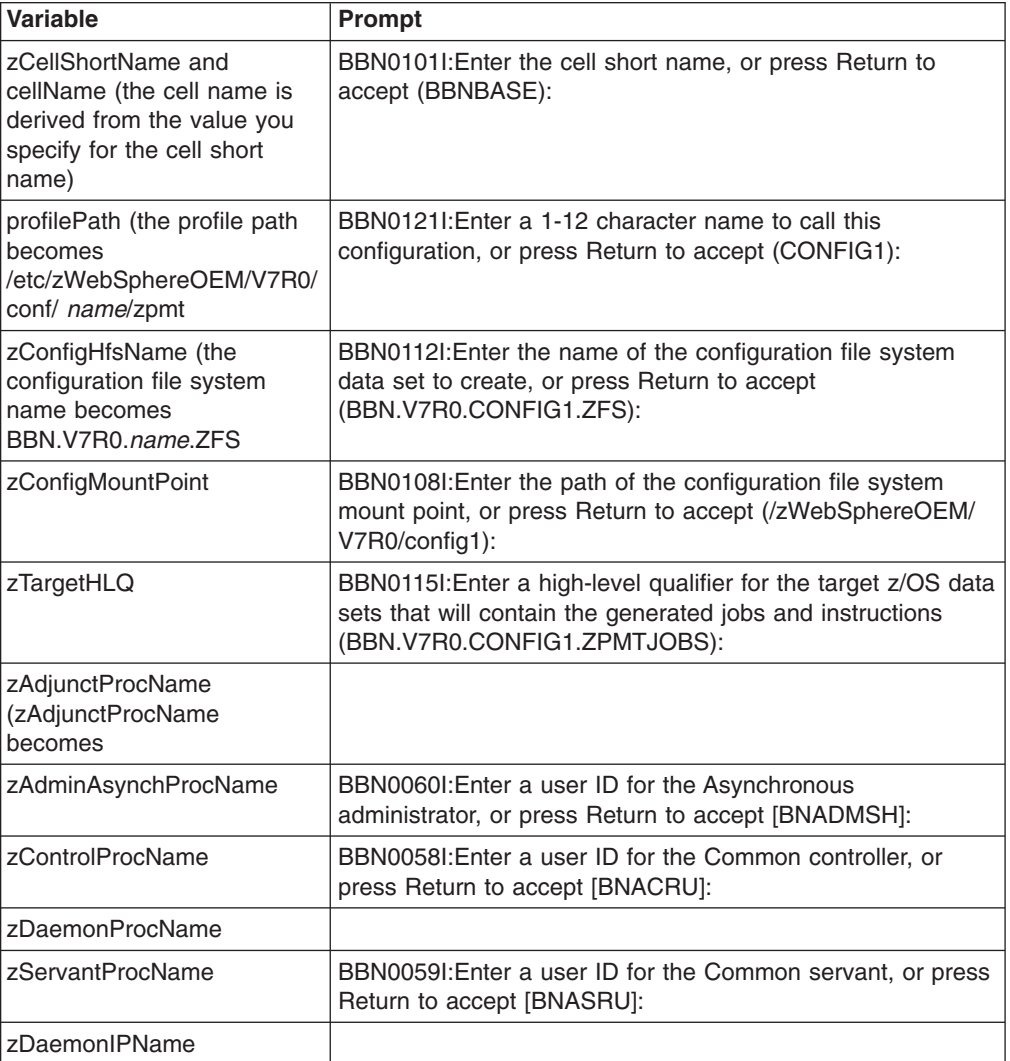

Based on the security policies for your environment, or the security requirements of specific deployed applications, you can configure your additional instance to use:

- The same RACF user IDs, and groups as your initial instance. For example, if you create an instance as a backup for an existing instance, you might need to use the same RACF configuration for both instances.
- Different RACF user IDs and groups than your initial instance. If configure your additional instance to use different RACF user IDs, you should also configure different RACF groups for this additional instance

You should use unique configuration file names for each new instance that you create. The unique names enable the files to be persisted, and easily associated with the IBM WebSphere Application Server OEM Edition for z/OS server instance to which it applies.

## **Chapter 9. Creating and running multiple mozilla Firefox browser sessions**

IBM WebSphere Application Server OEM Edition for z/OS uses session cookies to track which users are logged in from a specific browser. Mozilla Firefox allows for only one session cookie per site and per instance. If you want multiple users logged in from a single location, or if you want to log in to multiple servers at the same host name, you might need to configure your browser to accommodate multiple session cookies.

A Mozilla Firefox add-on exists that helps to facilitate multiple identities. For more information about this add-on see the mozilla Firefox Add-ons Web page at: https://addons.mozilla.org/en-US/firefox/addon/3255

For more information about the -no-remote Firefox command-line argument, see the mozillaZine article, Opening a new instance of your Mozilla application with another profile, at:

http://kb.mozillazine.org/Opening a new instance of Firefox with another profile

IBM does not provide support for these options or their effects.

# **Chapter 10. Troubleshooting problems**

This chapter is intended to aid you in understanding why IBM WebSphere Application Server OEM Edition for z/OS is not working, and to help you resolve the problem.

#### **WebSphere Application Server OEM Edition for z/OS installation fails**

Issue the following UNIX command to verify that the hostname is defined correctly:

/:>export RESOLVER\_TRACE=stdout /:>hostname

The full hostname should be of the form *host\_name.domain\_origin*. If your hostname does not include both the hostname and the DomainOrign, check your TCP/IP set-up. For more information about the DomainOrigin, see the version of the *Communications Server IP Configuration Reference*  publication that is appropriate for your z/OS operating system.

#### **Controller ID cannot issue RRS commands**

RRS commands can be protected by a RACF profile. If this is the situation in your installation, after the Controller ID is created, that ID must be permitted to the RACF profile that protects the RRS command. If the Controller ID is not permitted to that profile, and the Controller ID tries to issue an RRS command, an error message displays on the console that indicates this ID, and the profile that the ID is trying to access.

### **File system shutdown is incomplete**

When you run the WASOEM.sh script to create an IBM WebSphere Application Server OEM Edition for z/OS server instance, the script allocates, and mounts the configuration file system using the default attributes. If one of the defaults is AUTOMOVE=Y, you might receive the following message when your system shuts down:

BPXM048I BPXOINIT FILE SYSTEM SHUTDOWN INCOMPLETE. 2 FILESYSTEM(S) ARE STILL OWNED BY THIS SYSTEM.

To prevent this situation, add the UNMOUNT parameter to the MOUNT statement. For example:

MOUNT FILESYSTEM('BBN.SBBN7ZFS') MOUNTPOINT('/usr/lpp/zWebSphereOEM/V7R0') TYPE(ZFS) MODE(READ) UNMOUNT

## **SHRLIBRGNSIZE setting is too small**

If, while running WASOEM.sh in create mode, you receive an error message that indicates that the SHRLIBRGNSIZE setting is too small, you need to increase this setting to a more appropriate value. However, when adjusting this setting, you must be careful not to make the setting for IBM WebSphere Application Server OEM Edition for z/OS so large for that it impacts other processes running in that library space.

Refer to the topic Using the shared library extended attribute in the z/OS Internet Library at http://www.ibm.com/systems/z/os/zos/bkserv/ for guidelines on how to determine an appropriate setting for the SHRLIBRGNSIZE parameter.

### **When attempting to connect to a secure application, the browser either does not connect or waits indefinitely**

The IBM WebSphere Application Server OEM Edition for z/OS configuration completes without error messages, and the server starts successfully.

However, when you attempt to use a browser to connect to a secure application, such as the administrative console, the browser either does not connect, or waits indefinitely.

In this situation, you should verify that the browser has network connectivity to the host where the IBM WebSphere Application Server OEM Edition for z/OS instance is running. [Appendix D, "Post-configuration tasks check list,"](#page-88-0)  [on page 79](#page-88-0) describes how to use the ping command to check your network connectivity.

If your network connectivity is functioning properly, check the digital certificates that are used for SSL connections. During the configuration process, the digital certificates might have been created with NOTRUST status. In this situation, you must update the certificates such that they have TRUST status, and then stop and start the server again before you can successfully connect to a secure application on that server.

If you are using RACF as your security product, look for IRRD113I messages in the job log for the CNTL.BBOCBRAK job. You can also use RACF commands to view the digital certificate for the controller.

#### **WASOEM.sh -create cannot update the target procedure library**

If, when you run the WASOEM.sh -create script for the first time, the script fails because it cannot update the procedure library (PROCLIB) that is specified as the value for the zProclibName variable in the response file, verify that:

- The user ID that you are using to run this script is authorized to update the target procedure library.
- The library space allocation (volume and data set compress) is large enough for the update.
- The target procedure library is not open. The default target procedure library is BBN.V7R0.CONFIG1.PROCLIB.

# **Appendix A. z/OS system preparation checklist**

This checklist will assist you in planning for the changes that need to be make to the z/OS system on which you will be installing and configuring IBM WebSphere Application Server OEM Edition for z/OS. Complete this checklist before you start the installation and configuration process.

**Note:** This worksheet is formatted in landscape view to improve usability when you print copies of these pages. To adjust the view in Adobe Reader, select View > Rotate View >Clockwise.

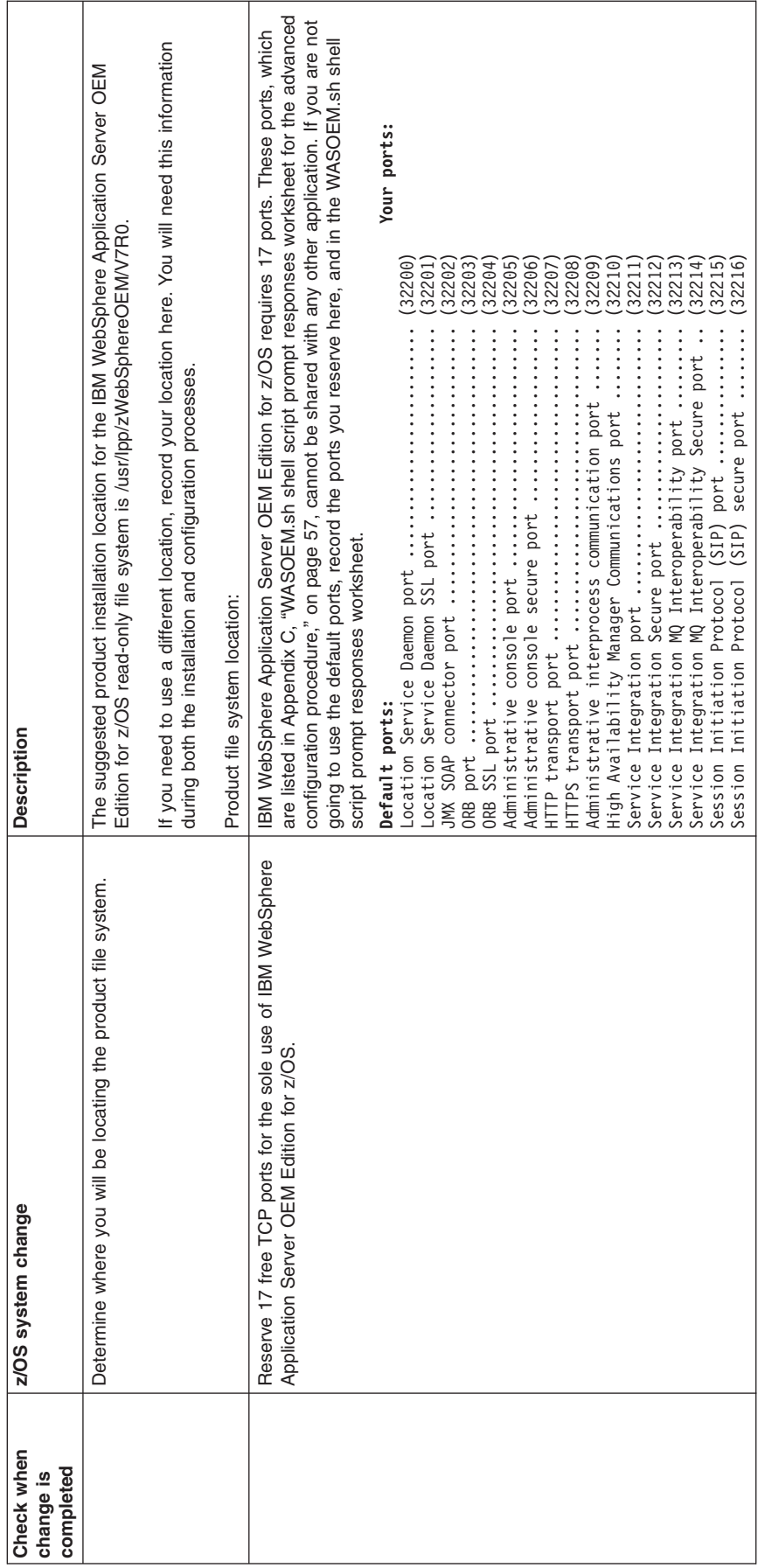

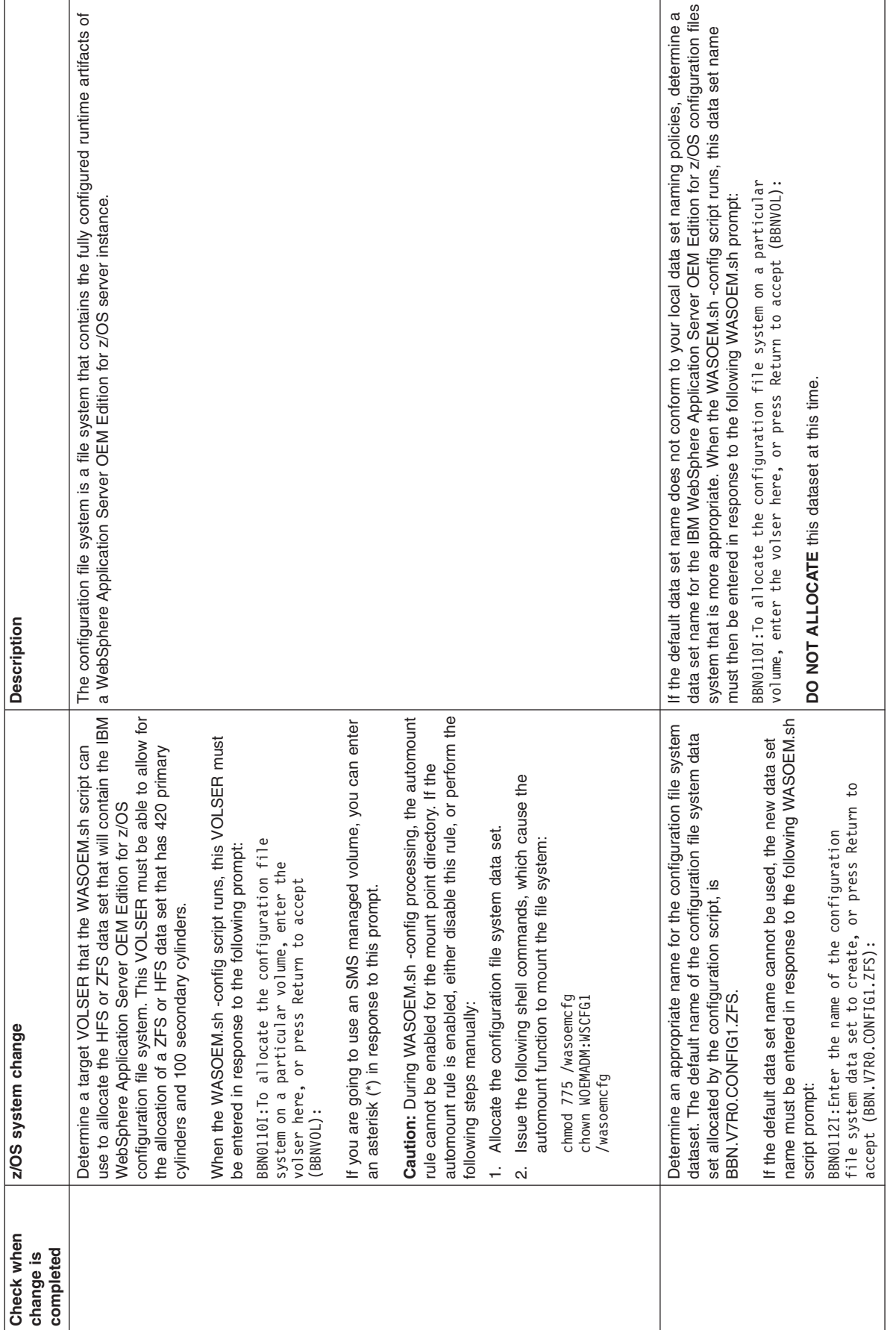

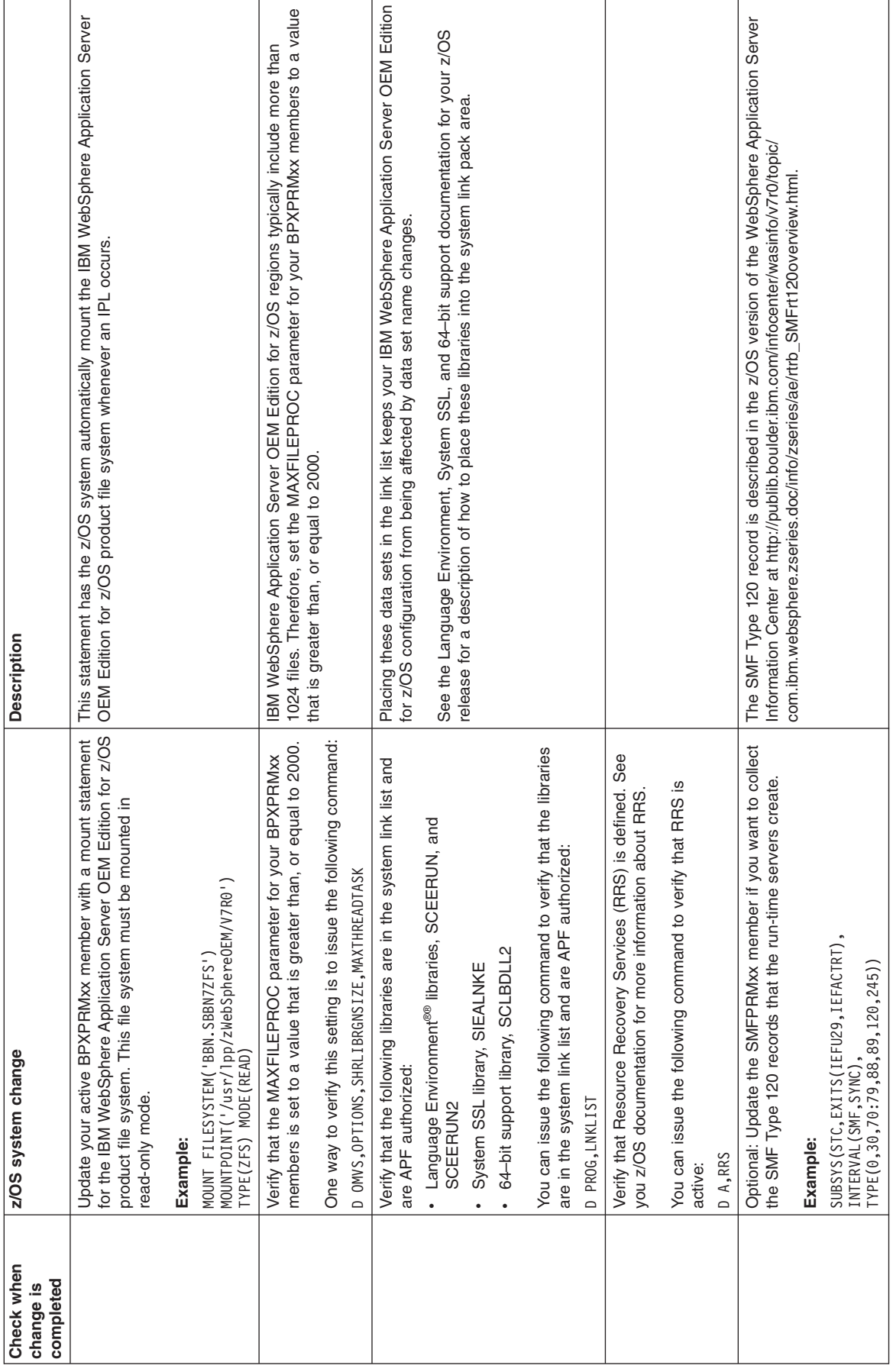

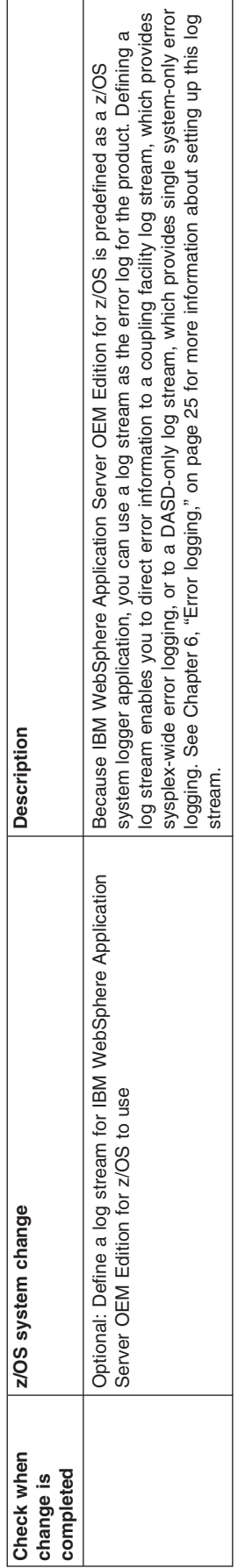

# **Appendix B. WASOEM.sh shell script prompt responses worksheet for the typical configuration procedure**

The following worksheet lists the information messages and prompts that display after you issue the WASOEM.sh -config command to perform the typical configuration procedure for IBM WebSphere Application Server OEM Edition for z/OS. Because some of the default values might not be appropriate for your environment, use this worksheet to plan your responses to these prompts before you issue the WASOEM.sh -config command.

**Note:** This worksheet is formatted in landscape view to improve usability when you print copies of these pages. To adjust the view in Adobe Reader, select View > Rotate View >Clockwise.

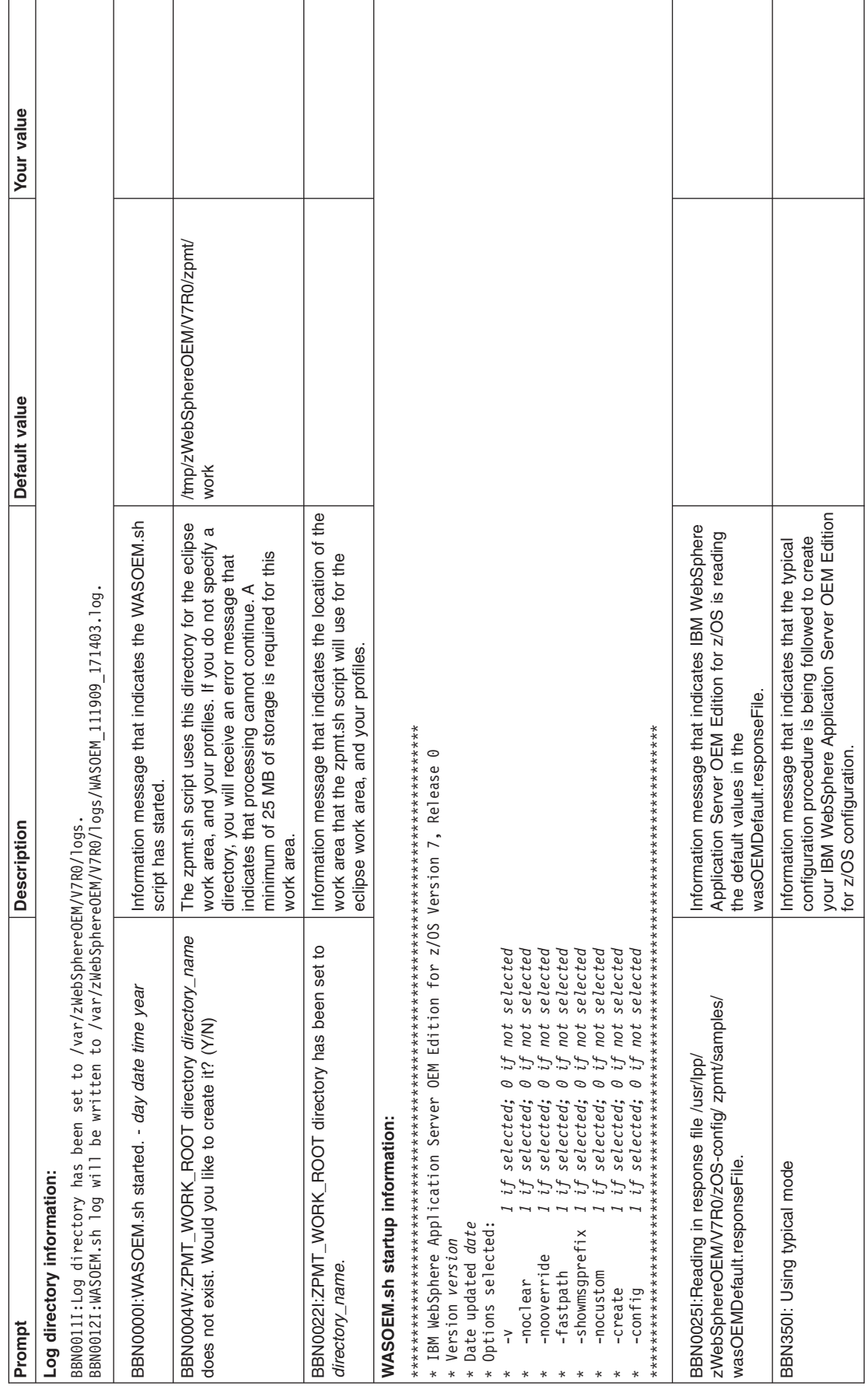

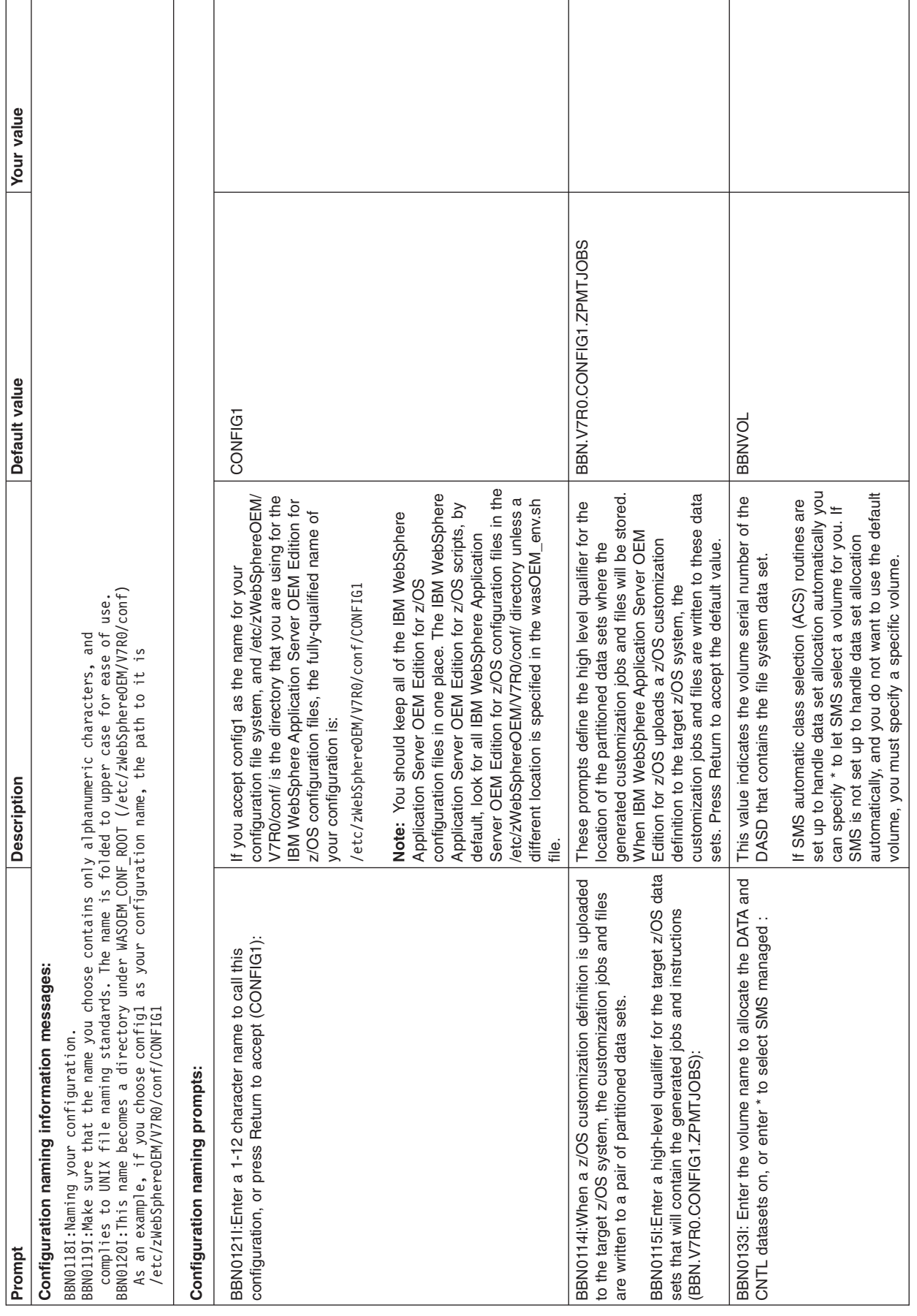

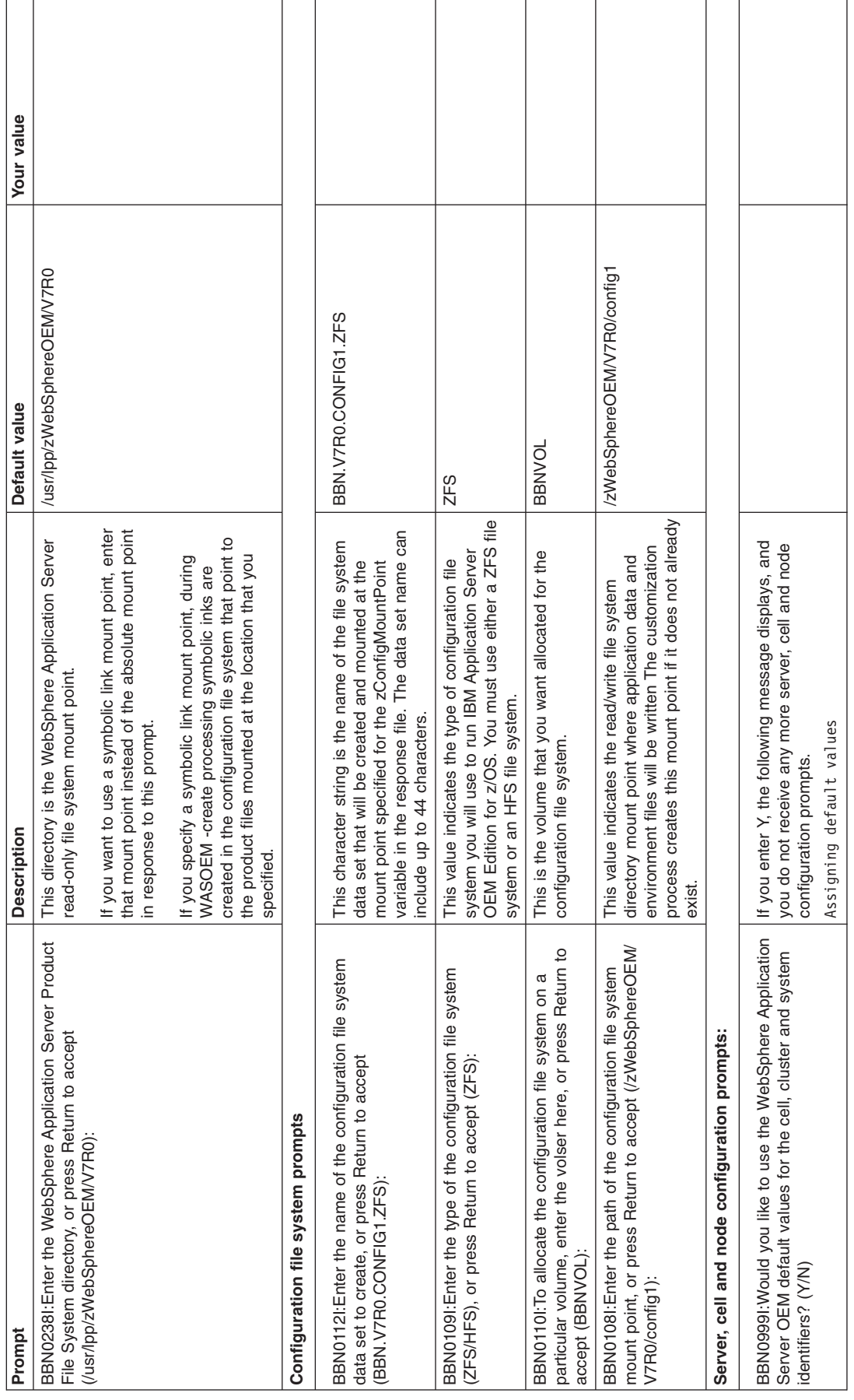

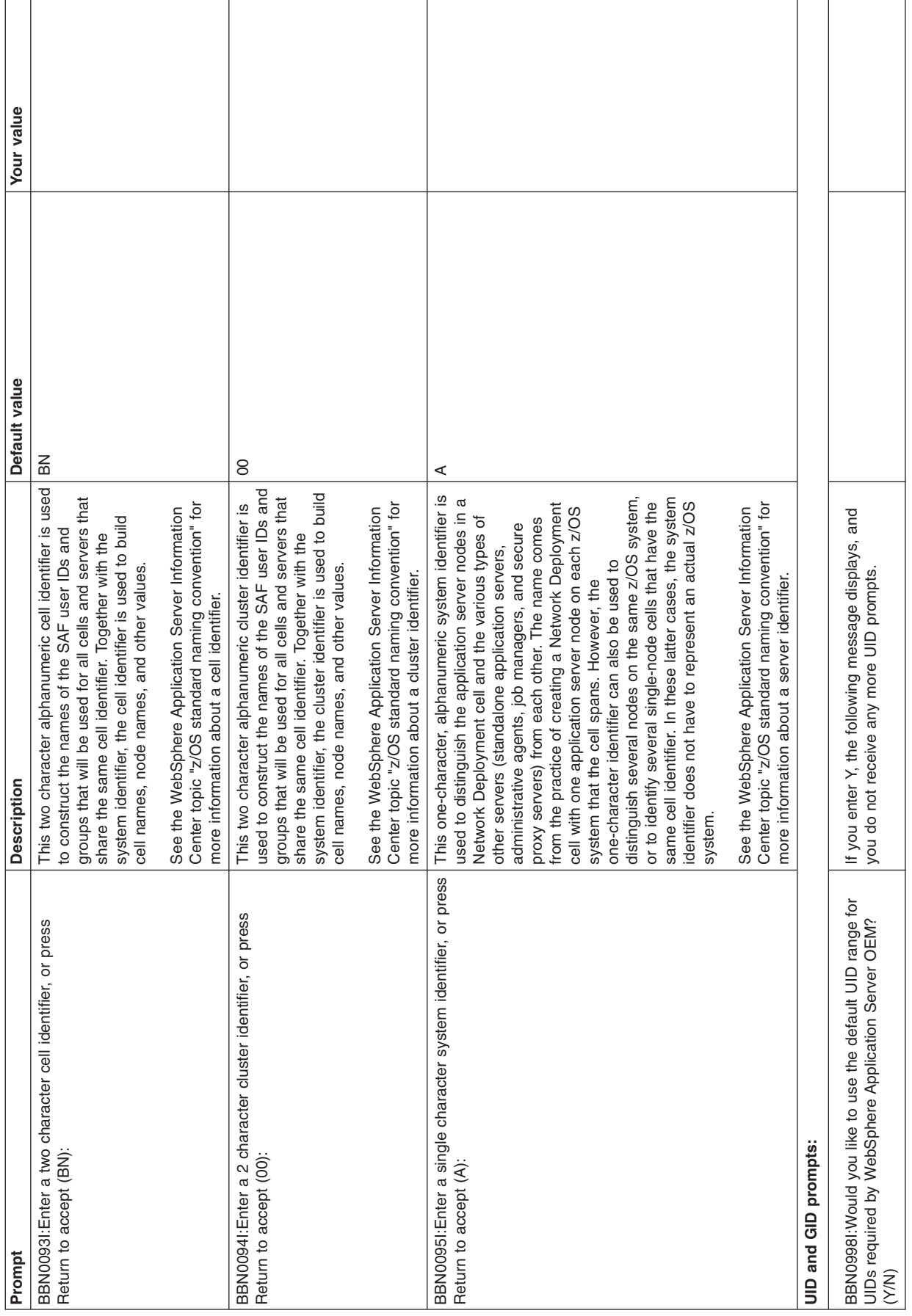

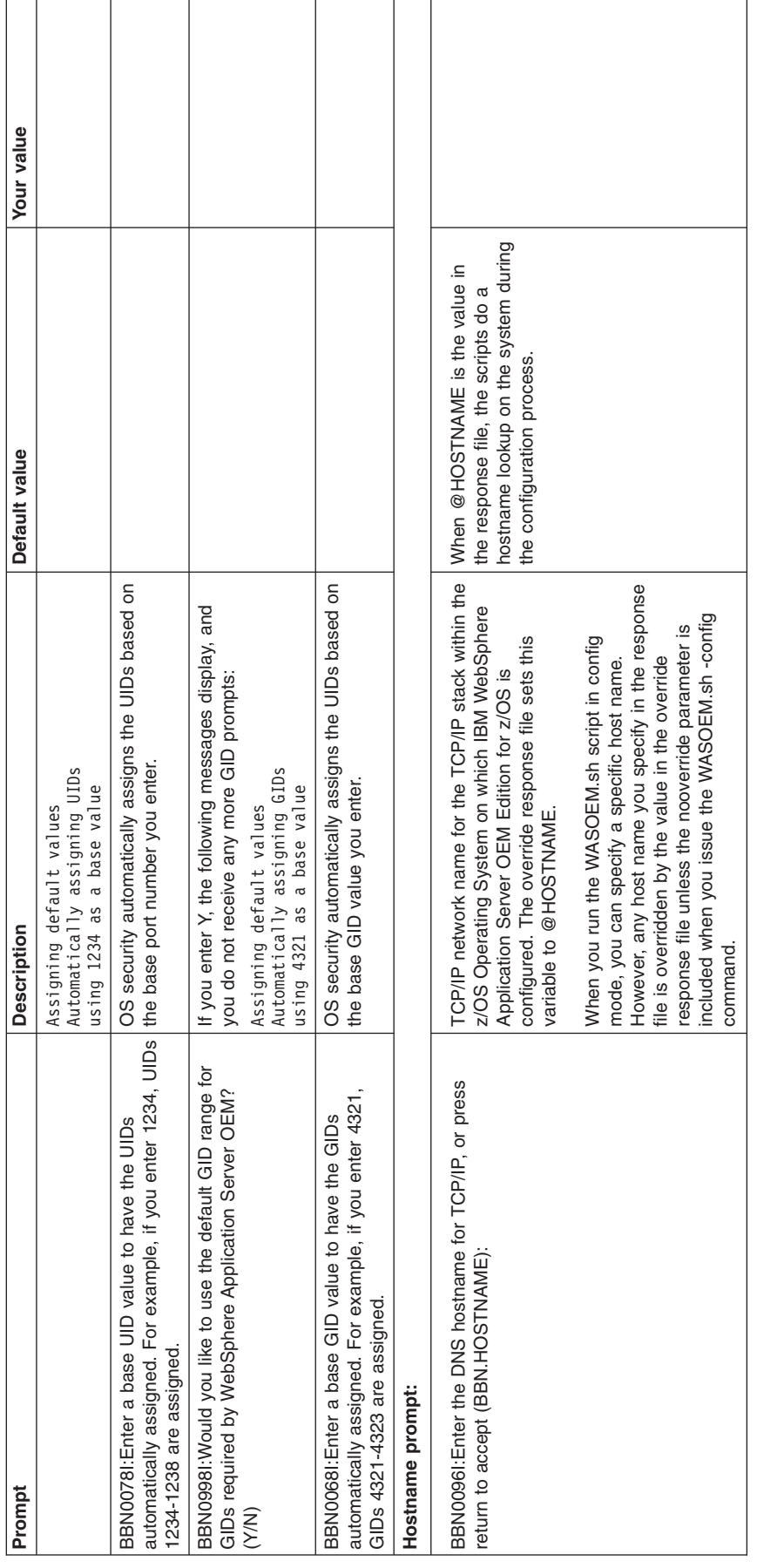

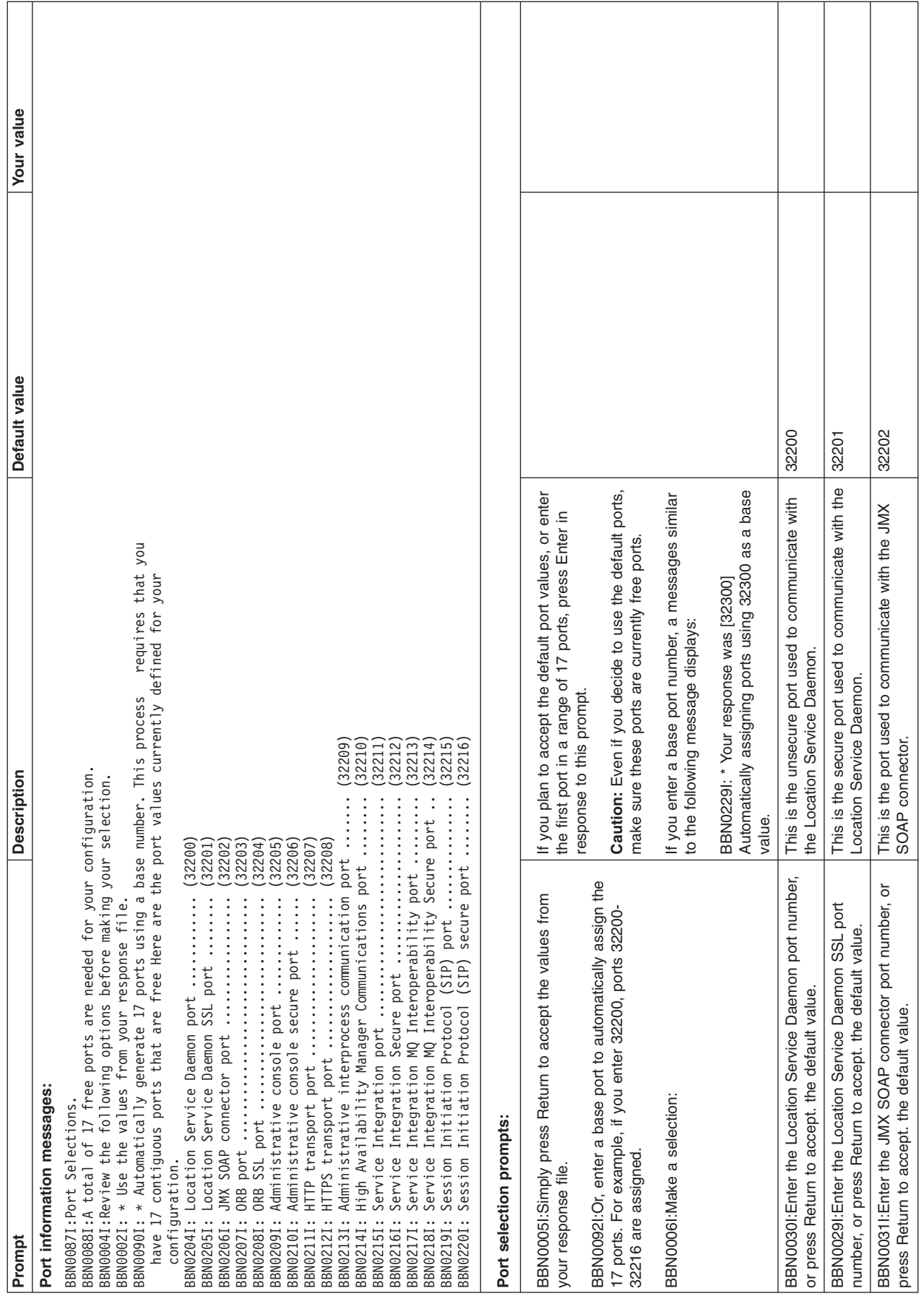

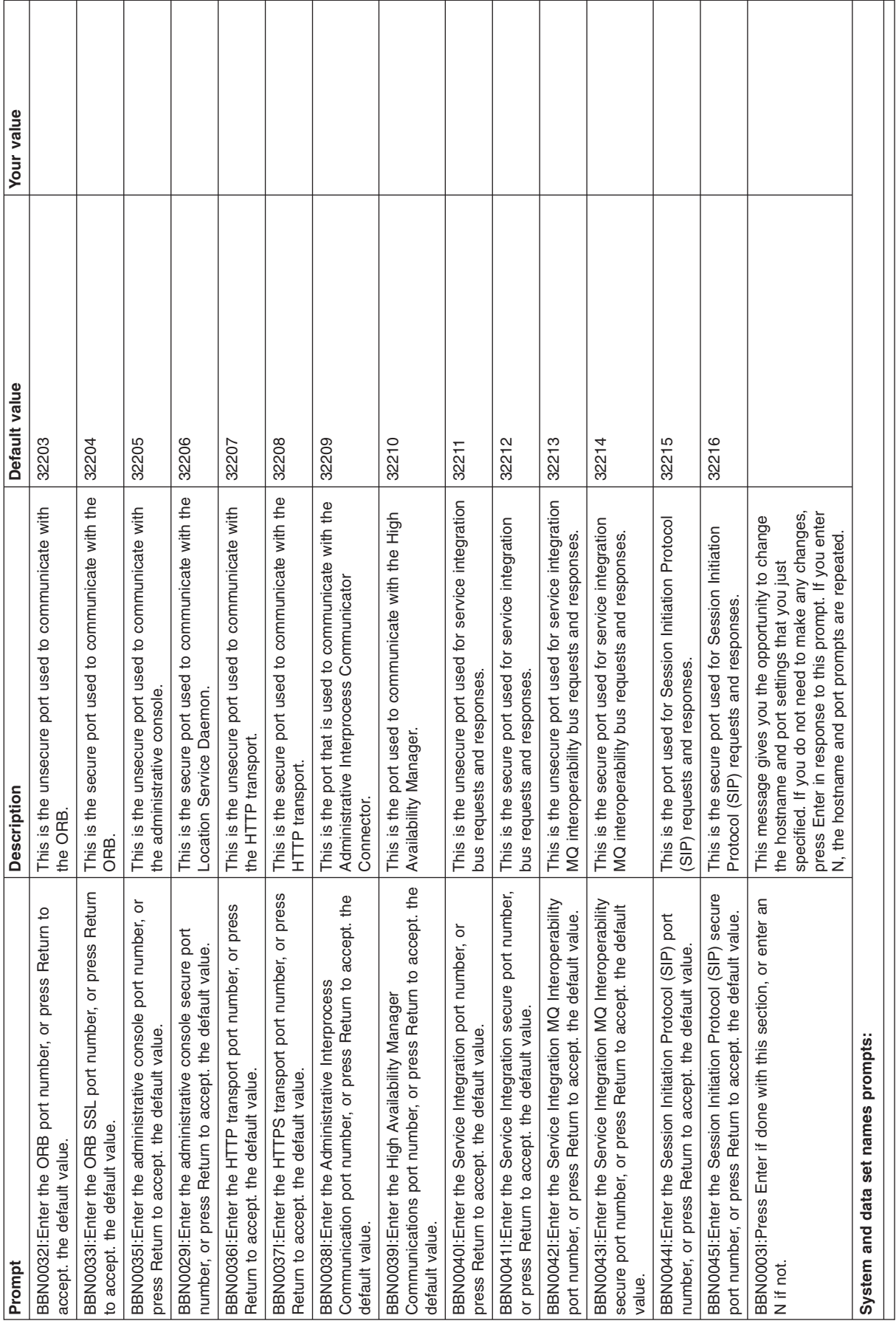

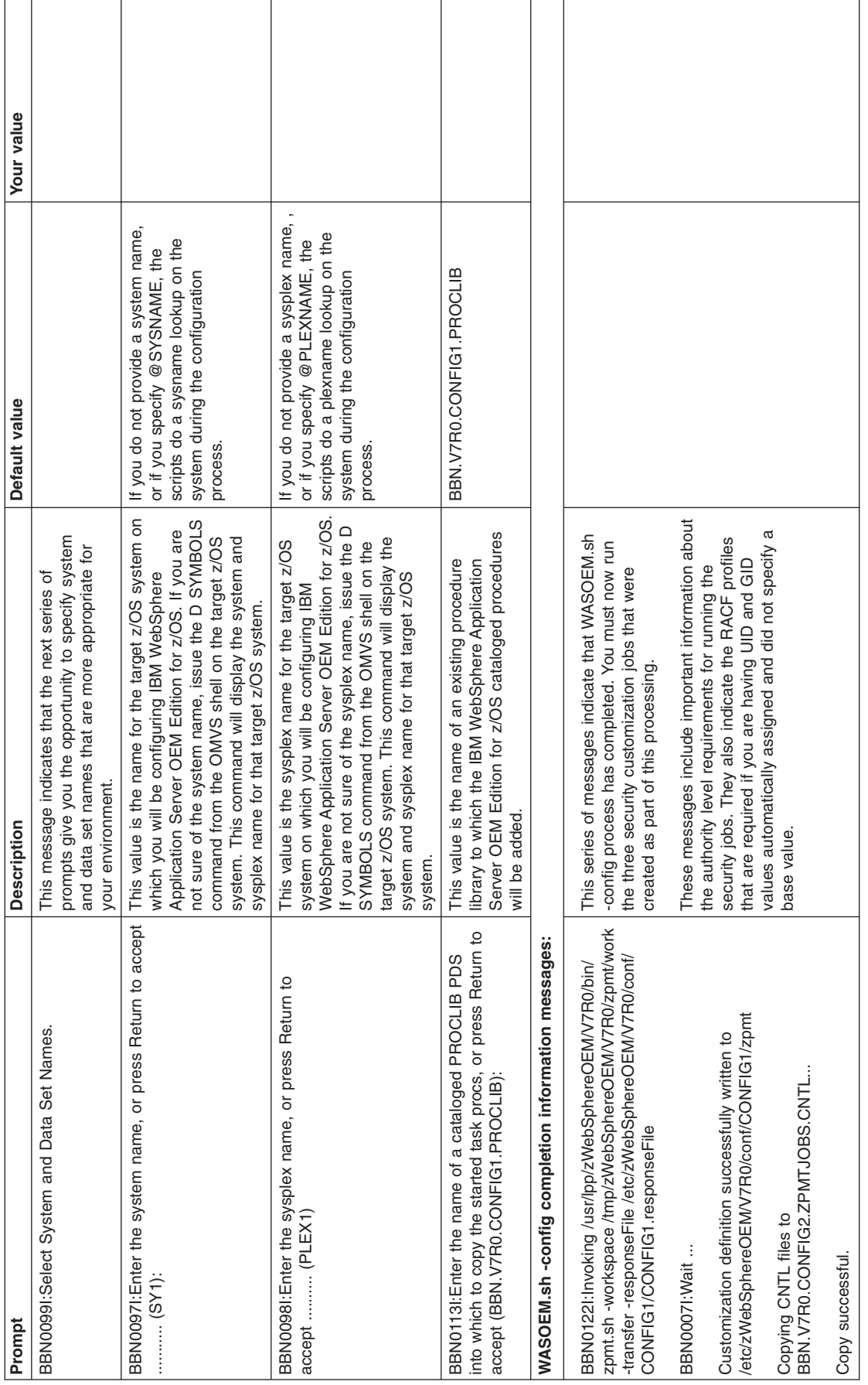

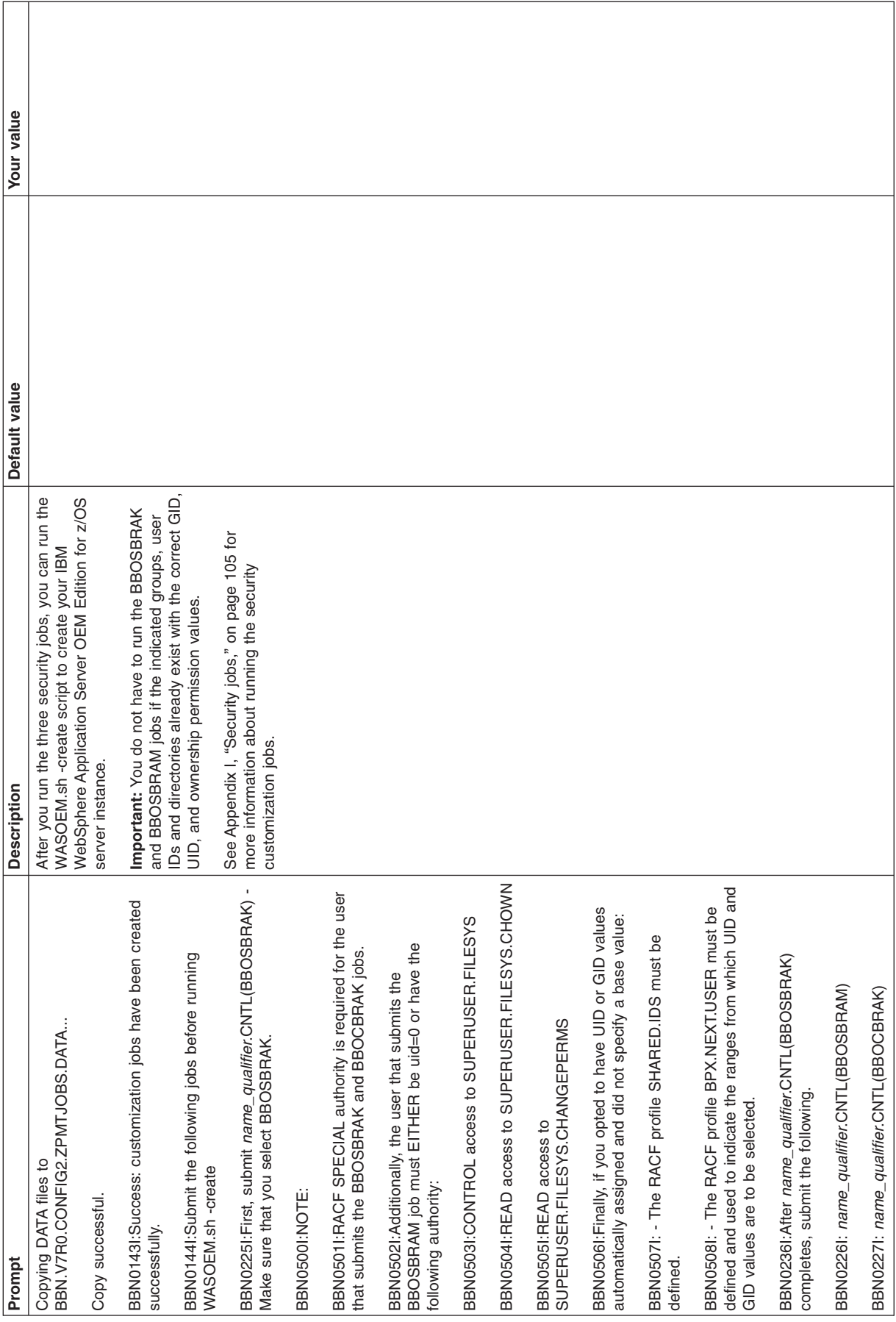

Assuming that you plan to use all of the default values for the instance that you are creating, after WASOEM.sh processing completes, the following table summarizes the values that will be defined for your configuration in the response file for the server instance you will be creating.

**Note:** Some variables do not have default values. A *user\_determined* placeholder in the Configuration value column indicates that the value for that variable is determined by your response to a typical configuration process prompt.

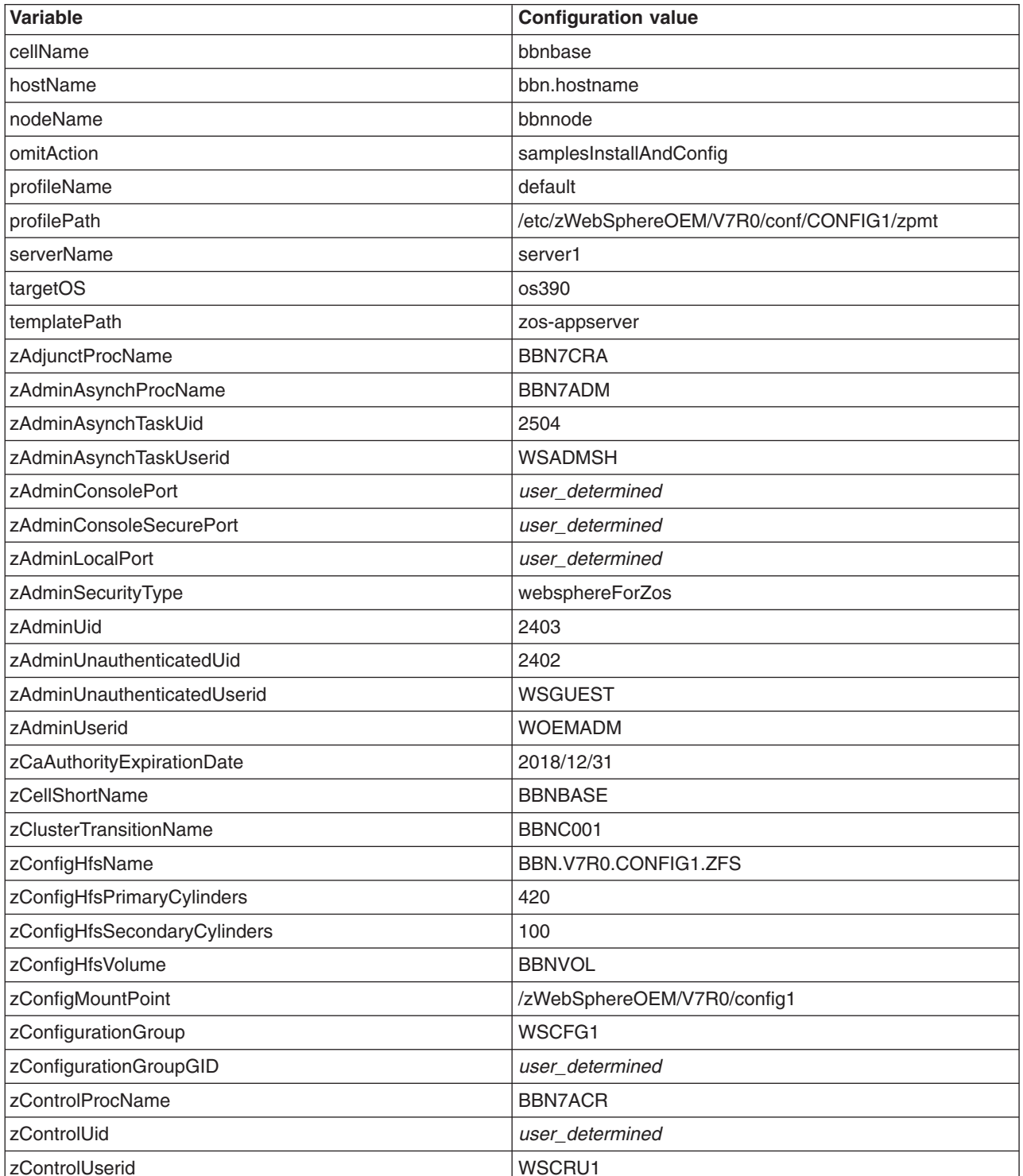

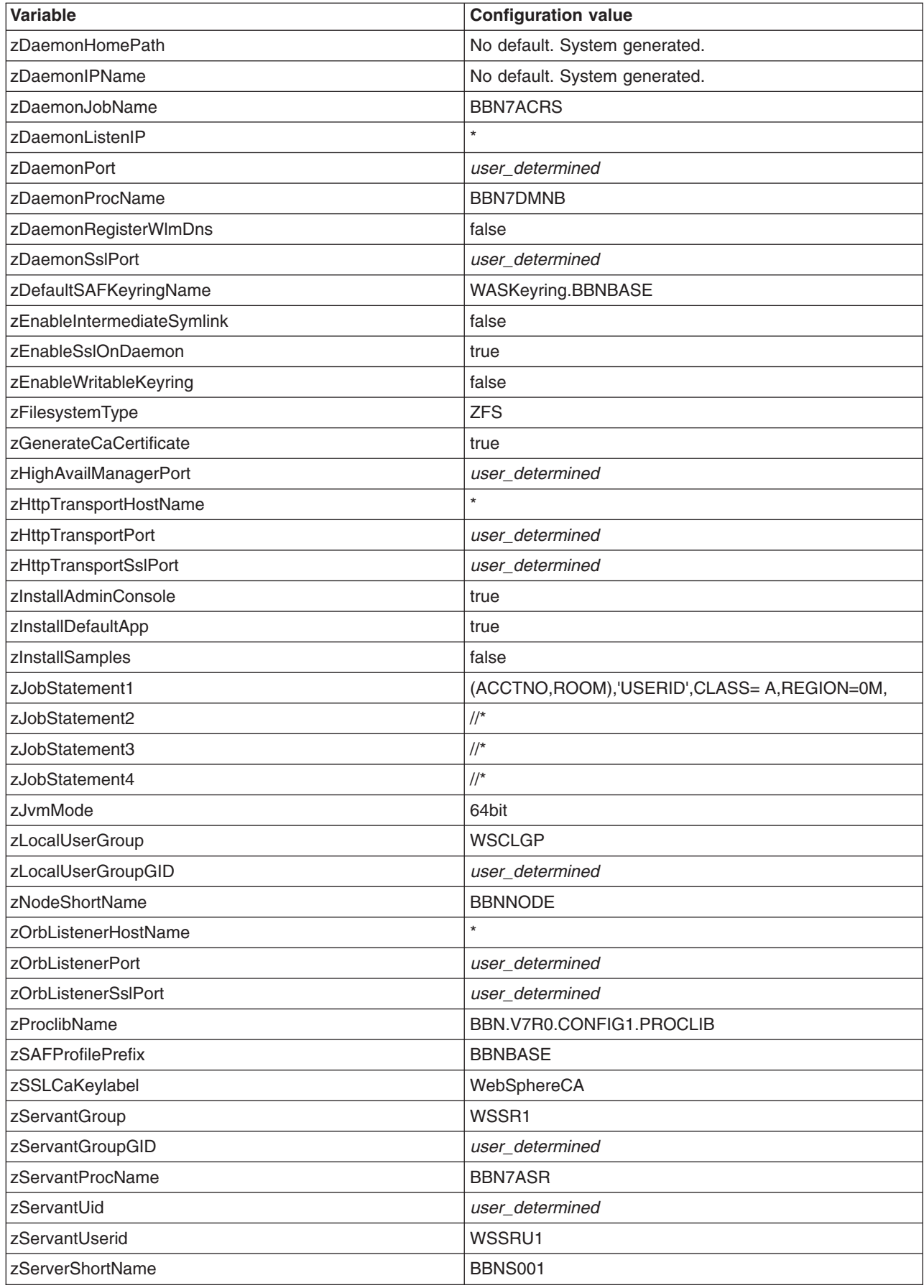

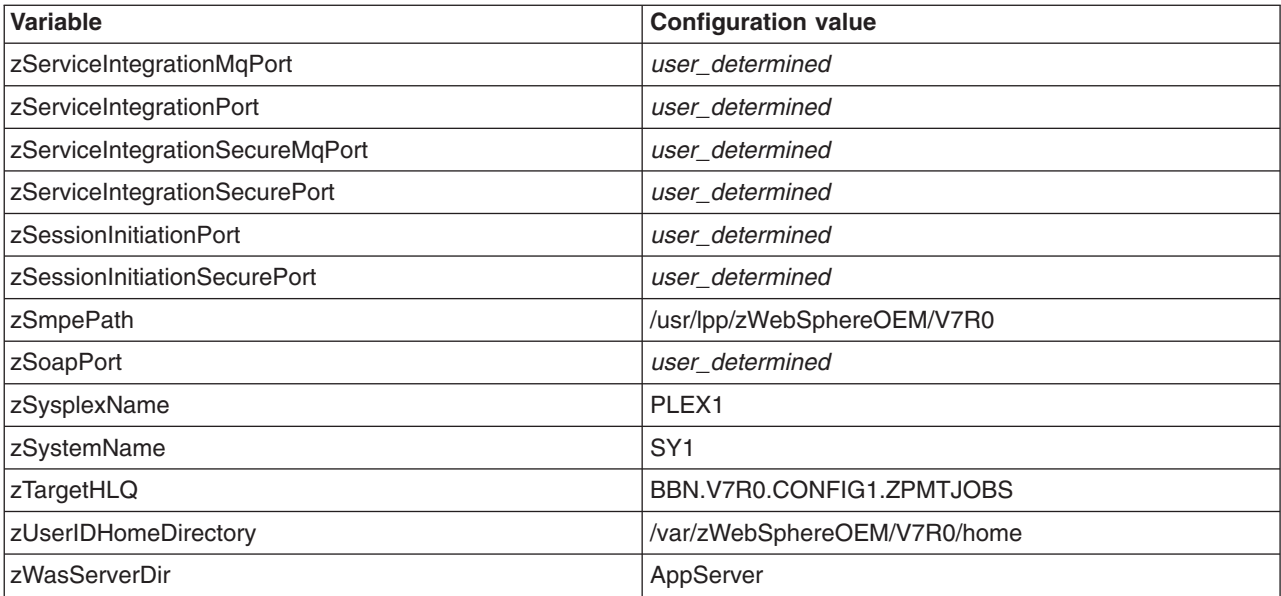

## <span id="page-66-0"></span>**Appendix C. WASOEM.sh shell script prompt responses worksheet for the advanced configuration procedure**

The following worksheet lists the information messages and prompts that display after you issue the WASOEM.sh -config command to perform the advanced configuration procedure for IBM WebSphere Application Server OEM Edition for z/OS. Because some of the default values might not be appropriate for your environment, use this worksheet to plan your responses to these prompts before you issue the WASOEM.sh -config command.

**Note:** This worksheet is formatted in landscape view to improve usability when you print copies of these pages. To adjust the view in Adobe Reader, select View > Rotate View >Clockwise.

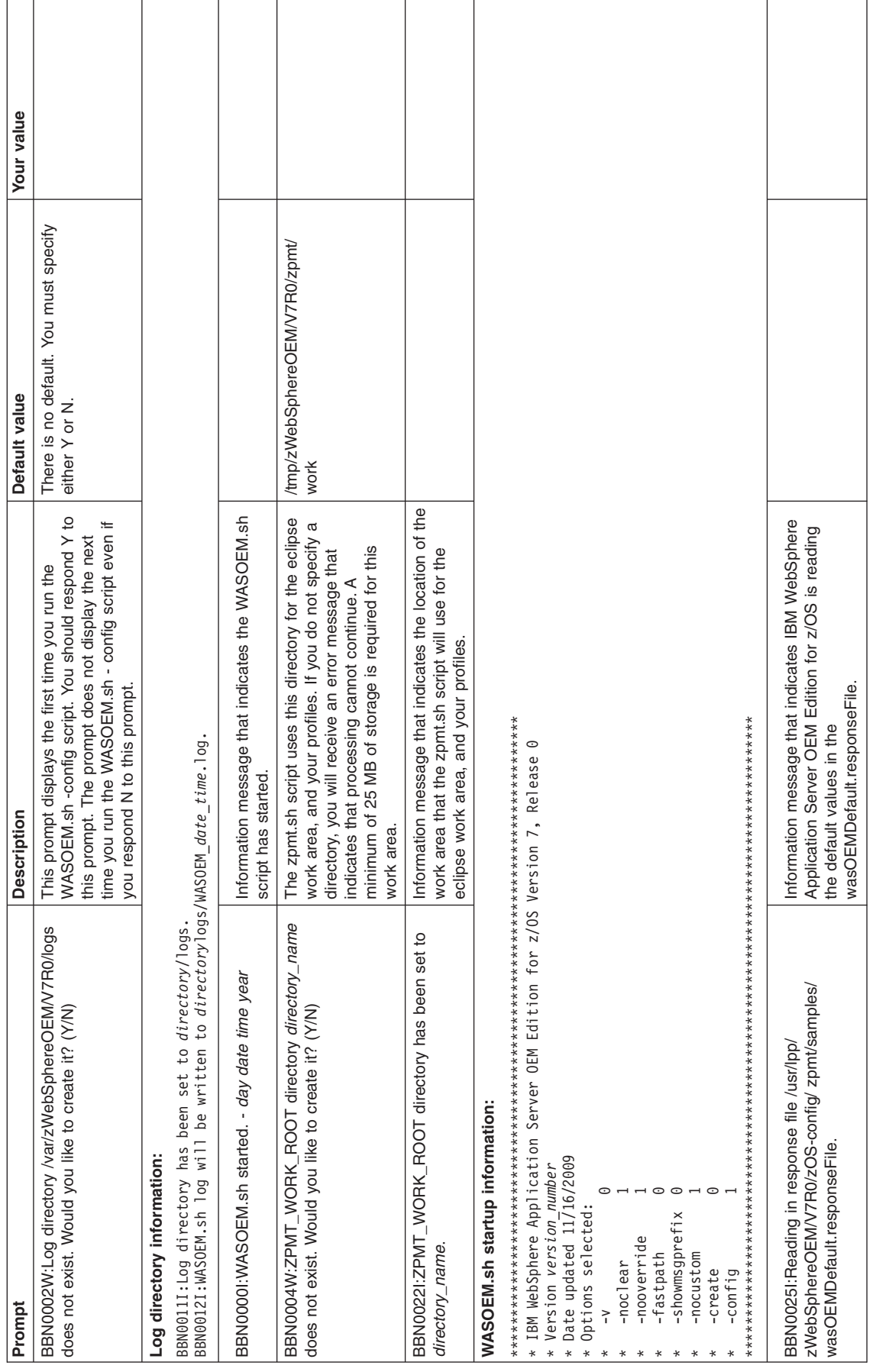

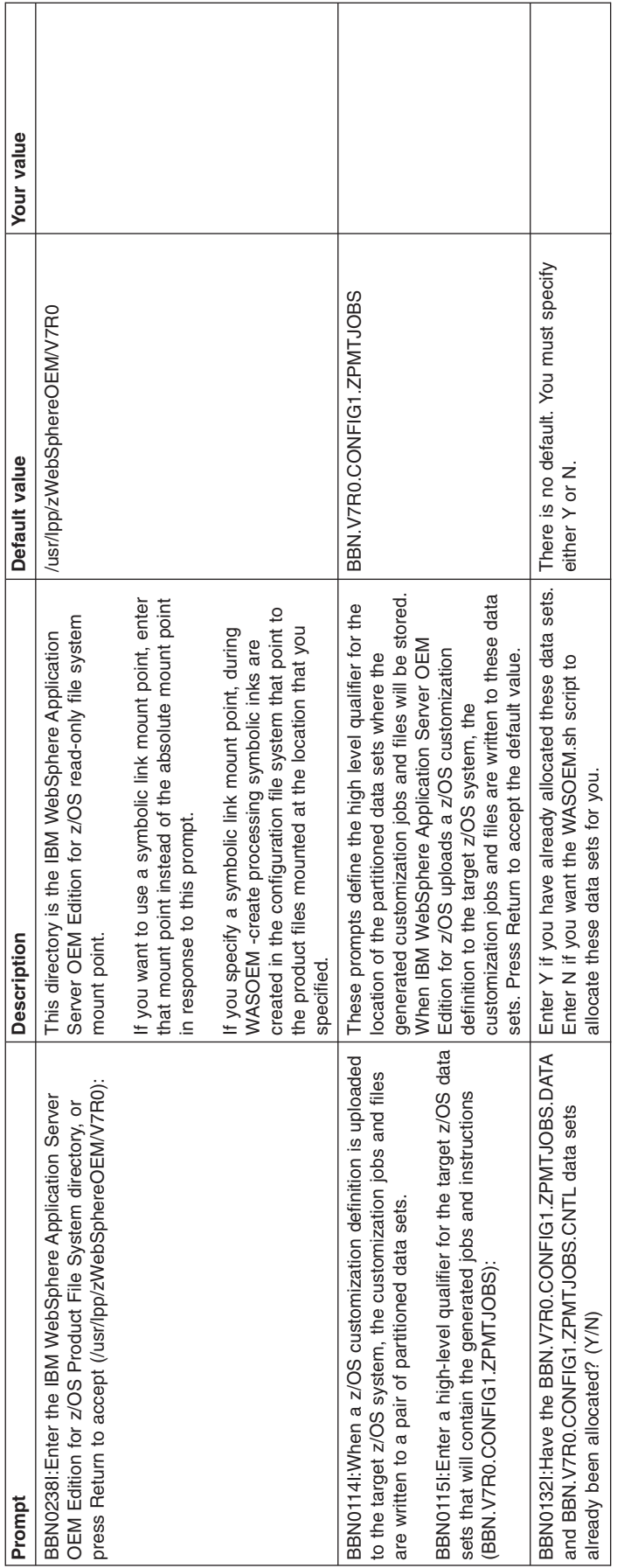

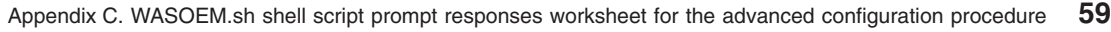

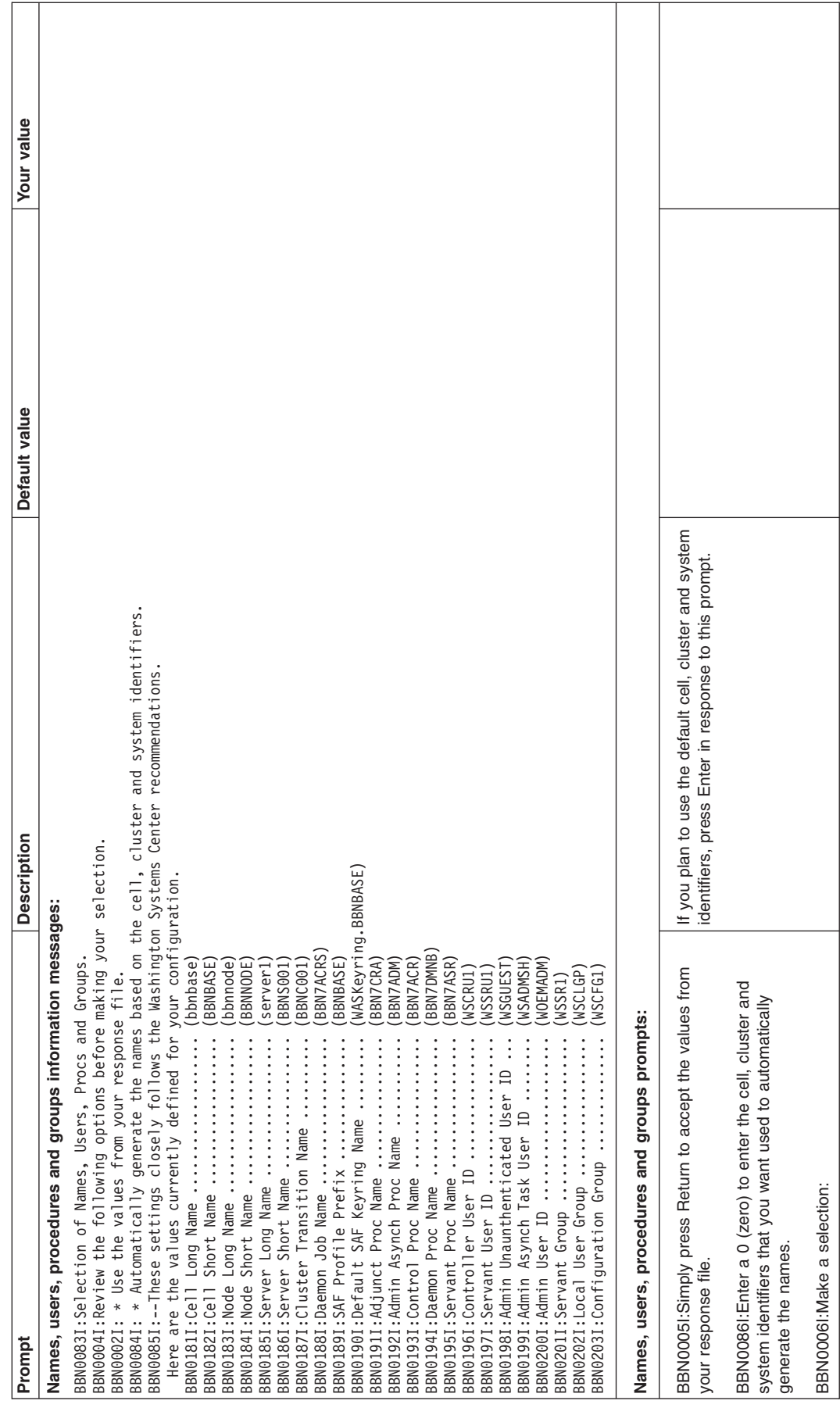

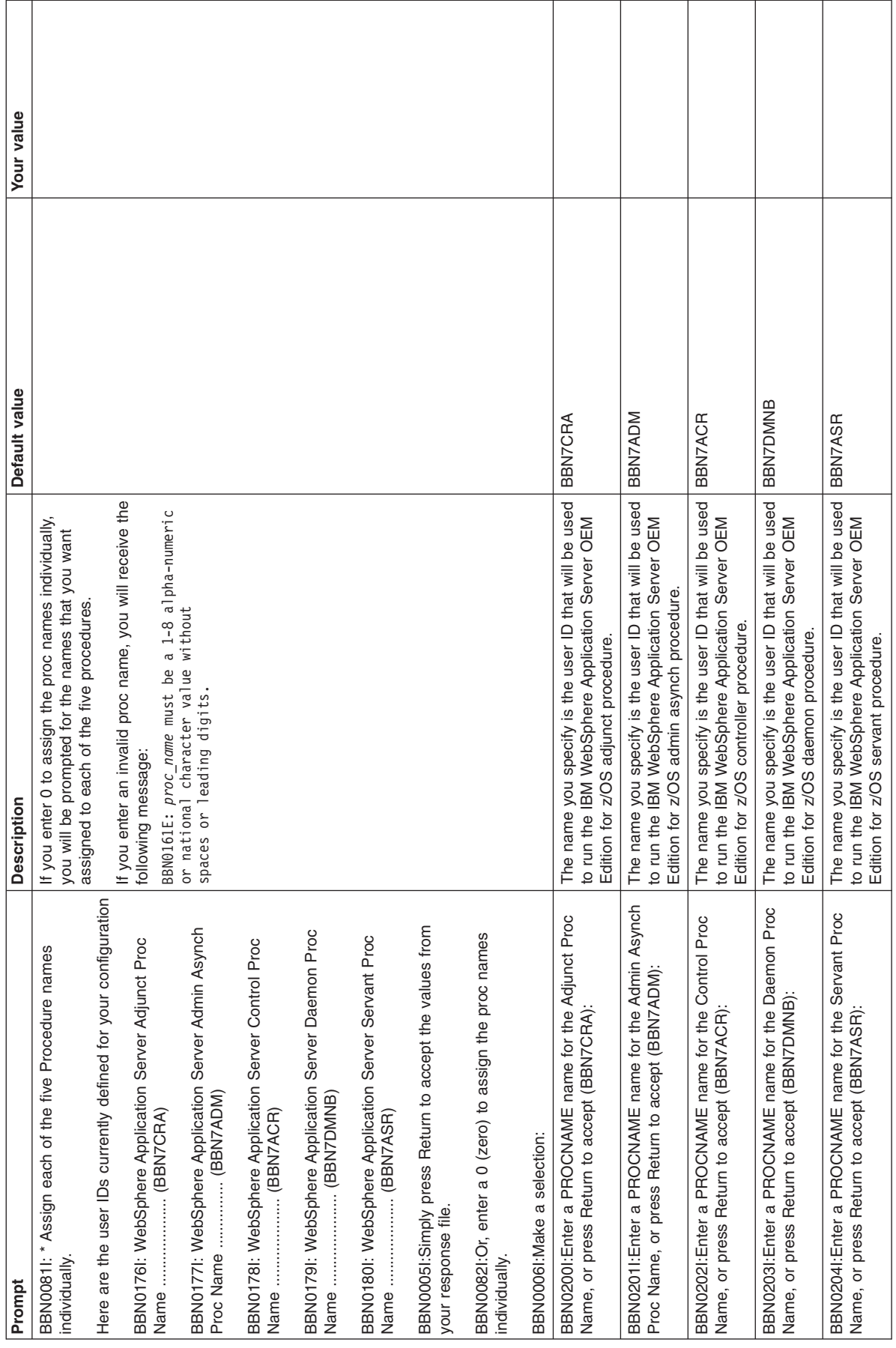

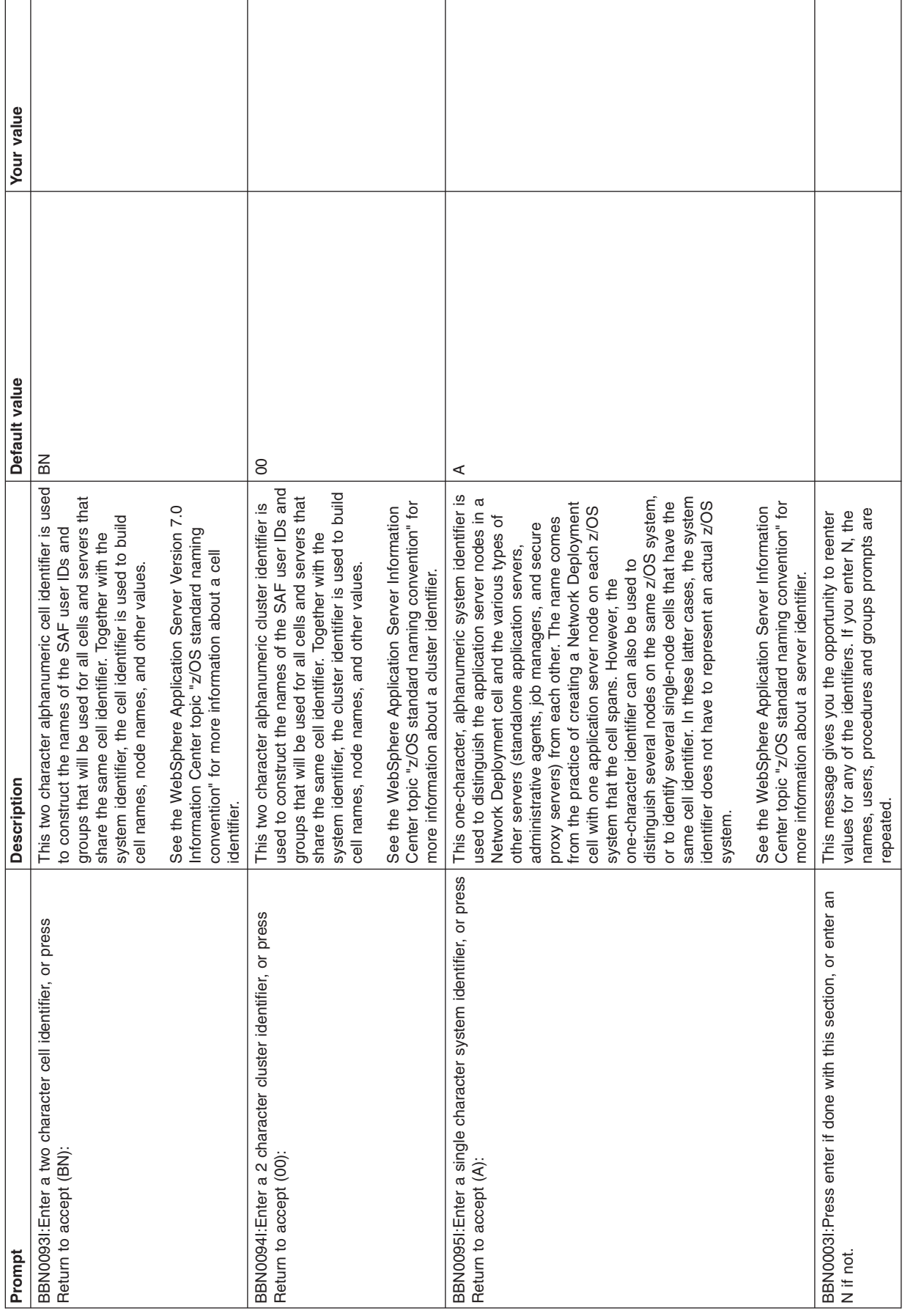
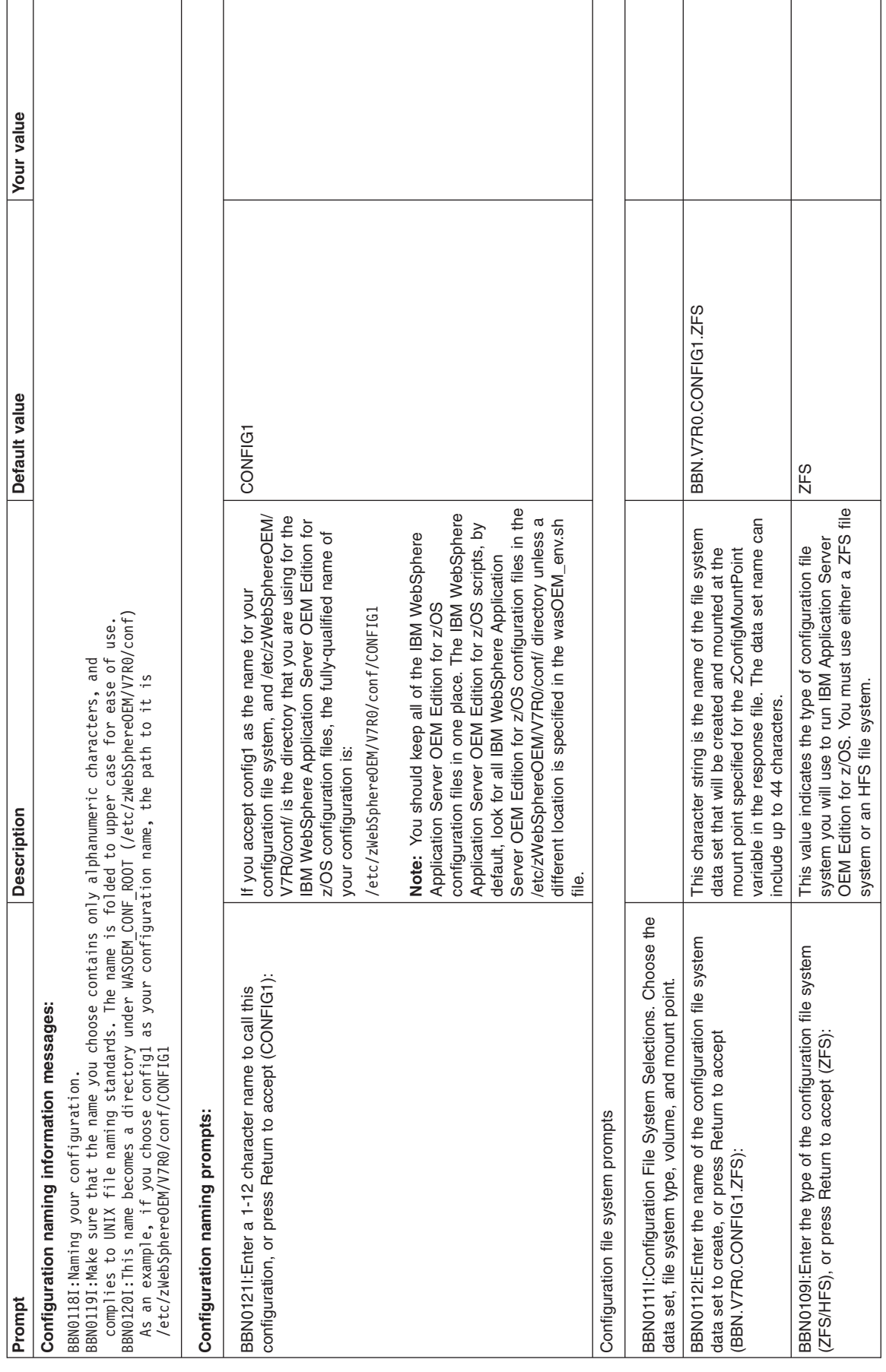

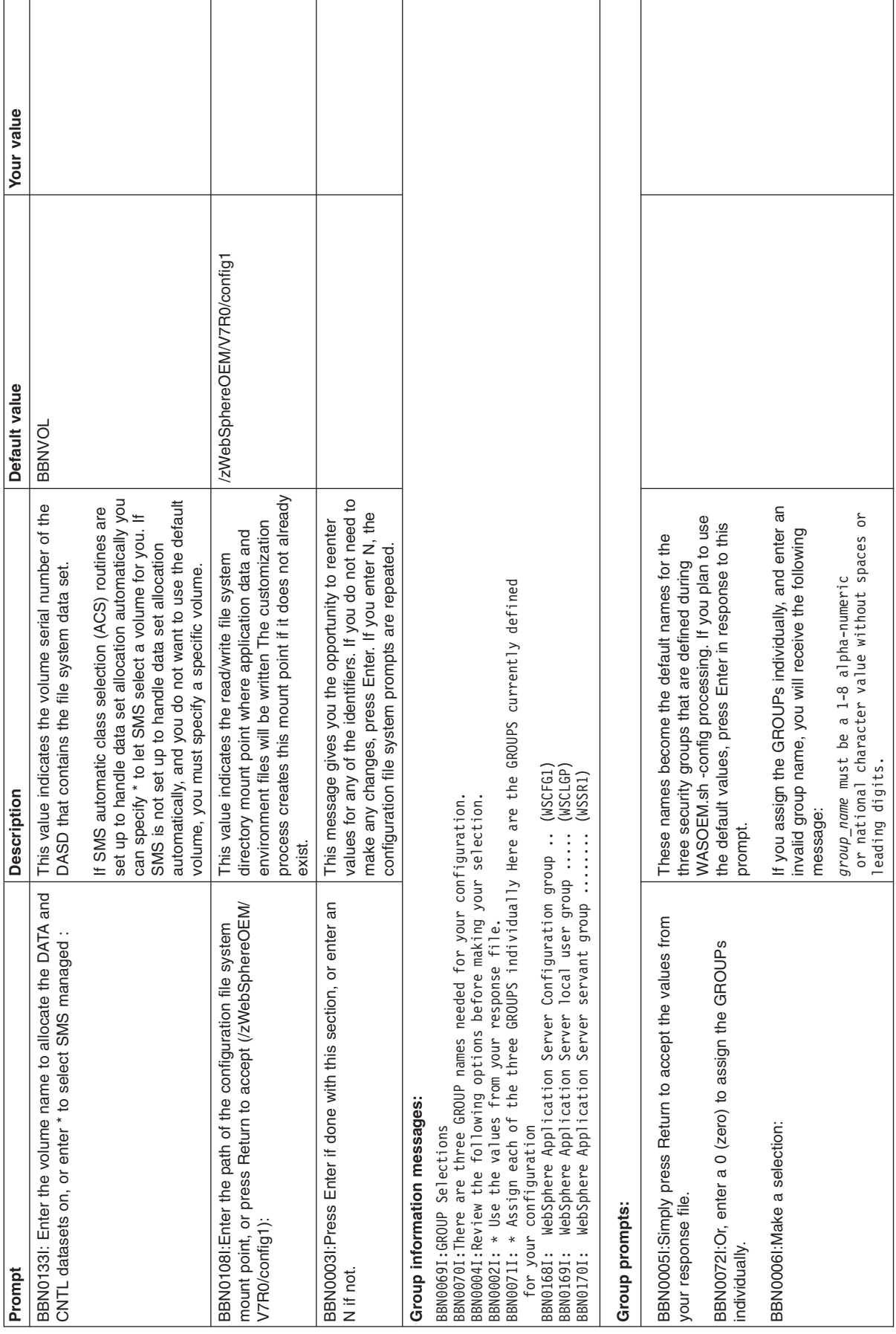

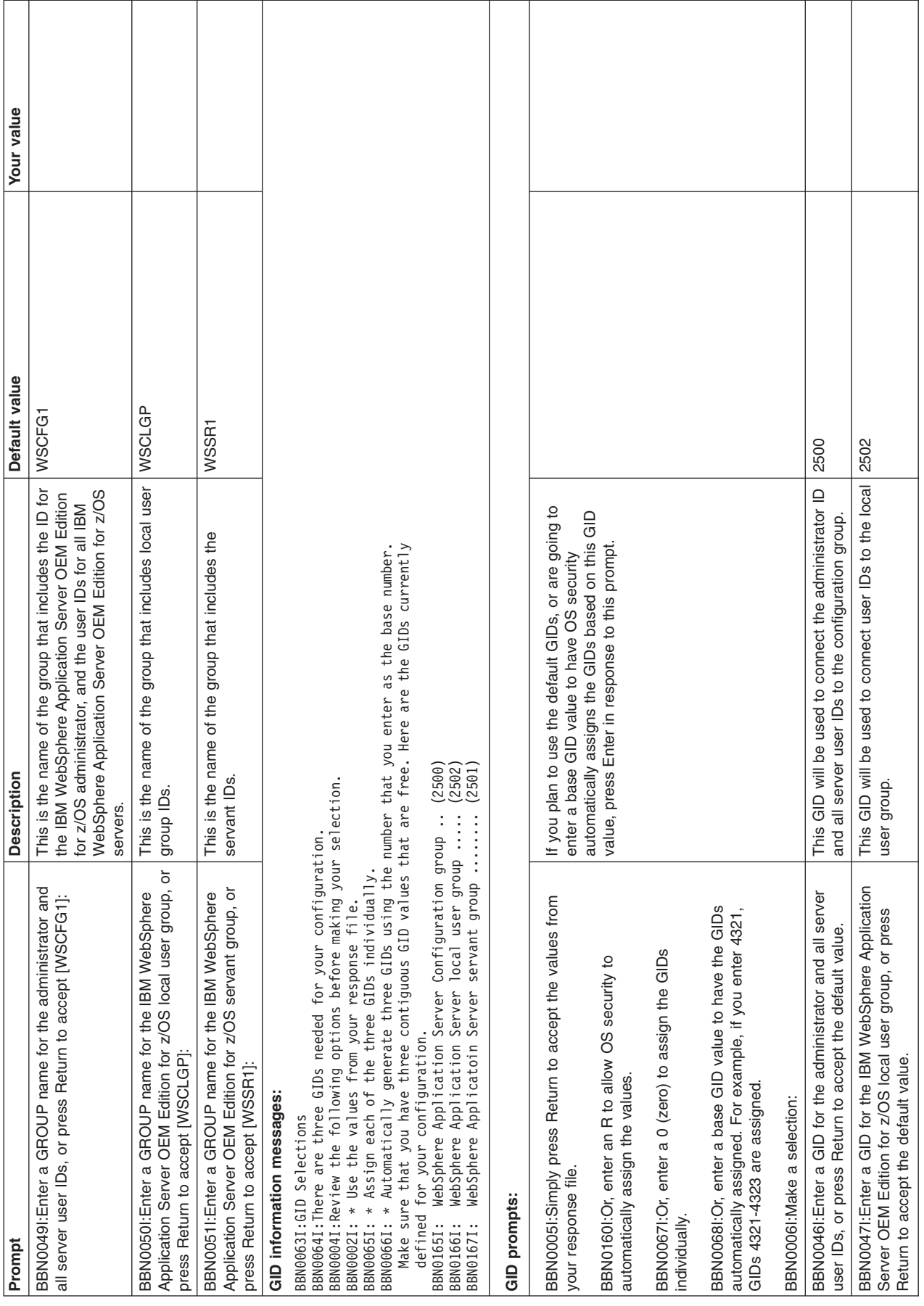

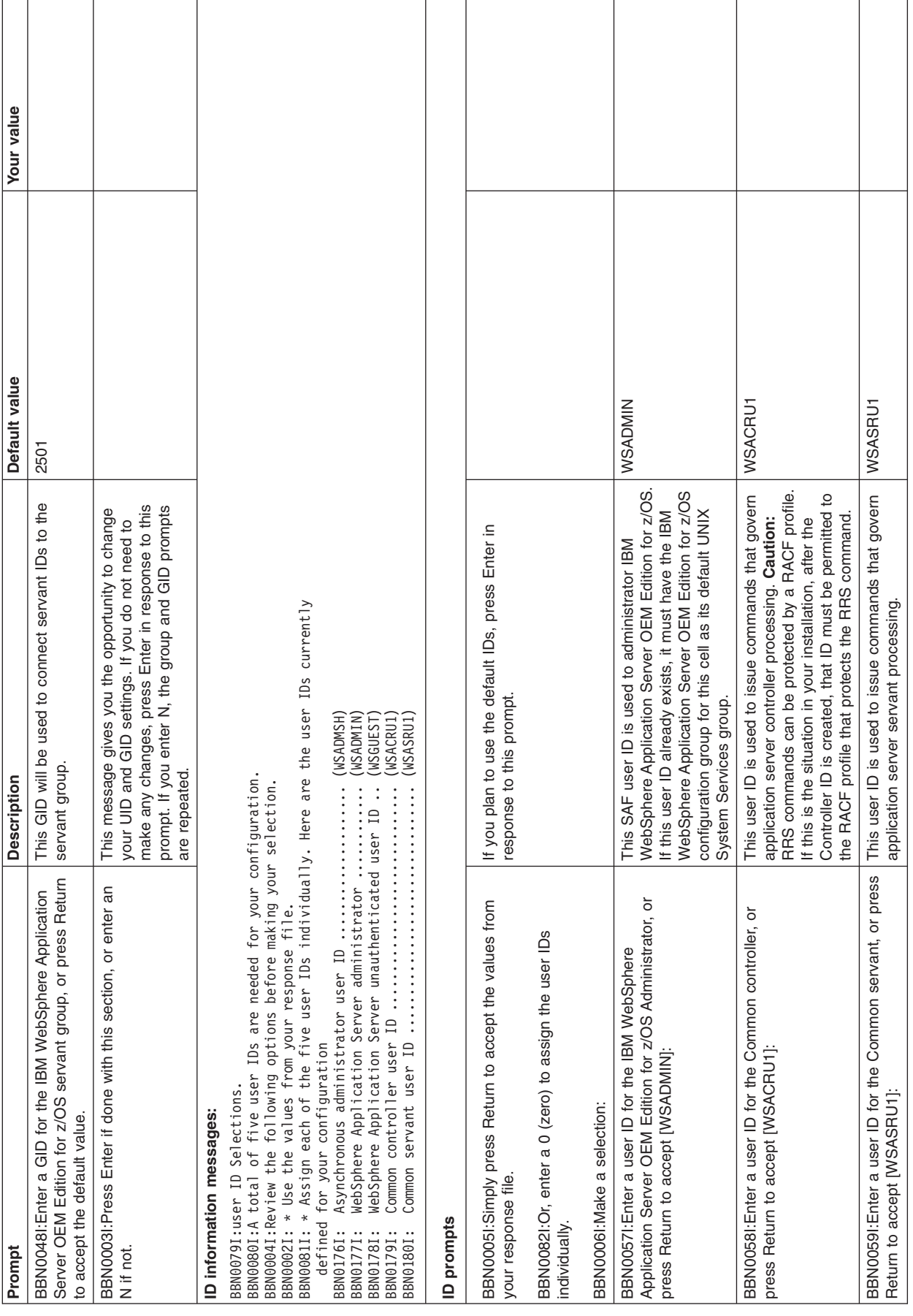

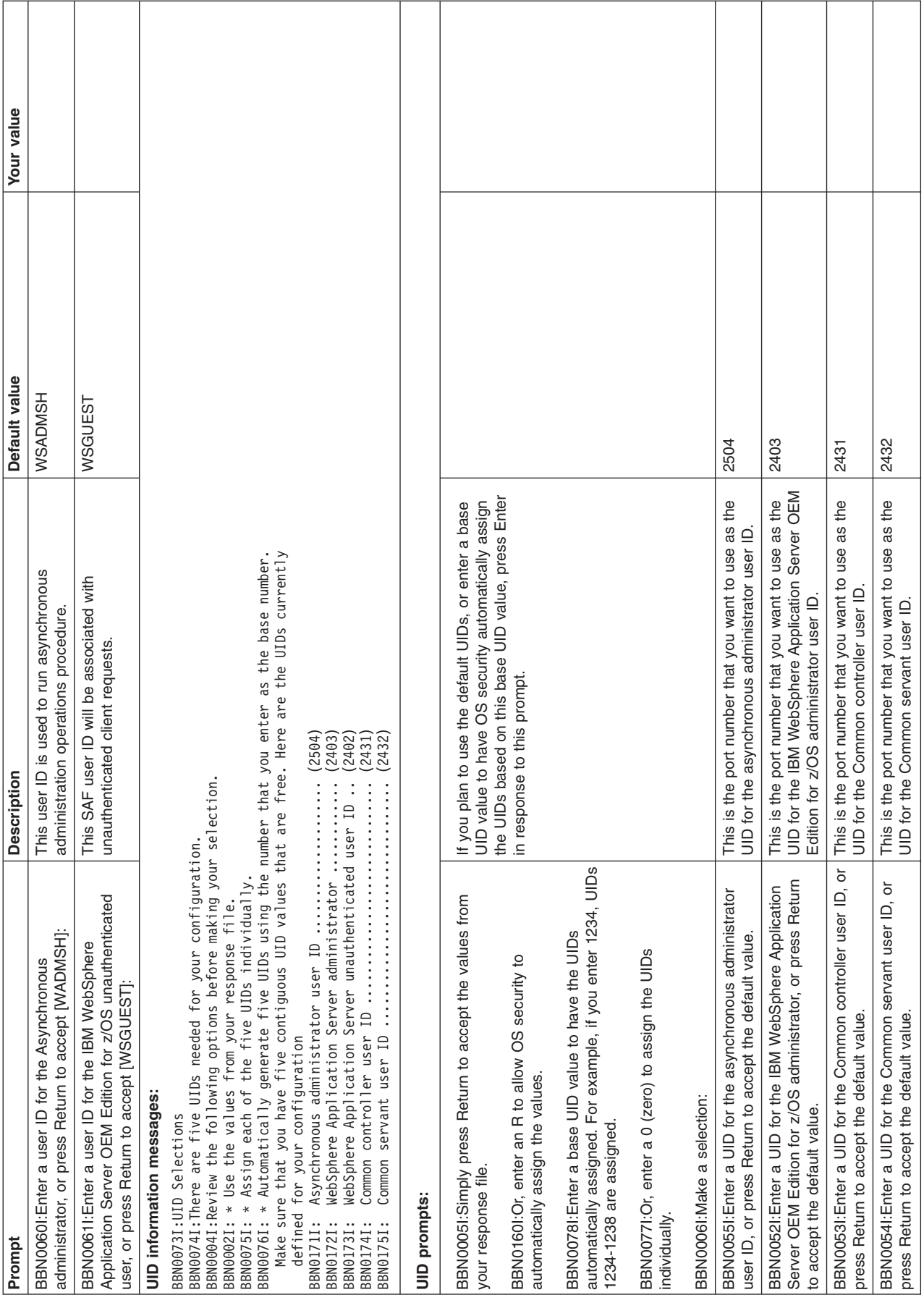

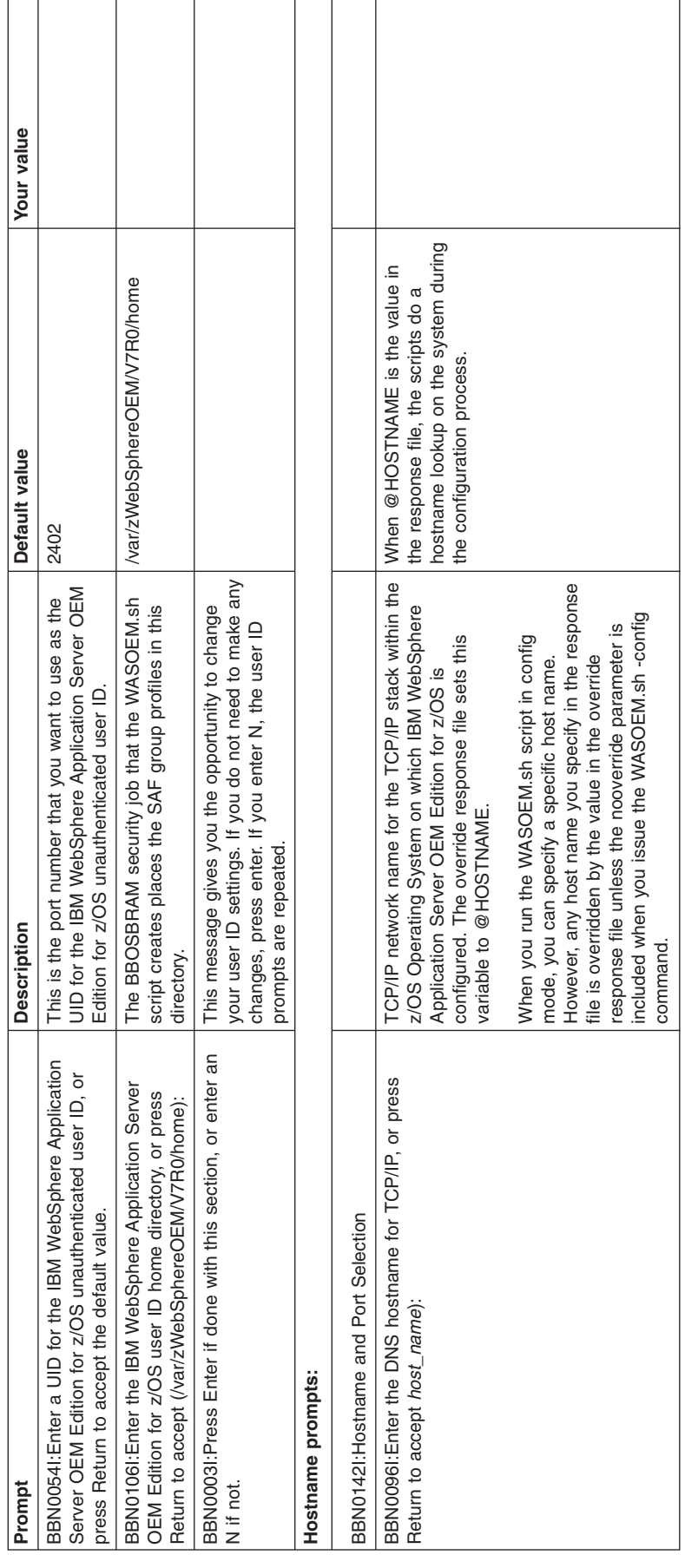

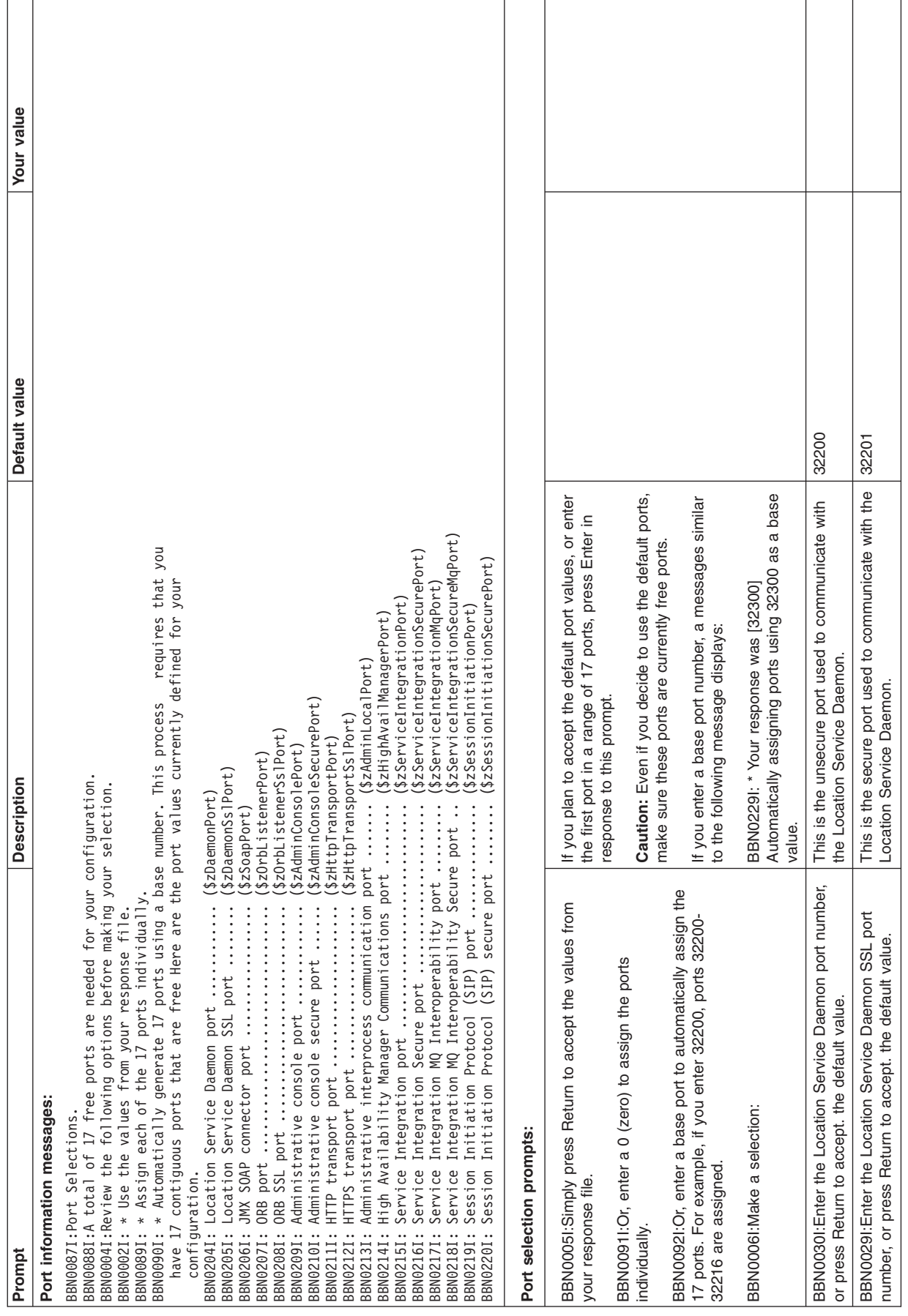

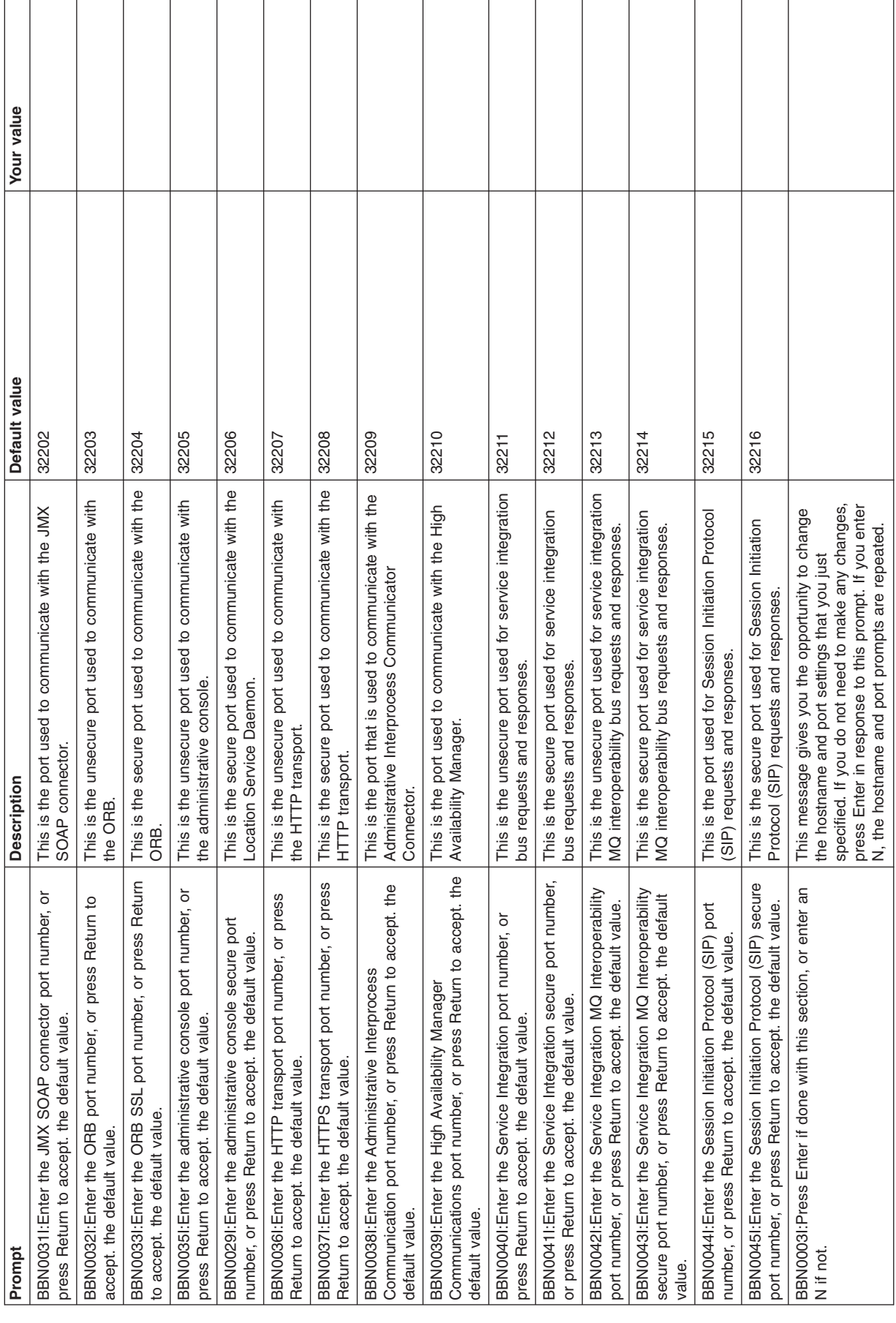

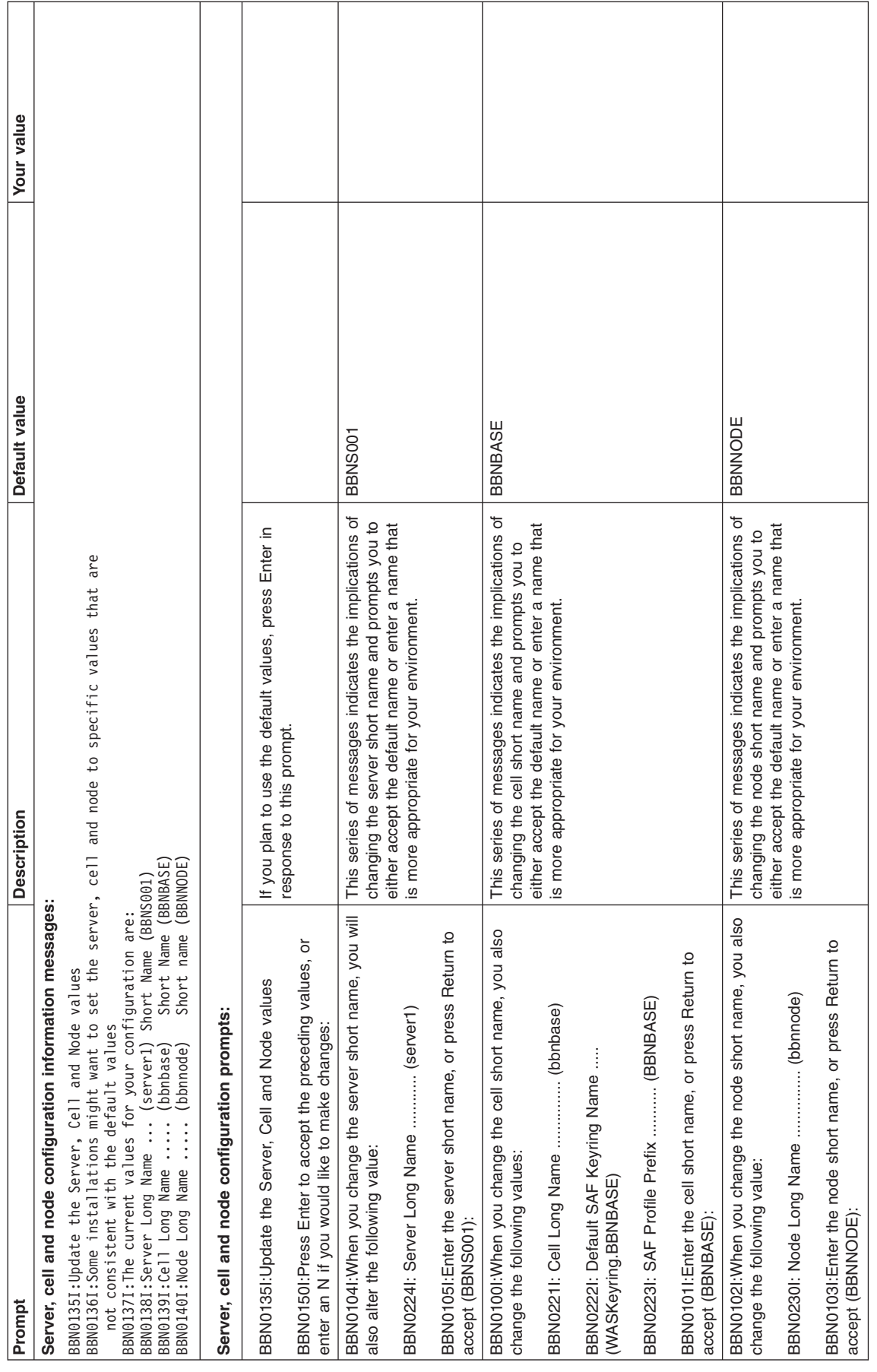

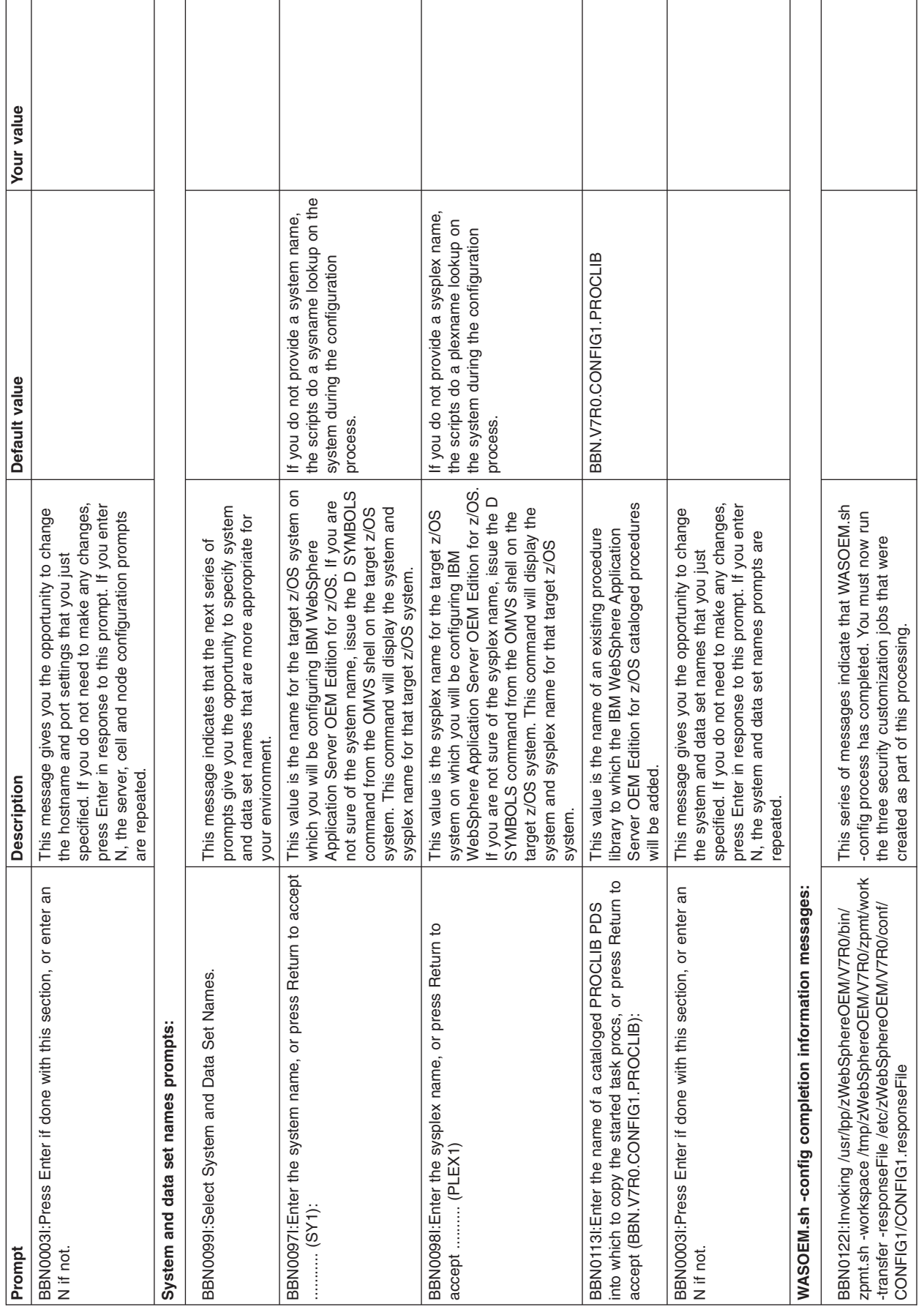

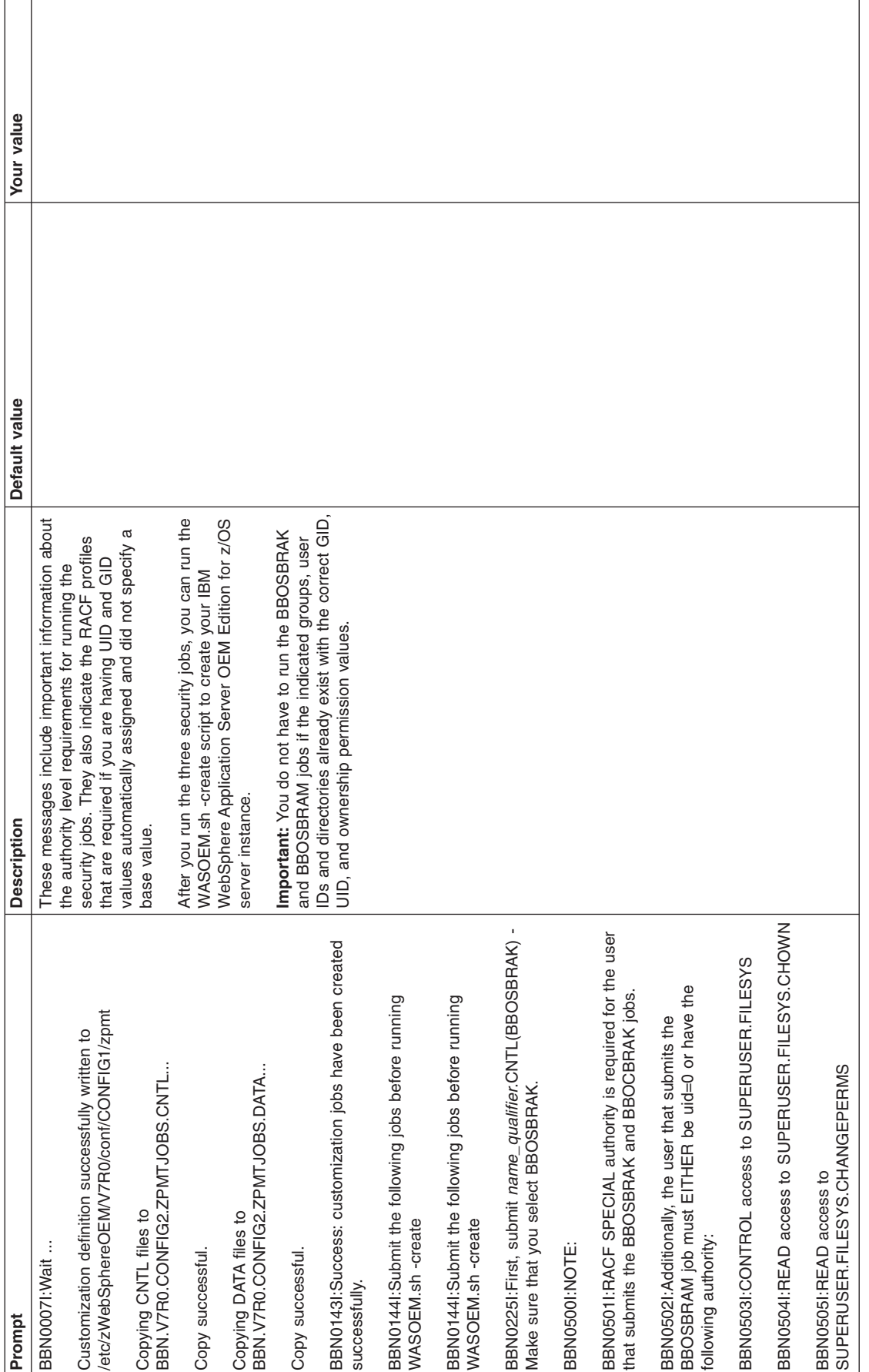

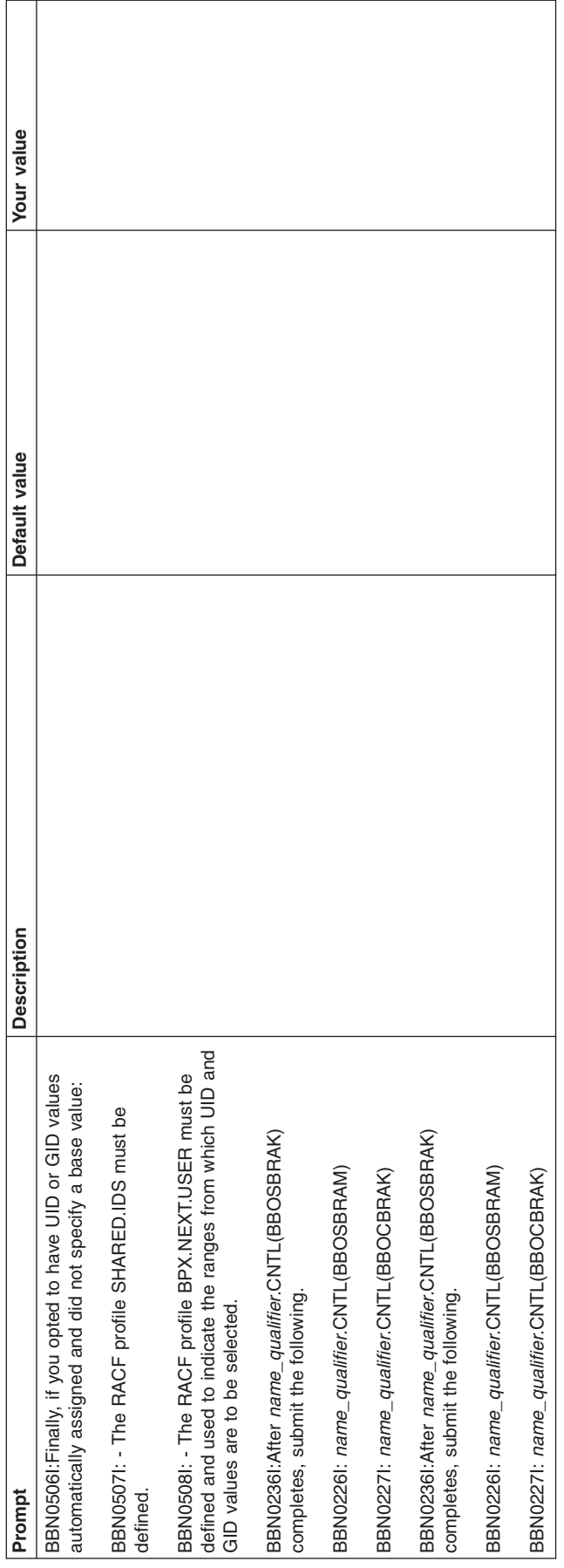

Assuming that you plan to use all of the default values for the instance that you are creating, after WASOEM.sh processing completes, the following table summarizes the values that will be defined for your configuration in the response file for the server instance you will be creating.

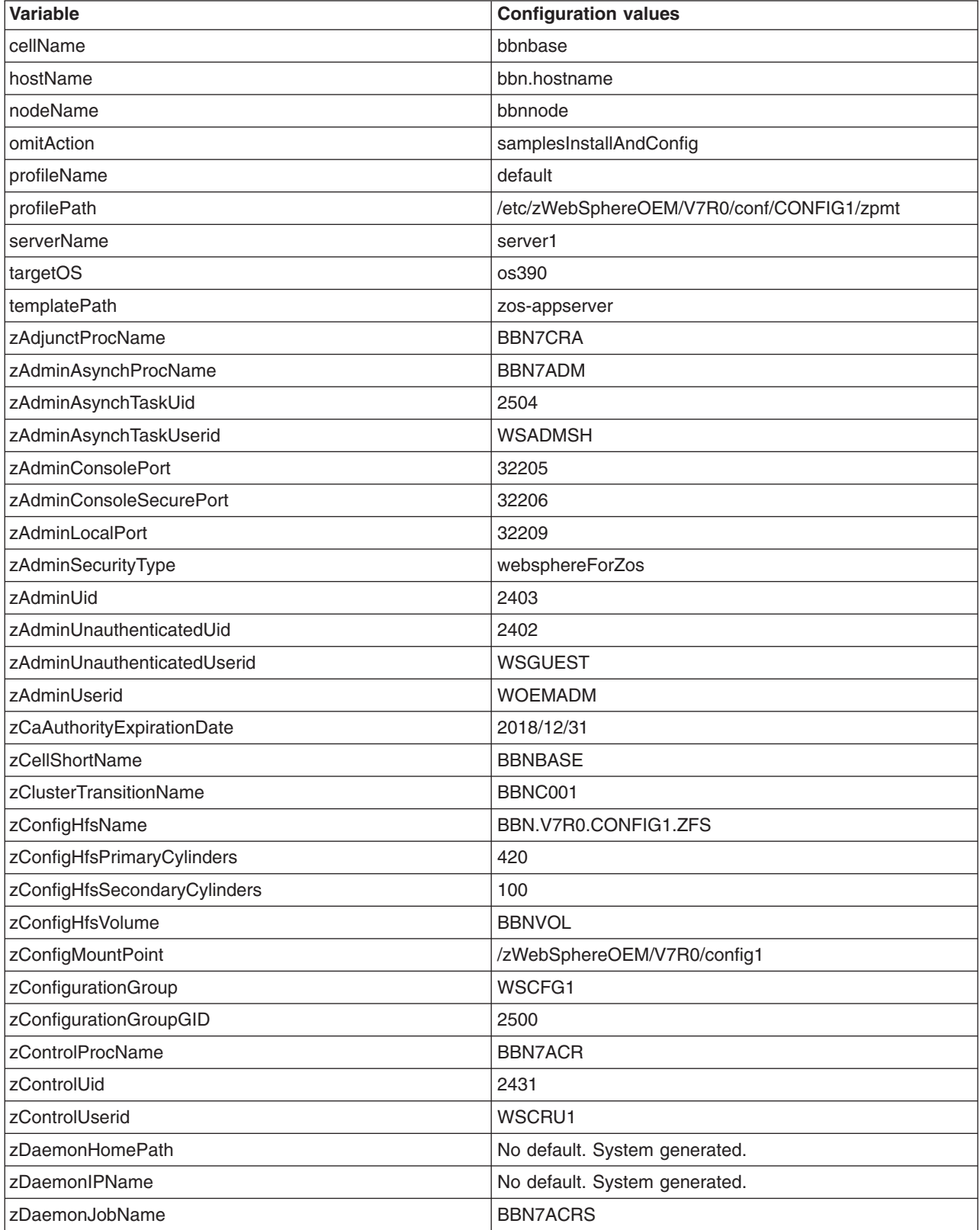

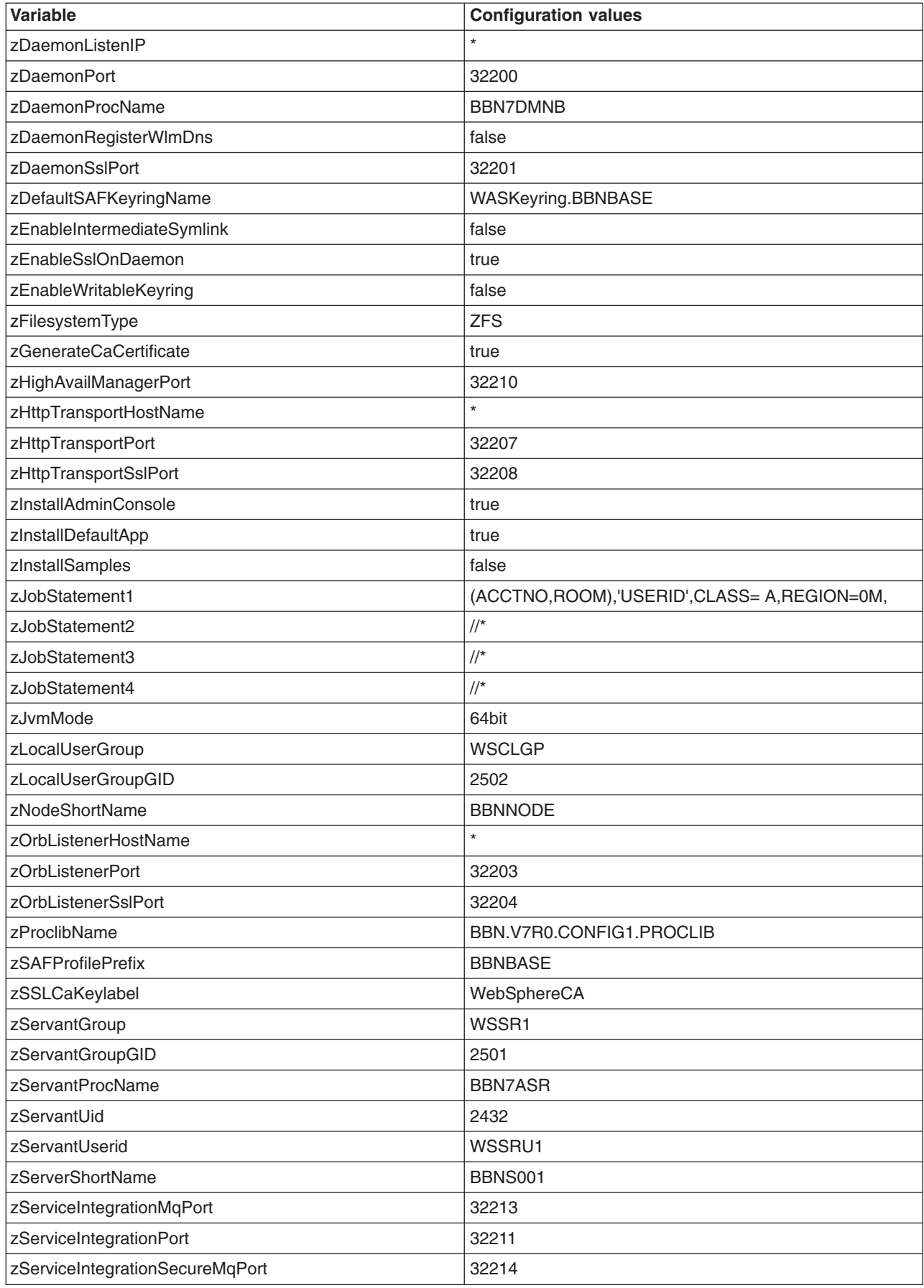

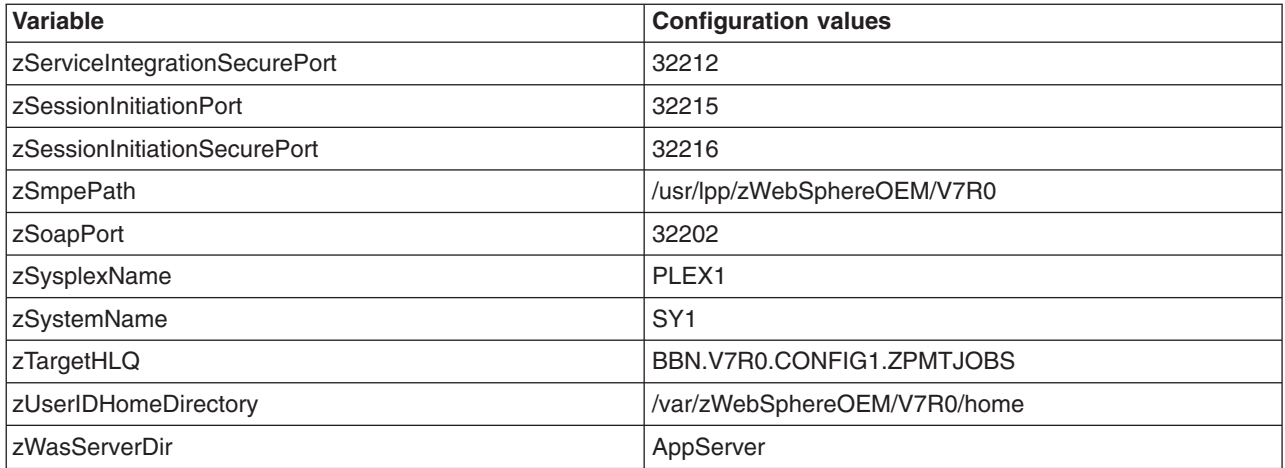

# **Appendix D. Post-configuration tasks check list**

Use the following checklist to verify that all post-configuration tasks have been completed before you start your IBM WebSphere Application Server OEM Edition for z/OS server instance.

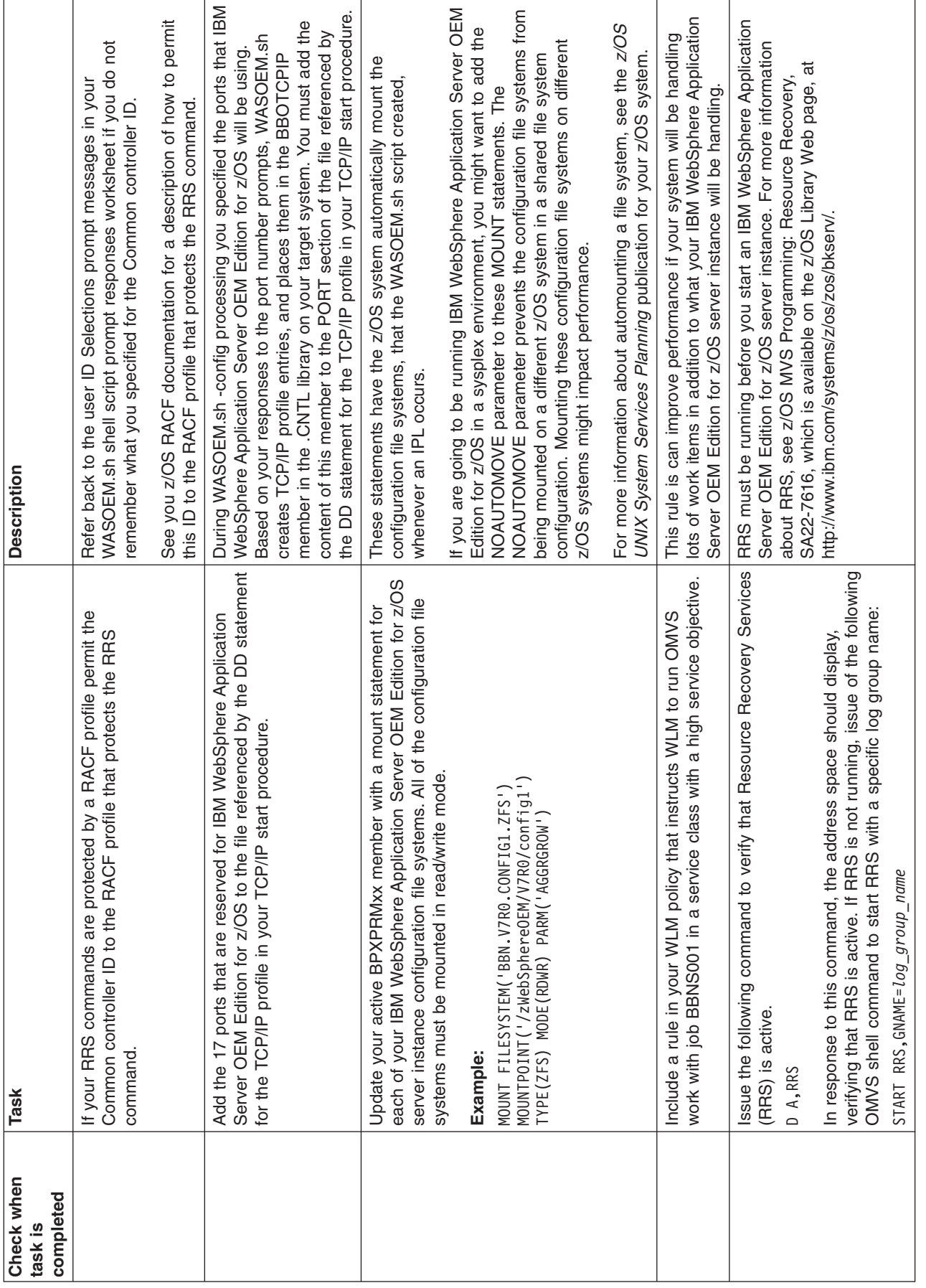

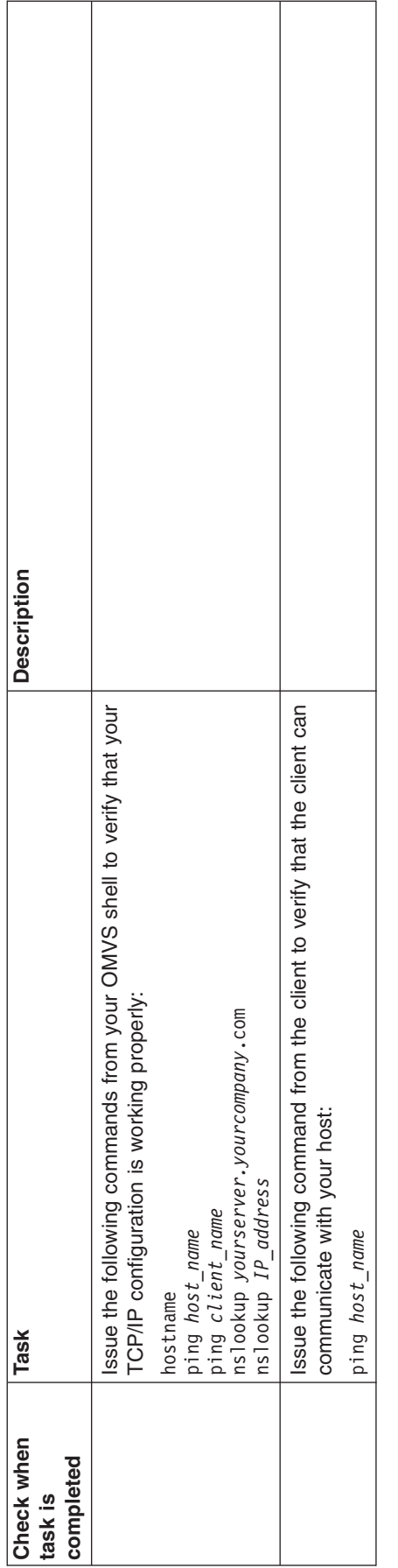

## **Appendix E. WASOEM.sh script**

The WASOEM.sh script is an interactive program that is provided with IBM WebSphere Application Server OEM Edition for z/OS. Run this script in config mode to create the response file for a IBM WebSphere Application Server OEM Edition for z/OS server instance. Then use this script in create mode to create that server instance.

The following actions occur when you issue the WASOEM.sh -config command:

- Your specific configuration and customization settings are collected as you respond to a series of interactive prompts.
- v A new version of the response file is generated that reflects your responses to the prompts.
- Unless you specify the -nooverride parameter, the new response file is then updated with any information that you provided in the override response file.
- Three security jobs are created for you to run to set up IBM WebSphere Application Server OEM Edition for z/OS security.

When you issue the WASOEM.sh -create command, the WASOEM.sh script invokes the zpmt.sh script. The zpmt.sh script generates the components, or system jobs, that are used to create and configure an IBM WebSphere Application Server OEM Edition for z/OS instance based on the content of the response file.

### **Format**

WASOEM.sh [-config -mode <*mode*>] [-showmsgprefix] [-create <*configuration\_name*>] [-noclear] [-fastpath] [-nooverride] [-v] [-responsefile <*path\_to\_response\_file*>] [-nocustom]

### **Required parameters**

Either the -config or the -create parameter is required. You cannot specify both -config and -create on the same command.

**-config -mode <***mode***>** 

This parameter indicates that you are using this script to configure the system. The **mode** attribute on this parameter must be set to either **typical** or **advanced**. If you specify **typical**, the WASOEM.sh script goes through the ["Typical configuration procedure" on page 8.](#page-17-0) If you specify **advanced**, the WASOEM.sh script goes through the ["Advanced configuration procedure" on](#page-20-0)  [page 11.](#page-20-0) 

You must include either the config parameter or the create parameter when you run this script.

**-create <***configuration\_name***>** 

This parameter indicates that you want to create a IBM WebSphere Application Server OEM Edition for z/OS instance that you previously configured. If you specify this parameter, you must include the *configuration\_name* attribute.

The *configuration\_name* attribute specifies the name that you gave to a IBM WebSphere Application Server OEM Edition for z/OS configuration when you ran the WASOEM.sh script in -config mode. This configuration must be located in the /etc/zWebSphereOEM/V7R0/conf directory.

### **Optional parameters**

#### **-showmsgprefix**

This optional parameter, which can be specified with either the config or the create parameter, indicates that you want the message prefixes to display on the console. The message prefixes are always shown in the log file.

#### **-noclear**

This optional parameter, which can be specified with either the config or the create parameter, indicates that you do not want the screen cleared between prompts. Not clearing the screen might be useful if you need to debug a problem.

#### **-fastpath**

This optional parameter, which can only be specified with the config parameter, indicates that you want to use the variable values that are already specified in the response file, or in the override response file. When you specify this parameter, during the configuration process, you are not prompted for new values for the response file variables.

Before using this parameter, verify that actual values have been set for the zDaemonHomePath, and zDaemonIPName variables in both the default response file, and the override response file. These variables are initially set to the following values, which are not valid settings:

zDaemonHomePath=generated zDaemonIPName=generated

Because the override functionality is used when the -fastpath parameter is specified, you must ensure that valid values are specified for the zDaemonHomePath, and zDaemonIPName variables in the override response file. If these variables are net set to valid values, you must manually update the override response file before you issue the WASOEM.sh -config -fastpath command.

The following examples show valid values for these variables:

zDaemonHomePath=/zWebSphereOEM/V7R0/Daemon zDaemonIPName=MyServer.MyCompany.com

#### **-nooverride**

This optional parameter, which can only be specified with the config parameter, indicates that you do not want to use the variable values that are specified in the override response file.

**-v** 

This optional parameter indicates that you want additional detail included in the log file and displayed on the console.

### **-responsefile**

This optional parameter specifies the fully-qualified name of the response file that you want WASOEM.sh script to use as its input file. The fully-qualified name includes the directory path to the file, and the file name. Include this parameter if you want to use a response file other than the wasOEMDefault.responseFile response file.

You can also use this parameter to pass the name of an existing configuration, that is located in your /etc/zWebSphereOEM/V7R0/conf directory, to the

WASOEM.sh script. For example, you would issue the following command if you want the WASOEM.sh script to use the config1 configuration:

WASOEM.sh -config -responsefile config1

#### **-nocustom**

This optional parameter, which can only be specified with the create parameter, indicates that you do not want to run the customization portion of the WASOEM.sh script.

### **Examples**

In the following example, the typical configuration procedure is used to create an IBM WebSphere Application Server OEM Edition for z/OS configuration:

/usr/lpp/zWebSphereOEM/V7R0/bin/WASOEM.sh -config -mode typical

In the following example, a configuration is updated:

/usr/lpp/zWebSphereOEM/V7R0/bin/WASOEM.sh -config –v –nooverride -responsefile /etc/zWebSphereOEM/V7R0/conf/CONFIG1/responseFile.txt

In the following example, an instance of IBM WebSphere Application Server OEM Edition for z/OS is created based on the variable settings in the default response file:

/usr/lpp/zWebSphereOEM/V7R0/bin/WASOEM.sh -create CONFIG1

In the following example, an instance of IBM WebSphere Application Server OEM Edition for z/OS is created based on the variable settings in the default response file, but the customization portion of the WASOEM.sh script processing does not occur:

/usr/lpp/zWebSphereOEM/V7R0/bin/WASOEM.sh -create CONFIG1 -nocustom

### **Usage rules**

The WASOEM.sh script must have access to the zpmt.sh, createWASOEMHFS.sh, updateConfigWASOEM.py, and load module plexname. These items, as well as the WASOEM.sh script are located in the following directory:

/usr/lpp/zWebSphereOEM/V7R0/bin

To provide system wide script access to these items, set the following \$PATH value: export PATH=.:/usr/lpp/zWebSphereOEM/V7R0/bin:\$PATH

Use the ZPMT\_WORK\_ROOT variable in the wasOEM\_env.sh file to specify the location of the zPMT work area.

The shell script must run in either an OMVS or telnet/rlogin session. It cannot be run from under ISHELL.

During WASOEM.sh script processing, each variable that is contained in the response file displays on the console, along with its current value. When a variable displays you are given the opportunity to modify that value with a different value that better fits your environment. It is important that you to read each prompt carefully because some prompts ask you to select multiple options.

One of the prompts enables you to specify a name for your configuration. This name then becomes a directory under the WASOEM\_CONF\_ROOT directory, which is defined in the wasOEM\_env.sh file.

After you respond to all of the variable prompts, the WASOEM.sh script creates an updated response file, and saves that file in the directory that is created based on the name you specified for your configuration. For example, if your WASOEM\_CONF\_ROOT environment variable is set to /etc/zWebSphereOEM/ V7R0/conf and you specified CONFIG1 for the name of your configuration, the updated response file is called CONFIG1.responseFile and is located in the /etc/zWebSphereOEM/V7R0/conf/CONFIG1 directory.

When the WASOEM.sh script invokes the zpmt.sh script, the WASOEM.sh script passes the location of the response file to the zpmt.sh script as input. The zpmt.sh script then generates the components, or system jobs, that are used to create and configure an instance of IBM WebSphere Application Server OEM Edition for z/OS, based on the content of the response file.

The components that the zpmt.sh script creates are stored in the /etc/zWebSphereOEM/V7R0/conf/CONFIG1/zpmt directory, which includes the following subdirectories:

```
/etc/zWebSphereOEM/V7R0/conf/CONFIG1/zpmt/ 
/etc/zWebSphereOEM/V7R0/conf/CONFIG1/zpmt/cntl 
/etc/zWebSphereOEM/V7R0/conf/CONFIG1/zpmt/data
```
After each processing stage completes, you should receive a completion confirmation message. If you do not see these messages, check the log file for error messages. For information on how to access these log files, see [Chapter 6,](#page-34-0)  ["Error logging," on page 25.](#page-34-0) 

You can use a browse command to view the content of the response file, and verify that the variable values reflect your responses to the interactive prompts. Issue the following command to view the content of the response file:

cat <*directory* path to the response file>

After WASOEM.sh –create processing successfully completes, your configuration HFS has the following structure

```
:/mount_point 
     cell_shortname.NODE1.server_shortname 
     cell_shortname.NODE1.server_shortname.HOME 
    cell_shortname.cell_shortname.daemon_name 
      /Daemon 
       /AppServer
```
In this directory structure:

- v *cell\_shortname*.NODE1.*server\_shortname*.HOME is a symbolic link to /*mount\_point*/AppServer
- v *cell\_shortname*.NODE1.*server\_shortname* is a symbolic link to /*mount\_point*/AppServer/profiles/default/config/cells/*cell\_name*>/nodes/node1/ servers/*server\_shortname*
- v *cell\_shortname*.*cell\_shortname*.*daemon\_name* is a symbolic link to */mount\_point*/Daemon/config/*cell\_name*/*cell\_name*/*cell\_name*/*daemon\_name*. This directory contains the wasOEM\_env.sh file.

## **Appendix F. Default response file, and default override response file variables**

A default response file, called wasOEMDefault.responseFile, and a default override response file, called wasOEMOverride.responseFile, are provided with IBM WebSphere Application Server OEM Edition for z/OS. The WASOEM.sh script provides these default response file, or updated versions of these files, as input to the IBM WebSphere Application Server OEM Edition for z/OS zPMT component.

### **Default response file**

The default response file, wasOEMDefault.responseFile, contains the variables, and associated default values, that the zpmt.sh script uses to configure your IBM WebSphere Application Server OEM Edition for z/OS server instance. This file is located in the *zSmpePath*/zOS-config/zpmt/samples directory.

*Table 3. Default response file* 

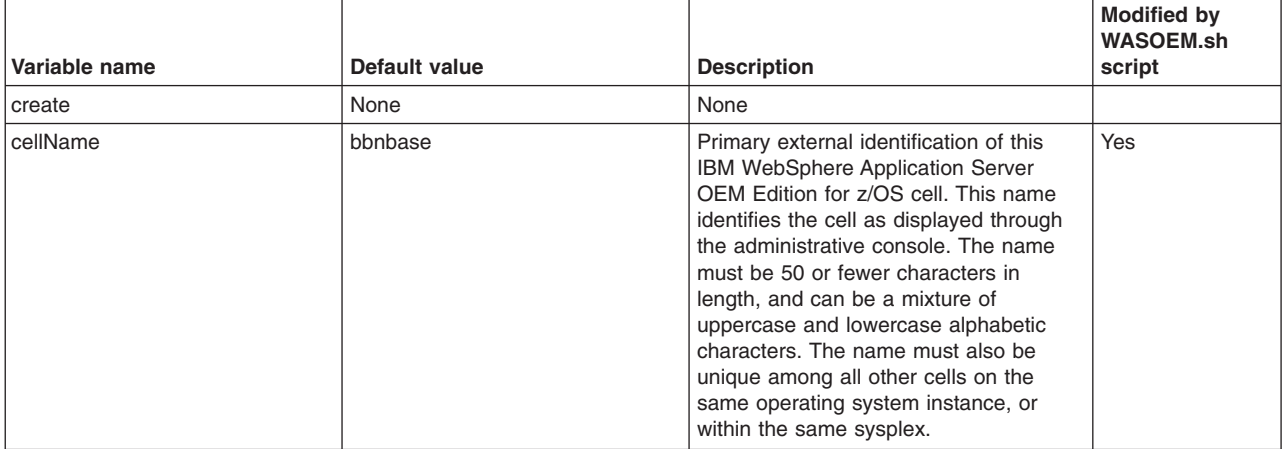

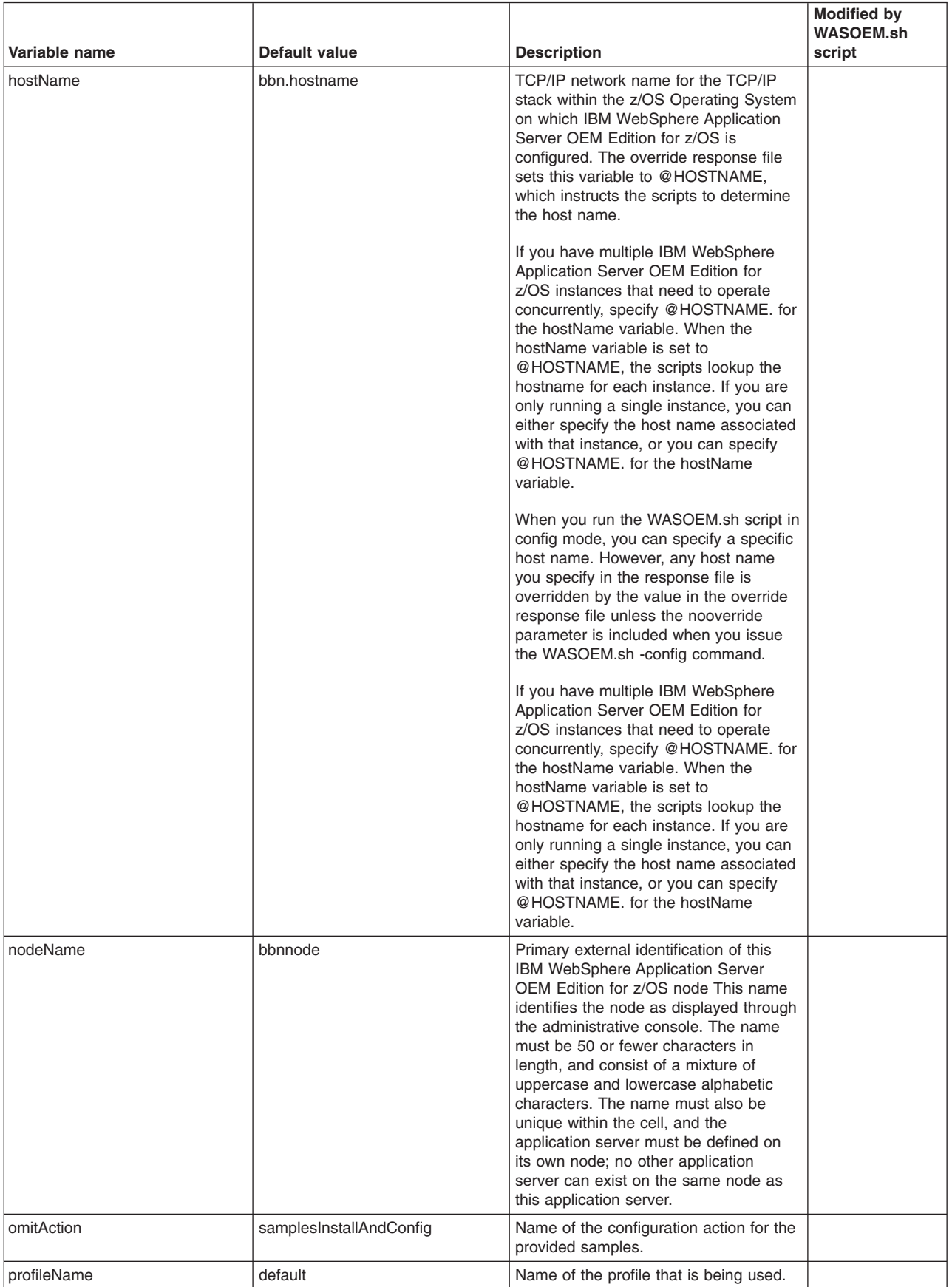

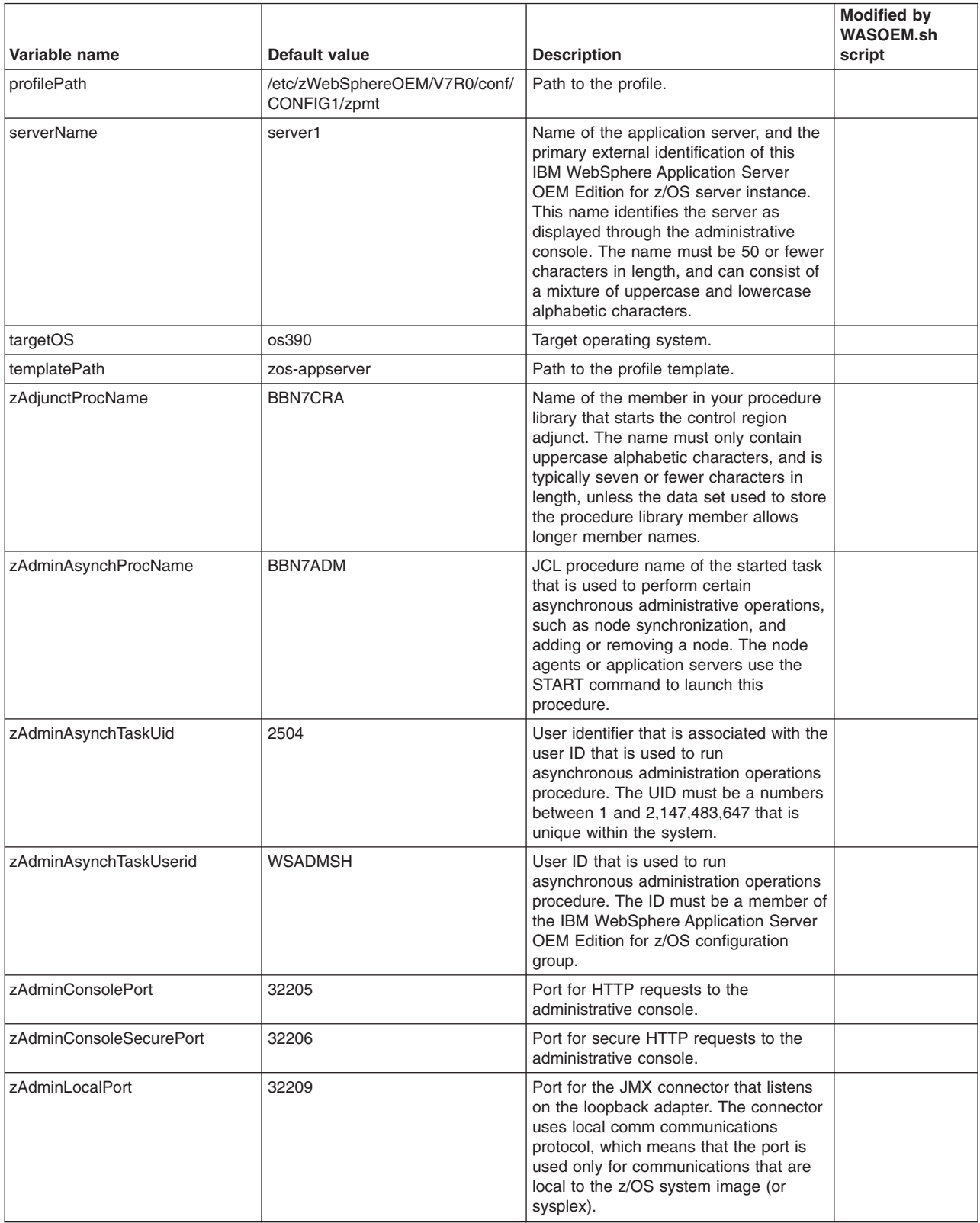

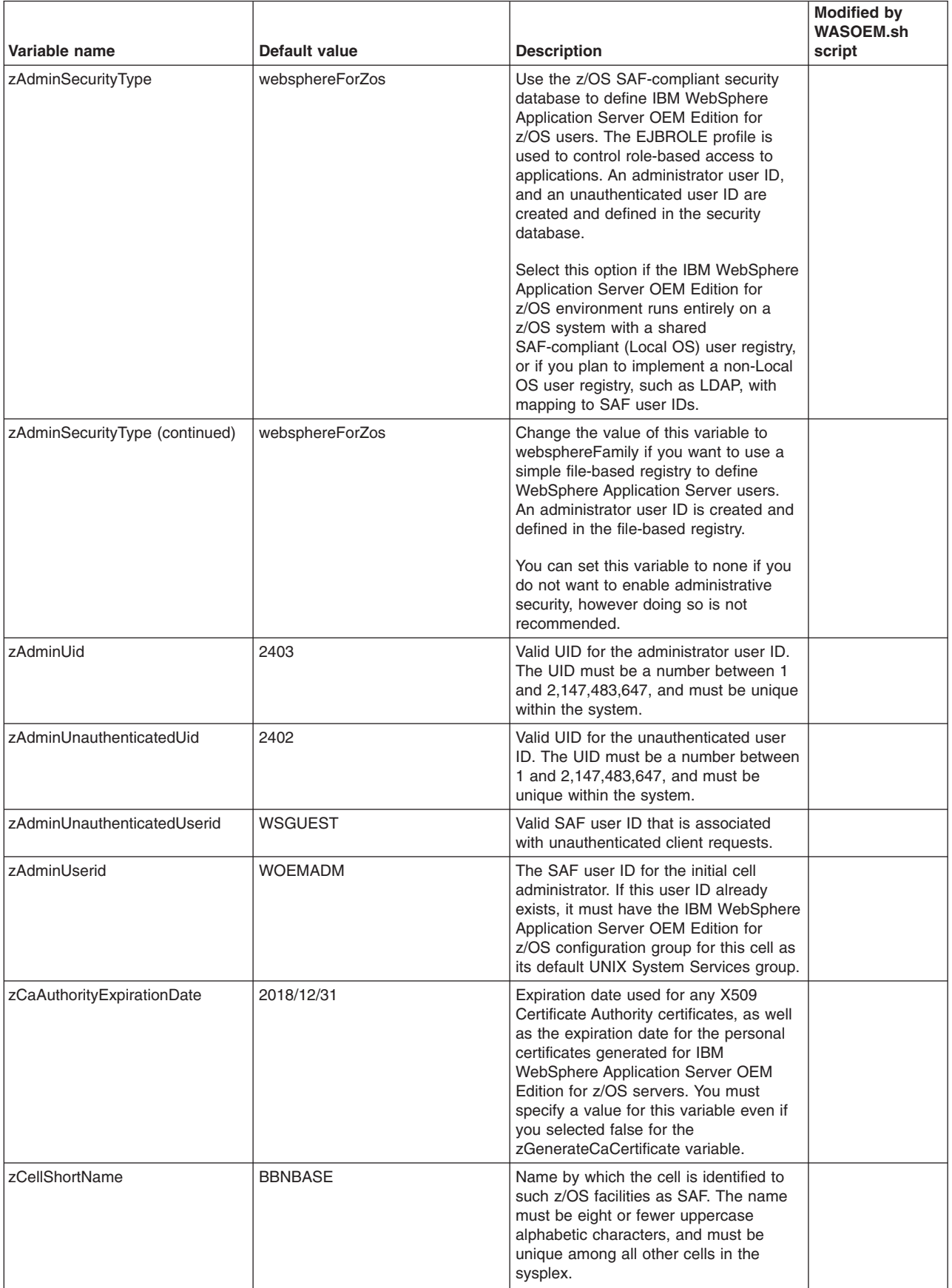

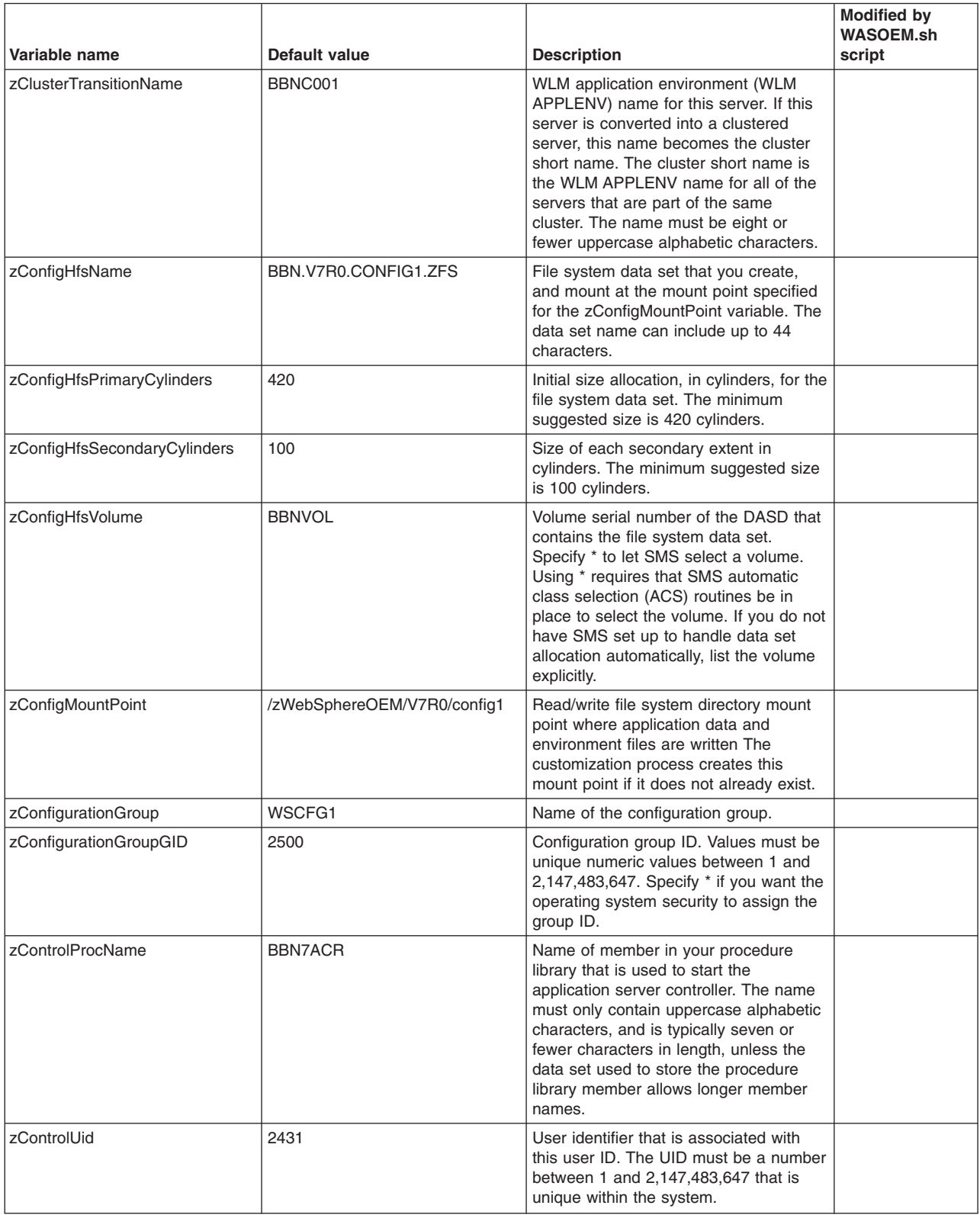

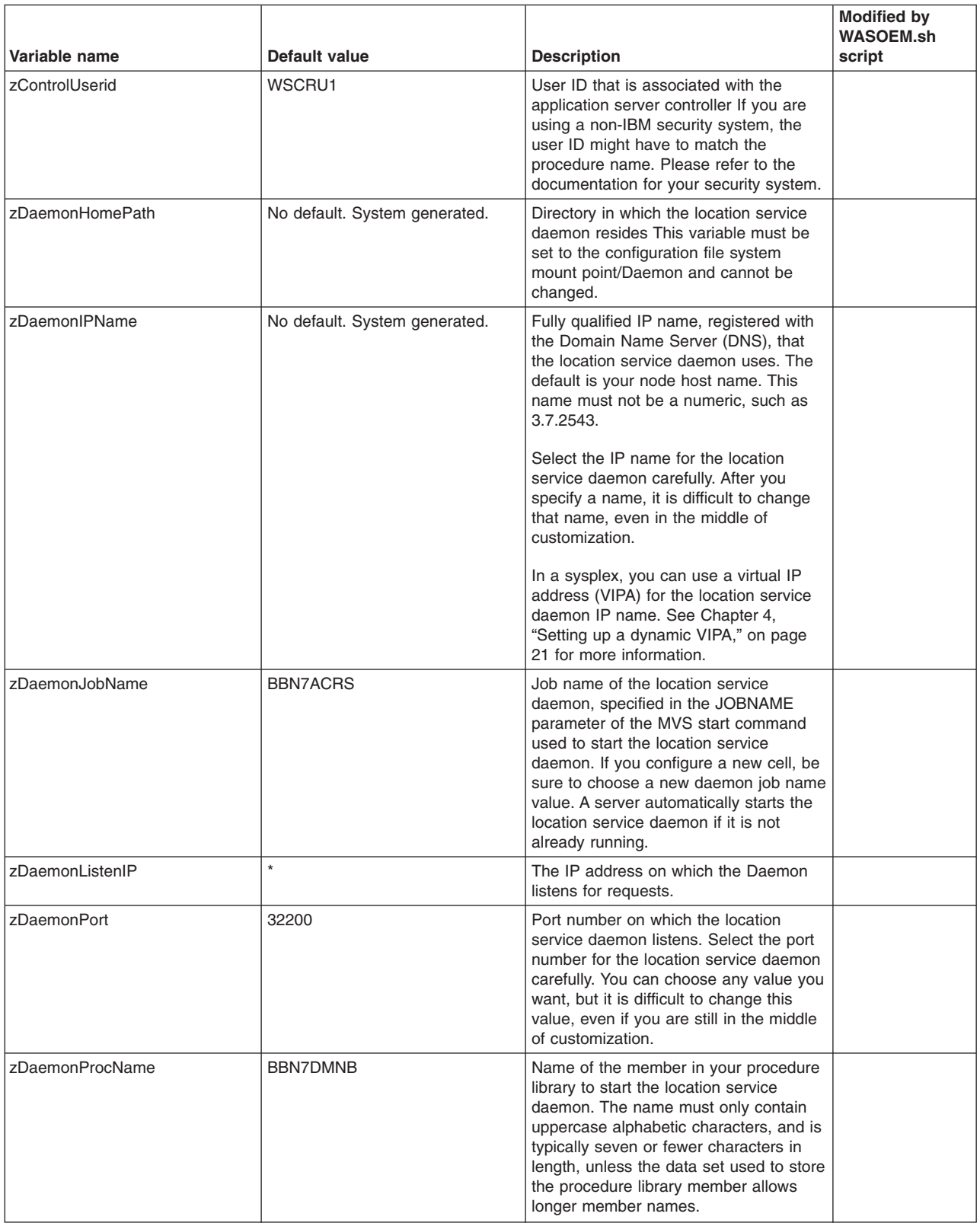

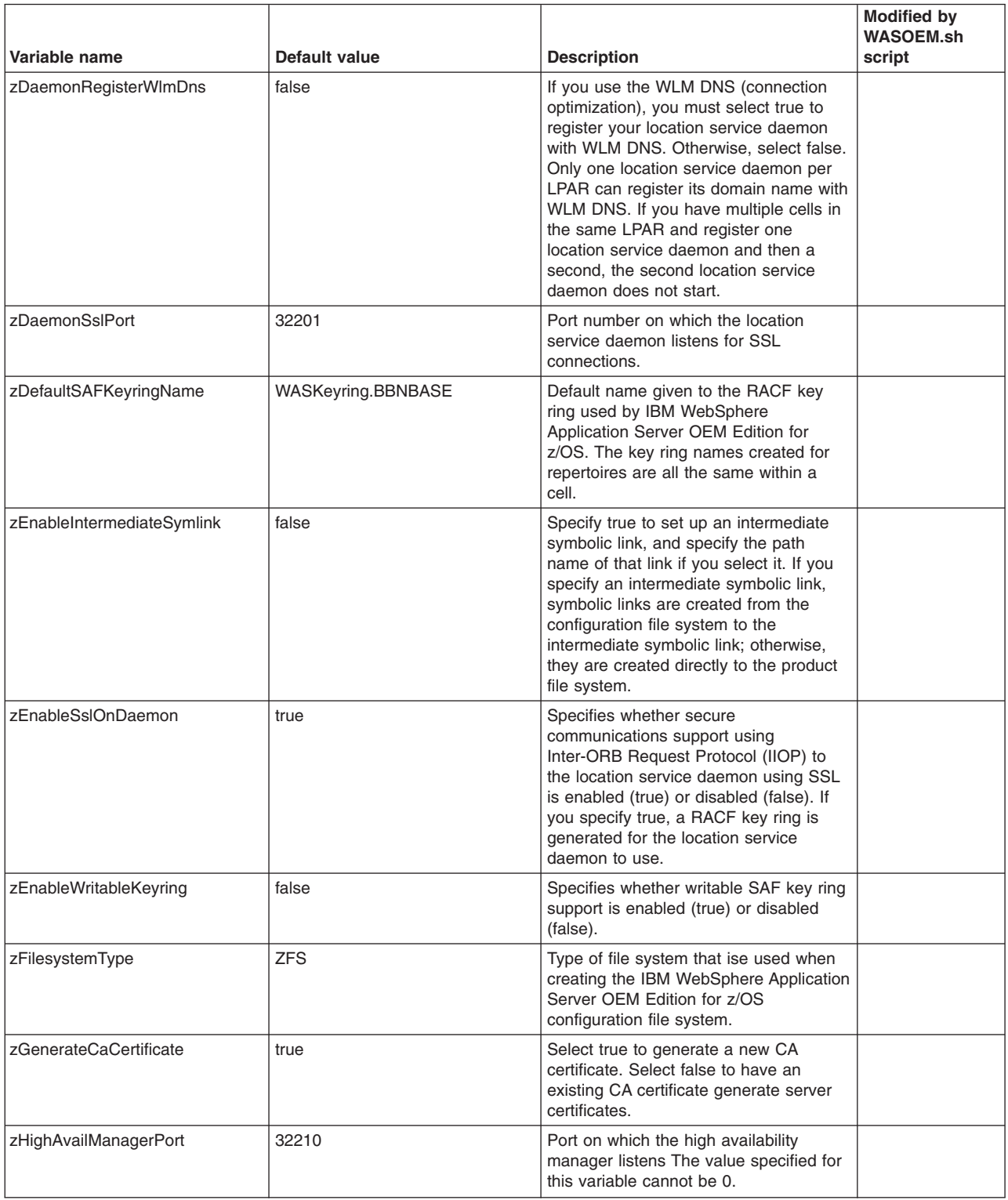

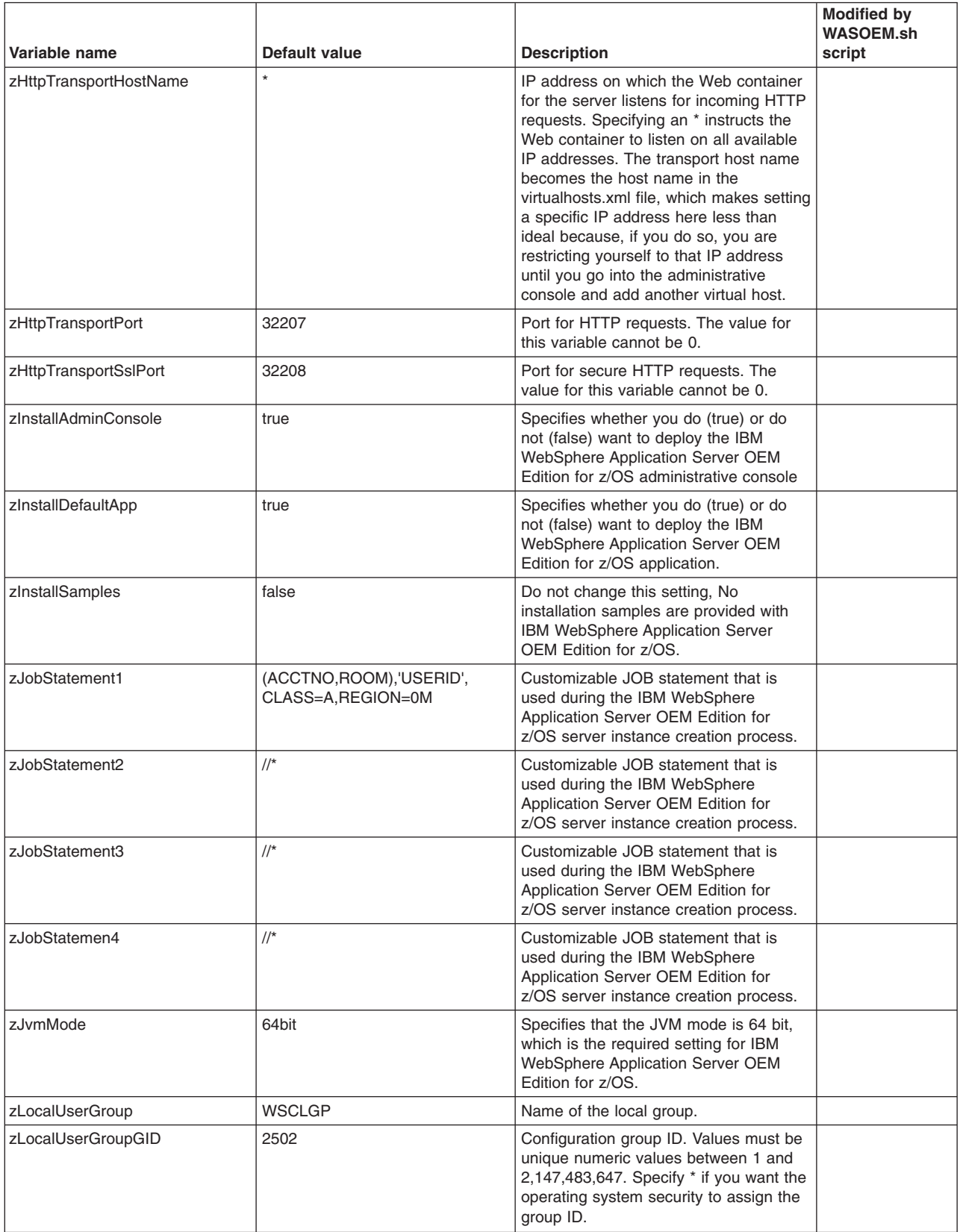

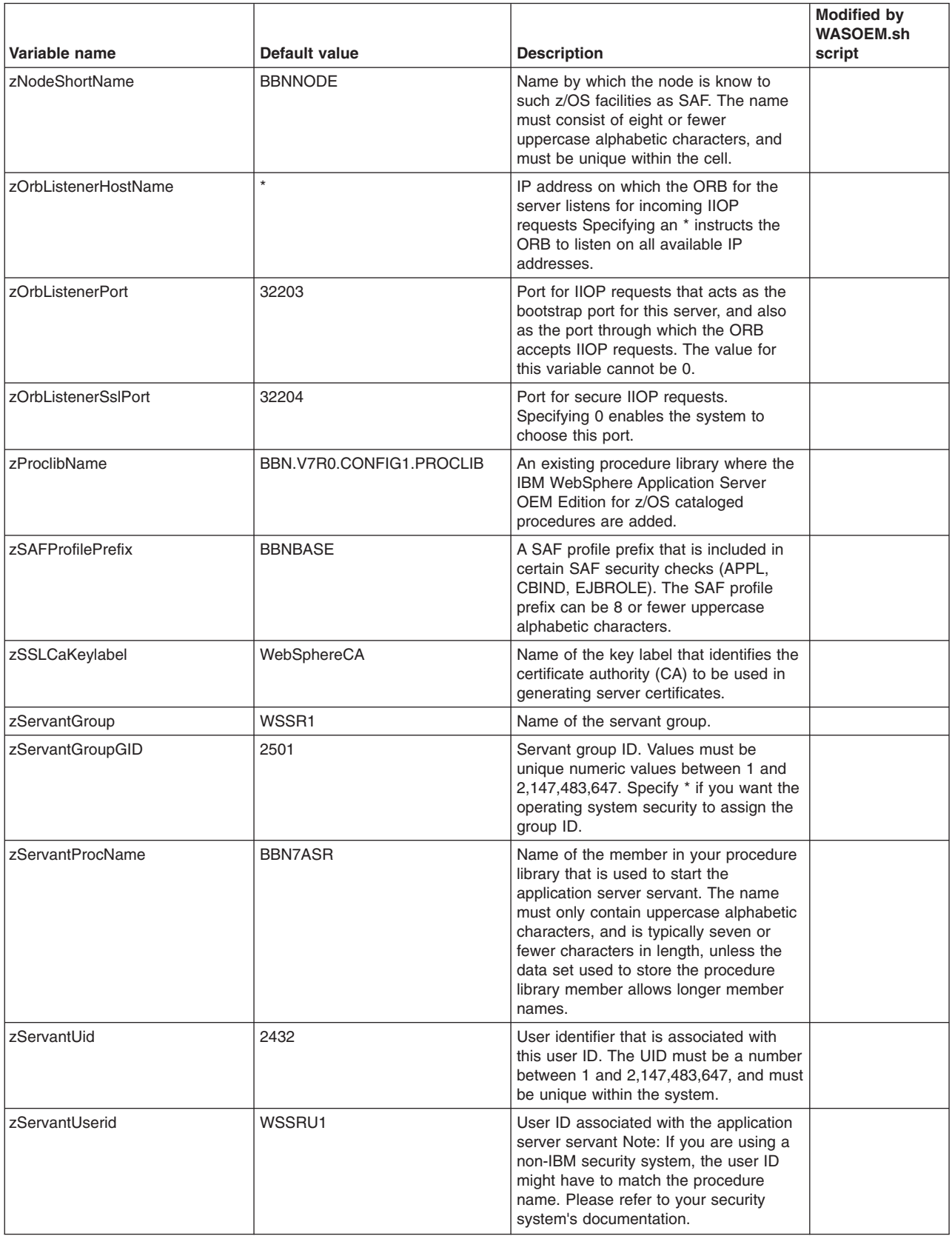

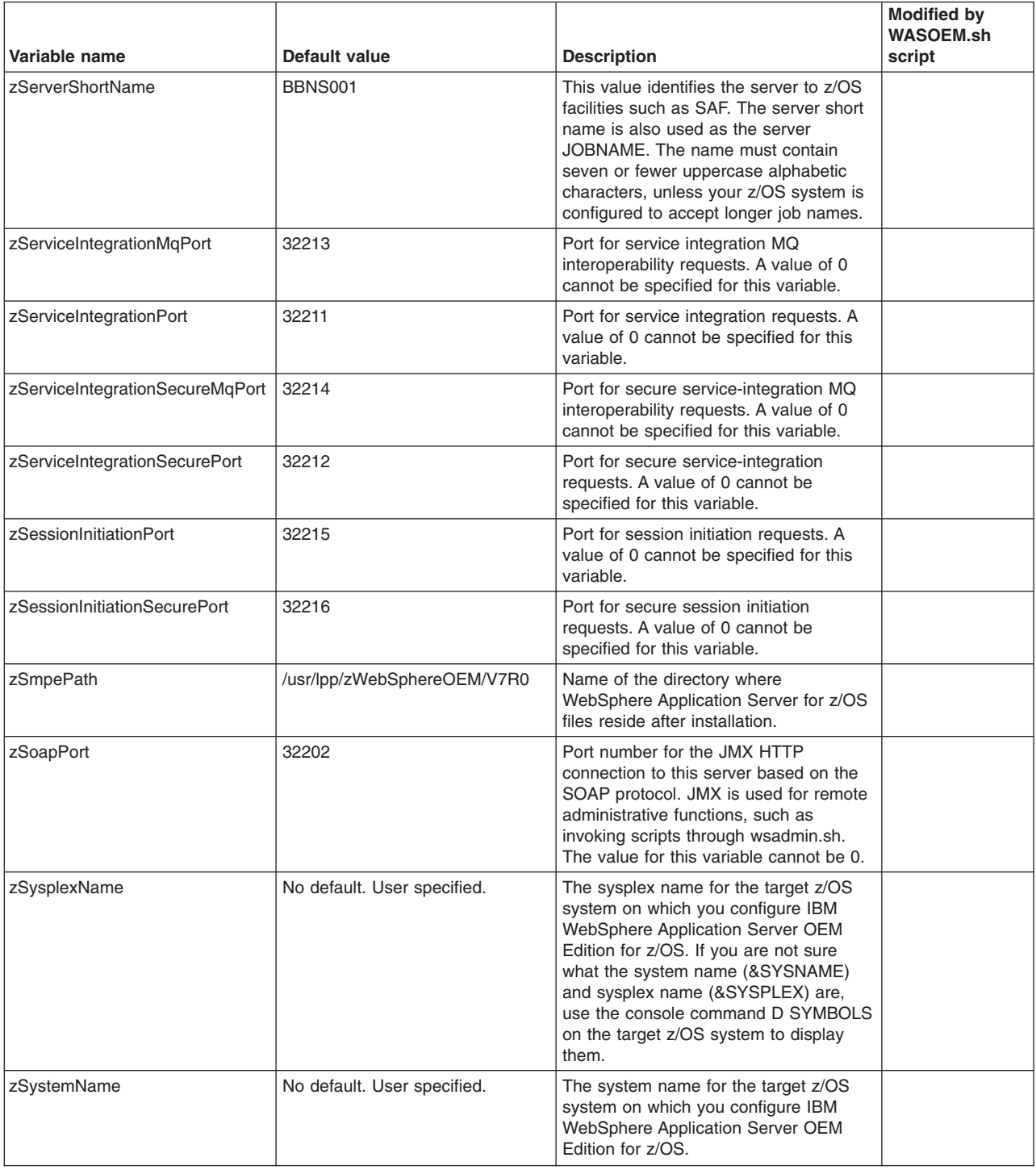

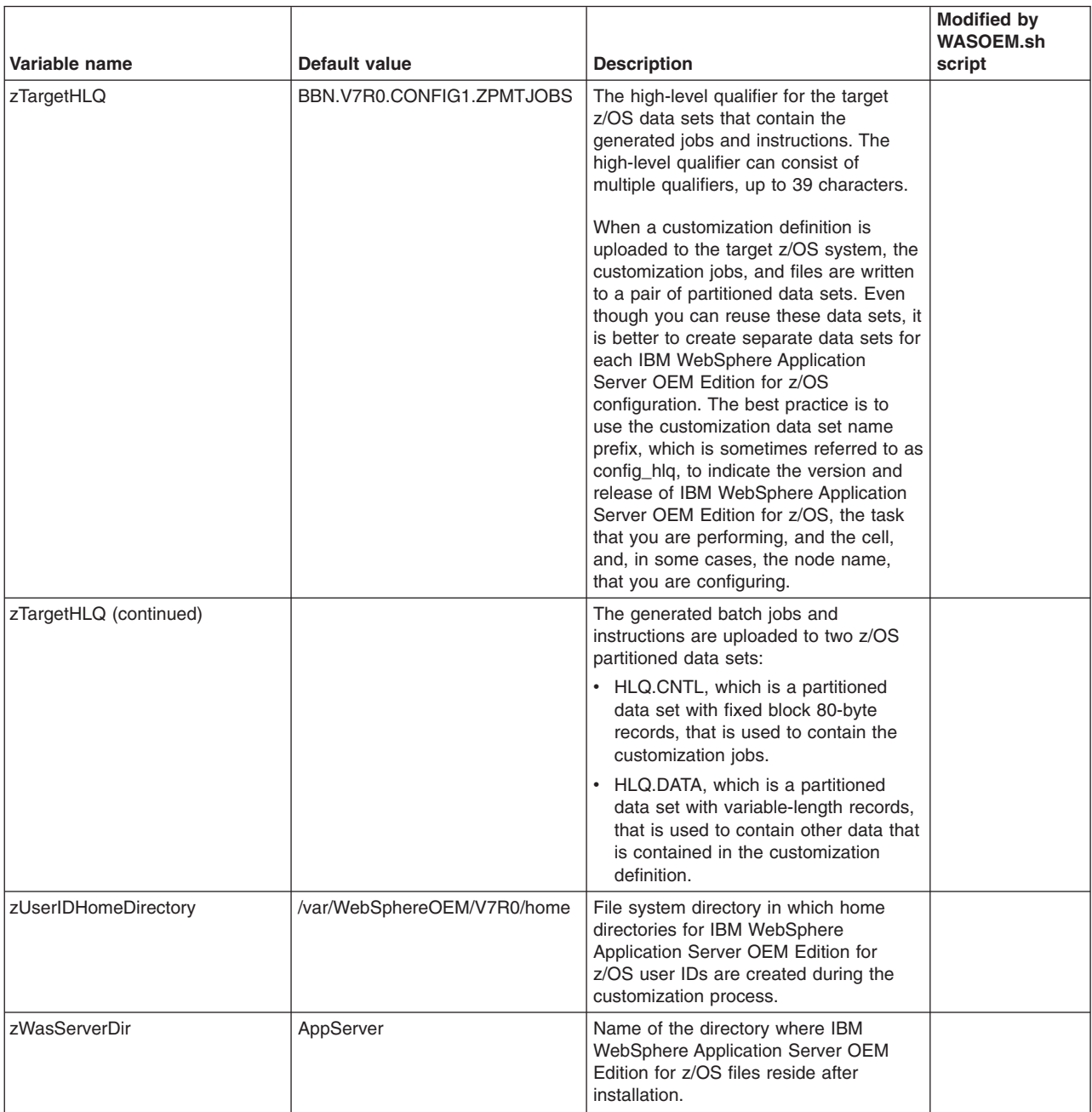

### **Default override response file**

The default override response file, wasOEMOverride.responseFile, is the last response file to be processed. Therefore, you can use this file to:

- Override values in the default response file without directly modifying the default response file.
- Make variable substitutions.
- Override any zpmt.sh variable that is located in the default response file.

The first time that you run the WASOEM.sh script, a copy of this file is placed in the following directory?

#### /etc/zWebSphereOEM/V7R0/conf

After you copy the file, you can update the variable settings that are contained in the file to meet your configuration requirements. If the file is not copied to the above location, an error message displays on the MVS console, and the WASOEM.sh script stops.

The following three special values are included in the default override response file. These values only apply for the respective variables within the context of this file. If these values are specified, they are dynamically resolved during WASOEM.sh script processing. Because these values are dynamic, they only resolve information for the operating system instance where the WASOEM.sh script is run. The three variables are independent of each other and you can specify any, or all of them. @HOSTNAME @PLEXNAME@SYSNAME

Following is the content of the default override response file:

# Note: //jobname JOB is automatically added as appropriate. # Do not code them cellName=bbnbase hostName=@HOSTNAME nodeName=bbnnode profileName=default serverName=server1 zAdjunctProcName=BBN7CRA zAdminAsynchProcName=BBN7ADM zAdminAsynchTaskUid=2504 zAdminAsynchTaskUserid=WSADMSH zAdminConsolePort=32205 zAdminConsoleSecurePort=32206 zAdminLocalPort=32209 zAdminUid=2403 zAdminUnauthenticatedUid=2402 zAdminUnauthenticatedUserid=WSGUEST zAdminUserid=WOEMADM zCellShortName=BBNBASE zClusterTransitionName=BBNC001 zConfigHfsName=BBN.V7R0.CONFIG1.ZFS zConfigHfsVolume=BBNVOL zConfigMountPoint=/zWebSphereOEM/V7R0/config1 zConfigurationGroup=WSCFG1 zConfigurationGroupGID=2500 zControlProcName=BBN7ACR zControlUid=2431 zControlUserid=WSCRU1 zDaemonHomePath=generated zDaemonIPName=generated zDaemonJobName=BBN7ACRS zDaemonPort=32200 zDaemonProcName=BBN7DMNB zDaemonRegisterWlmDns=false zDaemonSslPort=32201 zDefaultSAFKeyringName=WASKeyring.BBNBASE zEnableIntermediateSymlink=false zEnableSslOnDaemon=true zEnableWritableKeyring=false zFilesystemType=ZFS zHighAvailManagerPort=32210 zHttpTransportPort=32207 zHttpTransportSslPort=32208 zJobStatement1=(ACCTNO,ROOM),'USERID',CLASS=A,REGION=0M, zJobStatement2=// MSGCLASS=H,NOTIFY=&SYSUID,MSGLEVEL=(1,1) zJobStatement3=//\* zJobStatement4=//\* zLocalUserGroup=WSCLGP
zLocalUserGroupGID=2502 zNodeShortName=BBNNODE zOrbListenerPort=32203 zOrbListenerSslPort=32204 zProclibName=BBN.V7R0.CONFIG1.PROCLIB zSAFProfilePrefix=BBNBASE zServantGroup=WSSR1 zServantGroupGID=2501 zServantProcName=BBN7ASR zServantUid=2432 zServantUserid=WSSRU1 zServerShortName=BBNS001 zServiceIntegrationMqPort=32213 zServiceIntegrationPort=32211 zServiceIntegrationSecureMqPort=32214 zServiceIntegrationSecurePort=32212 zSessionInitiationPort=32215 zSessionInitiationSecurePort=32216 zSmpePath=/usr/lpp/zWebSphereOEM/V7R0 zSoapPort=32202 zSysplexName=@PLEXNAME zSystemName=@SYSNAME zTargetHLQ=BBN.V7R0.CONFIG1.ZPMTJOBS zUserIDHomeDirectory=/var/zWebSphereOEM/V7R0/home

## <span id="page-110-0"></span>**Appendix G. Environment variables file**

The WASOEM.sh script uses several z/OS UNIX environment variables as input when it configures and creates an IBM WebSphere Application Server OEM Edition for z/OS server instance. These variables are defined in the wasOEM\_env.sh file.

When you issue the WASOEM.sh -config command, a read/write copy of the wasOEM\_env.sh file is added to the ../etc/zWebSphereOEM/V7R0/conf directory, if a copy does not already exist there. If this directory does not exist, the WASOEM.sh script creates the directory for you.

You can update the copy of the wasOEM\_env.sh file to meet the configuration requirements for your environment. This is the version of the file that the WASOEM.sh script uses during the IBM WebSphere Application Server OEM Edition for z/OS set up process.

The following table lists the environment variables contained in the wasOEM env.sh file, and provides a description of each of these variables.

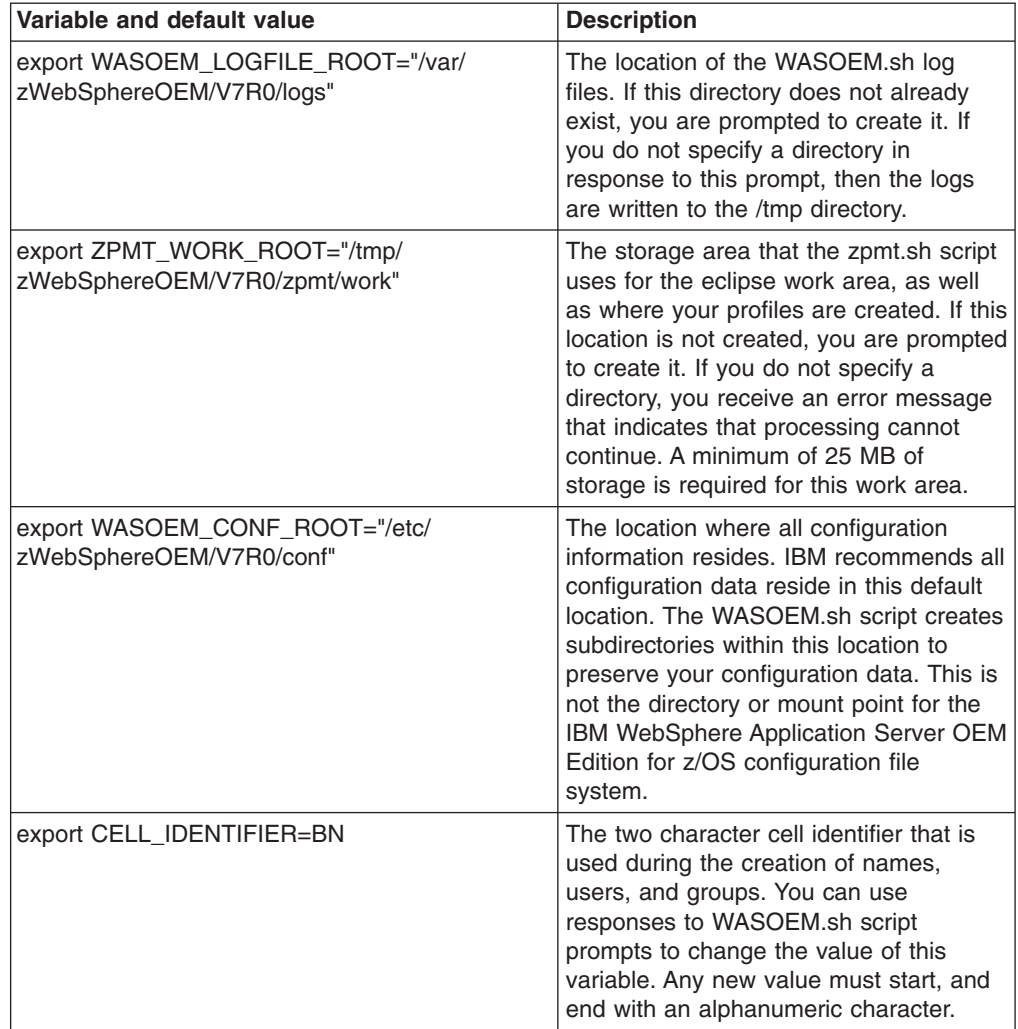

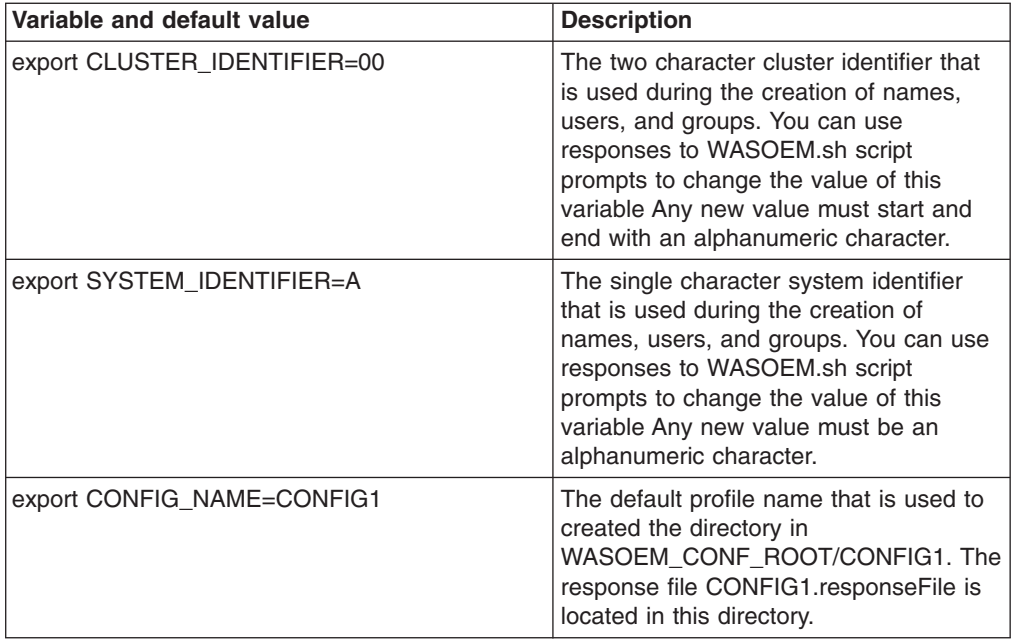

#### <span id="page-112-0"></span>**Appendix H. Port requirements and default values**

IBM WebSphere Application Server OEM Edition for z/OS requires the sole use of 17 consecutive ports. During the installation process, you are asked for the first port number. Based on your response, the WASOEM.sh script creates TCP/IP profile entries, and places them in the BBOTCPIP member of the \$zTargetHLQ.CNTL library. Add the content of this member to the PORT section of the file referenced by the DD statement for the TCP/IP profile in your TCP/IP start procedure.

For more information on preparing TCP/IP, see the z/OS Communications Server IP Configuration Guide for the z/OS release on which you are running.

The following TCP/IP port descriptions table indicates how IBM WebSphere Application Server OEM Edition for z/OS uses each of the 17 ports. The table also shows the default TCP/IP profile entry for each port. The following default process names are used in these examples:

BBNS001 - Control process BBNS001S - Servant process BBN7ACRS - Daemon process

#### **Notes:**

- 1. If another application has reserved any of these ports for its own use, you must resolve the resulting conflict before continuing. Do not manually update the customization jobs, and data files. Instead, use the WASOEM.sh script to regenerate the customization jobs, and corresponding data.
- 2. It is recommended that the IPCONFIG, UDPCONFIG, and TCPCONFIG RESTRICTLOWPORTS parameters be defined in your TCP/IP profile to only allow super users, or APF-authorized user applications to bind to privileged ports (1-1024), unless the SAF keyword is specified, and the user ID binding to the port is permitted to the SAF resource. You must determine whether this is a viable course of action given the specific application and port requirements for your environment.

The port numbers listed in the following table are the default port numbers and are used to illustrate the format of the corresponding TCP/IP profile entries. The profile entries that you add to TCPIP.PARMS must contain the exact port numbers that your installation is using for IBM WebSphere Application Server OEM Edition for z/OS.

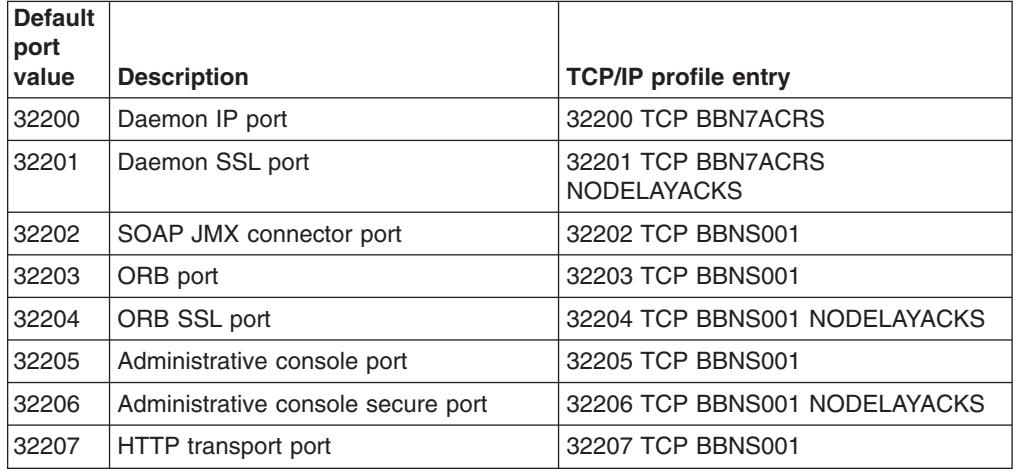

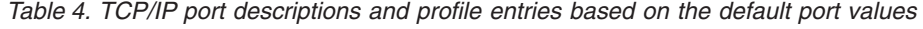

Table 4. TCP/IP port descriptions and profile entries based on the default port *values (continued)* 

| <b>Default</b><br>port |                                                        |                                |
|------------------------|--------------------------------------------------------|--------------------------------|
| value                  | <b>Description</b>                                     | <b>TCP/IP profile entry</b>    |
| 32208                  | HTTPS transport port                                   | 32208 TCP BBNS001 NODELAYACKS  |
| 32209                  | Administrative local port                              | 32209 TCP BBNS001              |
| 32210                  | High availability manager<br>communication port        | 32210 TCP BBNS001              |
| 32211                  | Service integration port                               | 32211 TCP BBNS001              |
| 32212                  | Service integration secure port                        | 32212 TCP BBNS001 NODELAYACKS  |
| 32213                  | Service integration MQ interoperability<br>port        | 32213 TCP BBNS001S             |
| 32214                  | Service integration MQ interoperability<br>secure port | 32214 TCP BBNS001S NODELAYACKS |
| 32215                  | Session Initiation Protocol (SIP) port                 | 32215 TCP BBNS001              |
| 32216                  | Session Initiation Protocol (SIP) secure<br>port       | 32216 TCP BBNS001 NODELAYACKS  |

## <span id="page-114-0"></span>**Appendix I. Security jobs**

During WASOEM.sh -config processing three security customization jobs are created and written to a partitioned data set. The setting of the zTargetHLQ variable in the defaultResponseFilename file determines the name of this data set.

You must run these customization jobs in the indicated order, using a user ID that has RACF special authority to run these jobs, and file system update authority, which is required by the BBOSBRAM job. Whenever file system update authority is indicated for one of these jobs, the user ID that you use to run that job must have either  $uid = 0$ , or the following UNIXPRIV class profile privileges:

CONTROL access to SUPERUSER.FILESYS UPDATE access to SUPERUSER.FILESYS.MOUNT READ access to SUPERUSER.FILESYS.CHOWN READ access to SUPERUSER.FILESYS.CHANGEPERMS READ access to SUPERUSER.FILESYS.PFSCTL

For more information about the UNIXPRIV class, see the z/OS Unix System Services Planning publication for your z/OS release. This publication is included in the z/OS Internet Library at:

http://www.ibm.com/systems/z/os/zos/bkserv/

#### **Notes:**

- 1. After each job completes, carefully check the output. Errors might exist even if all of the Return codes are zero.
- 2. If you respond R to the prompt:

Press Enter to accept the preceding values, or enter R to allow OS security to automatically assign the values

RACF must be able to automatically select an unused UID or GID value for IBM WebSphere Application Server OEM Edition for z/OS user IDs and groups. Therefore the SHARED.IDS and BPX.NEXT.USER RACF profiles must be defined, and the BPX.NEXT.USER RACF profile must be used to indicate the ranges from which UID and GID values are selected.

You do not have to run the BBOSBRAK and BBOSBRAM jobs if the indicated groups, user IDs and directories already exist with the correct GID, UID, and ownership permission values.

See the topic Preparing the Security Server (RACF) in the z/OS version of the WebSphere Application Server Information Center, and the RACF and z/OS Unix", in the z/OS Security Server RACF Security Administrator's Guide for your z/OS target system for more information about defining these profiles.

The security jobs must be run in the following order:

1.The **BBOSBRAK** security job

Running this job creates the following common IBM WebSphere Application Server OEM Edition for z/OS groups, and user IDs. If these group and user IDs have already been created during a previous IBM WebSphere Application Server OEM Edition for z/OS configuration, and are in all target system RACF databases, you do not have to run this job.

**Note:** This job creates the administrator ID (zAdminUserid) without a password, or password phrase. You must assign this user ID a password, or

password phrase that complies with your standards. You must use the password or password phrase that you assign to this user ID when you logon to the IBM WebSphere Application Server OEM Edition for z/OS administrative console.

If you are using a different security system, make sure that the administrator ID has a password or password phrase.

Enter the following RACF command to assign a password: ALTUSER WOEMADM PASSWORD(password) NOEXPIRED

To use RACF password phrase support, your target system must be running z/OS Version 1.9 or higher. Enter the following RACF command to assign a password phrase:

ALTUSER WOEMADM PHRASE('password phrase') NOEXPIRED

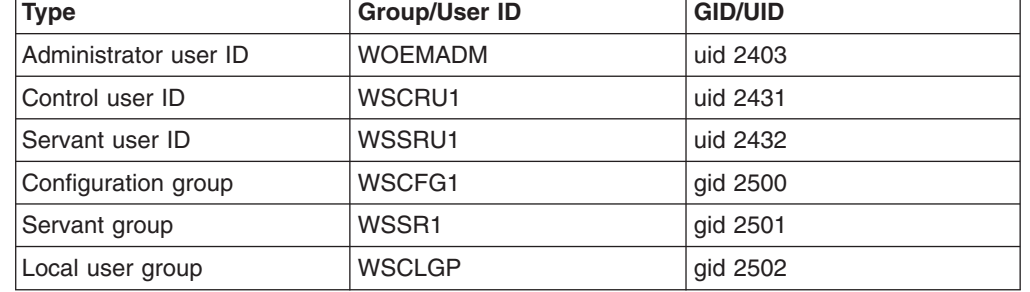

*Table 5. IBM WebSphere Application Server OEM Edition for z/OS groups, and user IDs* 

If you specify an \* for one of these GIDs or UIDs, the system assigns the GID or UID for you.

If you receive error messages from this job, such as messages that indicate that the user is invalid because a user ID, group, or profile is already defined, make sure that the existing user ID, group, or profile has the same characteristics as the user ID, group, or profile that the BBOSBRAK job is creating. If the characteristics are not the same, use the Profile Management Tool to change the values that are causing the conflict, and then upload the updated customization jobs, and restart the process.

When this job completes, all groups and user IDs listed in the previous table for job BBOSBRAK are defined in the RACF database on each target system for the cell.

Before proceeding, verify that the IBM WebSphere Application Server OEM Edition for z/OS administrator user ID has the configuration group WSCFG1 as its default OMVS group.

#### 2.The **BBOSBRAM** security job

Running this job creates the following home directories for IBM WebSphere Application Server OEM Edition for z/OS. All of these home directories are subdirectories of /var/WebSphereOEM/home, which has permission bits 755. If these directories already exist with the specified ownership, and permission on a target system, you do not have to run this job on that system.

- v /var/WebSphereOEM/home/WSCFG1 with ownership WSCRU1:WSCFG1, and permission bits 770
- v /var/WebSphereOEM/home/WSSR1 with ownership WSCRU1:WSSR1, and permission bits 770
- v /var/WebSphereOEM/home/WSCFG1 with ownership WSCRU1:WSCLGP, and permission bits 770

Run this job on each z/OS system that will host IBM WebSphere Application Server OEM Edition for z/OS nodes using the IBM WebSphere Application Server OEM Edition for z/OS common groups and owner user ID.

After this job finishes, verify that the directories exist on each system and have the correct permissions.

- **Note:** If the directory /var/WebSphereOEM/home is used by applications other than IBM WebSphere Application Server OEM Edition for z/OS, make sure that the permission bits 755 that the BBOSBRAM job sets are appropriate, or manually change these permission bits. This directory must be world-readable for IBM WebSphere Application Server OEM Edition for z/OS to run correctly
- 3.The **BBOCBRAK** security job

Running this job creates the following RACF users and profiles that are required by the IBM WebSphere Application Server OEM Edition for z/OS node. Carefully review these definitions with your security administrator.

*Table 6. RACF users and profiles required by the IBM WebSphere Application Server OEM Edition for z/OS node* 

| Type                    | User ID        | UID      |
|-------------------------|----------------|----------|
| Asynch admin user ID    | <b>WSADMSH</b> | uid 2504 |
| Unauthenticated user ID | <b>WSGUEST</b> | uid 2402 |

If you specify an \* for one of these UIDs, the system assigns the UID for you.

If you receive error messages from this job, such as messages that indicate that the user is invalid because a user ID, group, or profile is already defined, make sure that the existing user ID, group, or profile has the same characteristics as the user ID, group, or profile that the BBOCBRAK job is creating. If the characteristics are not the same, use the Profile Management Tool to change the values that are causing the conflict, and then upload the updated customization jobs, and restart the process.

When this job completes, all user IDs listed in the previous table for job BBOCBRAK should be defined in the RACF database on each target system for the cell.

# <span id="page-118-0"></span>**Appendix J. Additional messages**

The following tables list the information and error messages that might display on the MVS console while WASOEM.sh is running.

#### **Messages that might display while WASOEM.sh is running**

*Table 7. WASOEM.sh error messages. This table lists the information and error messages that might display on the MVS console during WASOEM.sh processing.* 

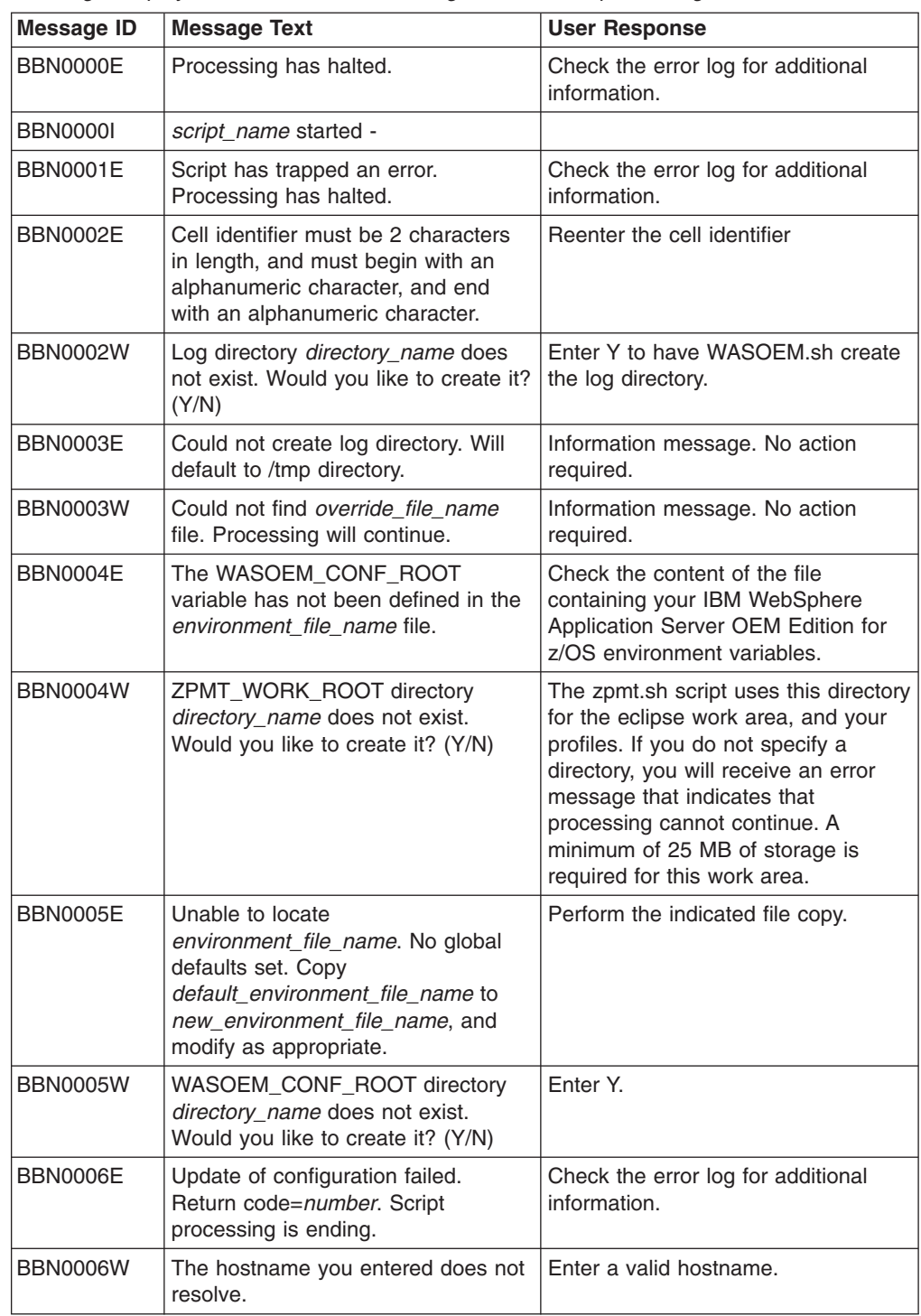

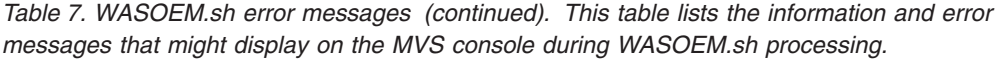

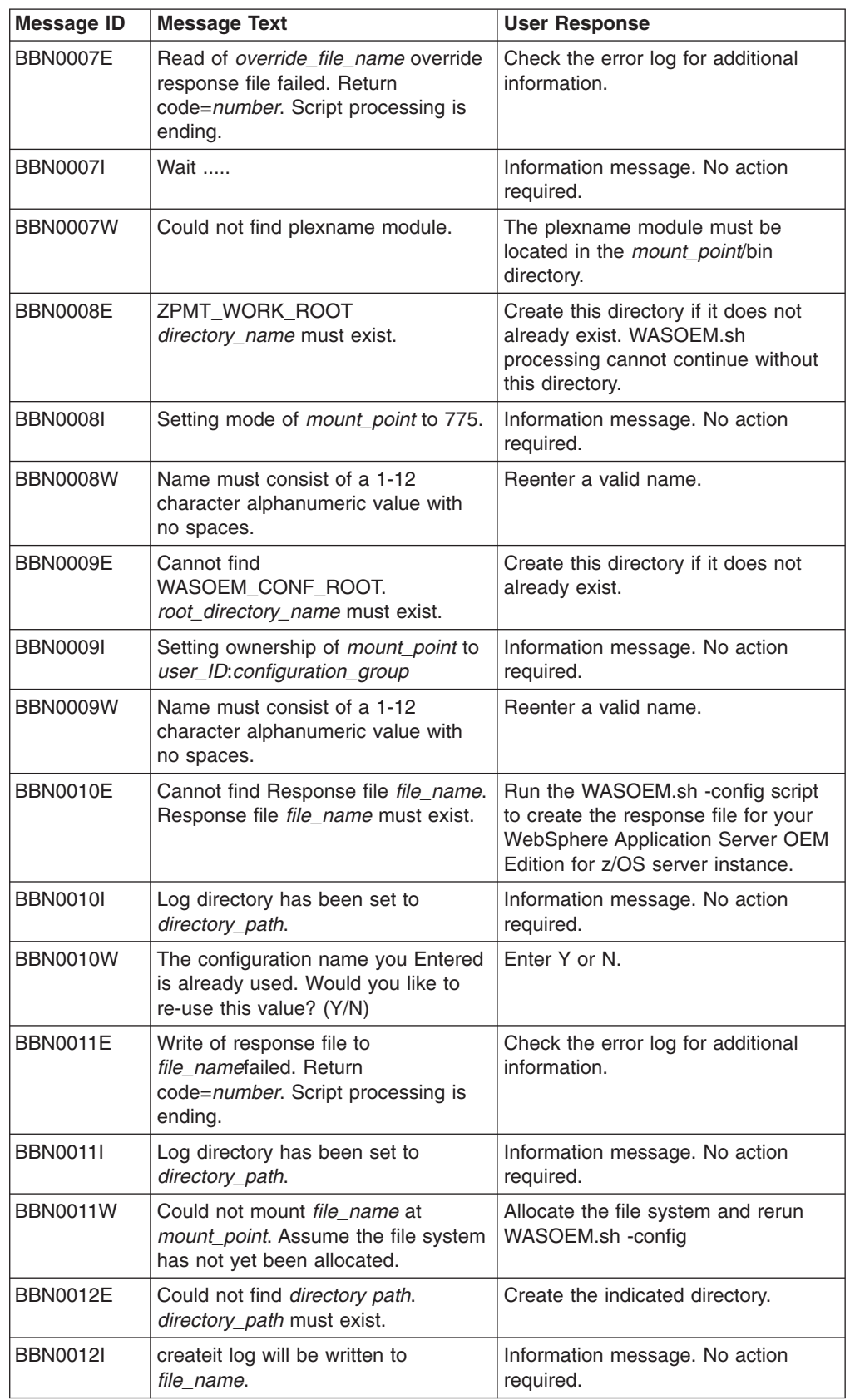

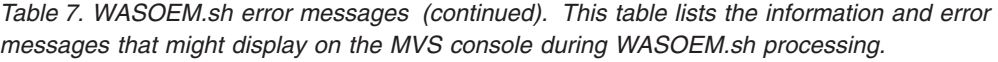

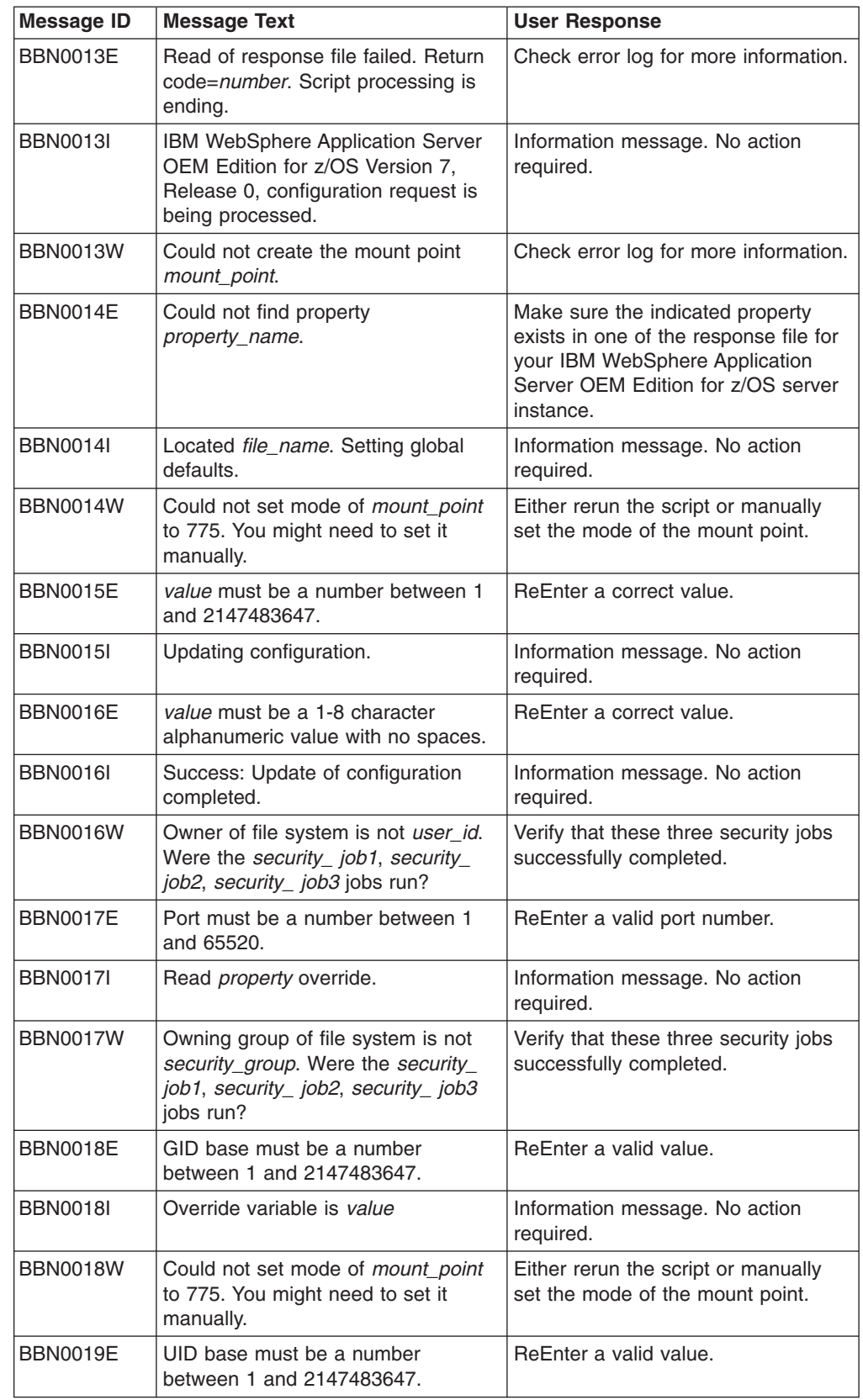

*Table 7. WASOEM.sh error messages (continued). This table lists the information and error messages that might display on the MVS console during WASOEM.sh processing.* 

| <b>Message ID</b> | <b>Message Text</b>                                                                                                    | <b>User Response</b>                                                                    |
|-------------------|----------------------------------------------------------------------------------------------------|-----------------------------------------------------------------------------------------|
| <b>BBN0019I</b>   | Override value is value.                                                                                                    | Information message. No action<br>required.                                             |
| BBN0019W          | The hostname of the local system<br>(host_name) does not match the one<br>Entered for your configuration<br>(host_name).      | Make sure the hostname you enter is<br>the hostname of the local system.                |
| <b>BBN0020E</b>   | Incorrect response.                                                                                                    | Reenter a correct value.                                                                |
| BBN0020W          | Invalid Product File System directory.<br>Can not find zSmpe_path/zOS-<br>config/zpmt/samples/<br>wasOEMDefault.responseFile. | Make sure you specified the correct<br>directory path.                                  |
| <b>BBN0020I</b>   | Copy default_override_file to<br>new_override_file, and modify as<br>appropriate.                                             | Perform the indicated file copy.                                                        |
| <b>BBN0021E</b>   | Port base must be a number<br>between 1 and 65520.                                                                            | Reenter a correct value.                                                                |
| <b>BBN0021I</b>   | Use of override response file has<br>been bypassed.                                                                           | Information message. No action<br>required.                                             |
| <b>BBN0022E</b>   | Cluster identifier must be a two<br>character alphanumeric value.                                                             | Reenter a valid cluster identifier.                                                     |
| <b>BBN00221</b>   | ZPMT_WORK_ROOT directory has<br>been set to directory_name.                                                                   | Information message. No action<br>required.                                             |
| <b>BBN0023E</b>   | System identifier must be a single<br>character alphanumeric value.                                                           | Reenter a correct value.                                                                |
| <b>BBN0023I</b>   | WASOEM_CONF_ROOT directory<br>has been set to directory_name.                                                                 | Information message. No action<br>required.                                             |
| <b>BBN0025E</b>   | Configuration file system type must<br>be ZFS or HFSV.                                                                        | Check the file type of your<br>configuration file system                                |
| BBN0025I          | Reading in response file file_name.                                                                                           | Information message. No action<br>required.                                             |
| <b>BBN0026E</b>   | Volume serial is too long. Must be<br>less then 7 characters.                                                                 | Enter a valid volume serial.                                                            |
| <b>BBN0026I</b>   | Read variable.                                                                                                    | Information message. No action<br>required.                                             |
| <b>BBN0027E</b>   | File cannot be saved to a read-only<br>file system. file_name.                                                                | Make sure the file system you are<br>saving the file to is a read/write file<br>system. |
| <b>BBN0027I</b>   | Exported variable_name.                                                                                                    | Information message. No action<br>required.                                             |
| <b>BBN0028E</b>   | zpmt.sh failed while creating<br>customization jobs.                                                                          | Check the error log for more<br>information.                                            |
| <b>BBN0028I</b>   | Config property <i>property_name</i> was<br>updated with value.                                                               | Information message. No action<br>required.                                             |
| <b>BBN0029E</b>   | The mount_point directory must be<br>empty before you continue.                                                               | Remove any content that exists in<br>the indicated directory.                           |
| BBN0030E          | Could not create the mount point<br>mount_point.                                                                              | Check the error log for more<br>information.                                            |

| <b>Message ID</b>                   | <b>Message Text</b>                                                                                                    | <b>User Response</b>                                                                                       |
|-------------------------------------|----------------------------------------------------------------------------------------------------|----------------------------------------------------------------------------------------------------|
| <b>BBN0031E</b>                     | Could not create profile.                                                                                                    | Check the error log for more<br>information.                                                               |
| <b>BBN0032E</b>                     | Must enter a valid volume name.                                                                                                    | Reenter a correct value.                                                                                   |
| BBN0033E                            | Could not allocate dataset_name on<br>volume volume.                                                                                                    | Check the error log for more<br>information.                                                               |
| <b>BBN0034E</b>                     | Could not allocate dataset_name on<br>volume volume.                                                                                                    | Check the error log for more<br>information.                                                               |
| <b>BBN0035E</b>                     | Could not allocate dataset_name on<br>SMS managed volumes.                                                                                                    | Check the error log for more<br>information.                                                               |
| BBN0036E                            | Could not allocate file_name on SMS<br>managed volumes.                                                                                                    | Check the error log for more<br>information.                                                               |
| <b>BBN0037E</b>                     | Could not find response_file.                                                                                                    | Make sure you specified the correct<br>file name.                                                          |
| BBN0038E                            | Could not fine profile profile_name.                                                                                                    | Make sure you specified the correct<br>profile name.                                                       |
| <b>BBN0040E/</b><br><b>BBN0041E</b> | file_name was already mounted at<br>mount_point. You must resolve this<br>before mounting to mount_point.<br>Would you like to re-specify your<br>configuration file system selections?<br>(Y/N) | Specify Y if you want the<br>configuration file system prompts<br>repeated.                                |
| BBN0043E                            | file_name was already mounted at<br>mount_point. You must resolve this<br>before mounting to mount_point.                                                                                        | Resolve the mount point conflict.                                                                          |
| BBN0044E                            | Could not locate file_name.                                                                                                    | Make sure you specified the correct<br>file name, and verify that the file is in<br>the correct directory. |
| BBN0045E                            | Could not create directory_name.                                                                                                    | Check the error log for more<br>information.                                                               |
| BBN0046E                            | Could not copy<br>default_environment_file_name to<br>new_environment_file_name.                                                                                                    | Check the error log for more<br>information.                                                               |
| <b>BBN0047E</b>                     | Mount point must begin with a /<br>(forward slash).                                                                                                    | Reenter the mount point.                                                                                   |
| BBN0048E                            | Mount point can not end in a /<br>(forward slash).                                                                                                    | Reenter the mount point.                                                                                   |
| BBN0049E                            | Directory must start with a / (forward<br>slash).                                                                                                    | Reenter the directory.                                                                                     |
| BBN0050E                            | Directory can not end in a / (forward<br>slash).                                                                                                    | Reenter the directory.                                                                                     |
| <b>BBN0051E</b>                     | Could not create symbolic link to<br>WASOEM.registrar.                                                                                                    | Check the error log for more<br>information.                                                               |
| <b>BBN0125I</b>                     | Mount point mount_point already<br>exists.                                                                                                    | Enter a different mount point.                                                                             |
| <b>BBN0126I</b>                     | Creating mount point mount_point.                                                                                                    | Information message. No action<br>required.                                                                |

*Table 7. WASOEM.sh error messages (continued). This table lists the information and error messages that might display on the MVS console during WASOEM.sh processing.* 

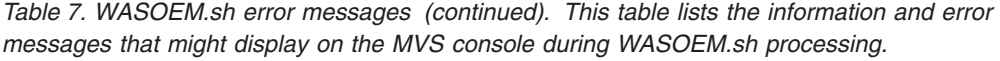

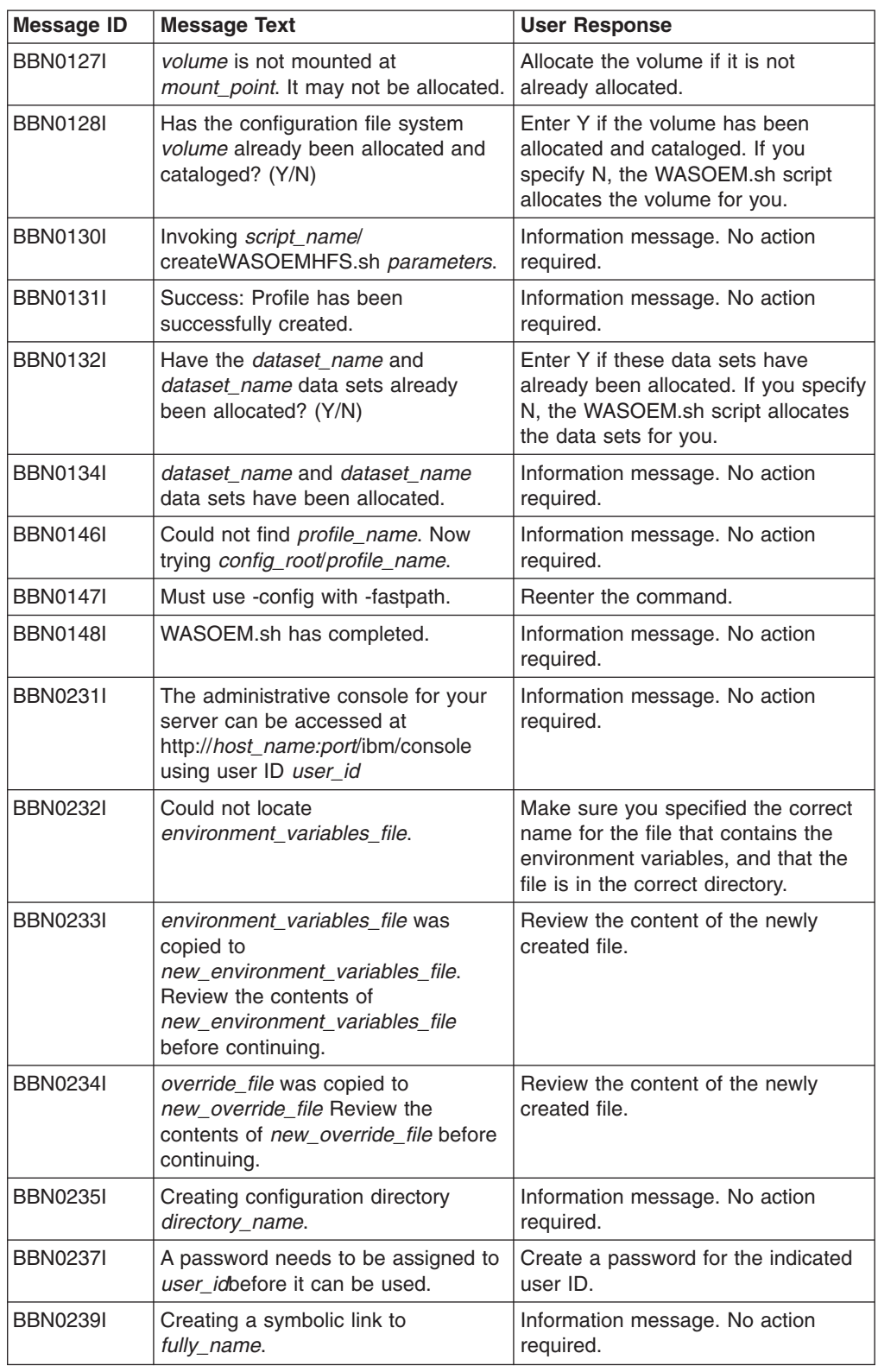

<span id="page-124-0"></span>*Table 7. WASOEM.sh error messages (continued). This table lists the information and error messages that might display on the MVS console during WASOEM.sh processing.* 

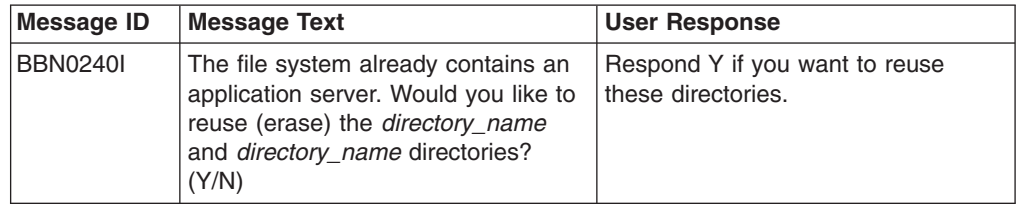

#### **Messages that might display while updateConfigWASOEM.py is running**

updateConfigWASOEM.py is an internal script that WASOEM.sh invokes.

*Table 8. updateConfigWASOEM.py error messages* 

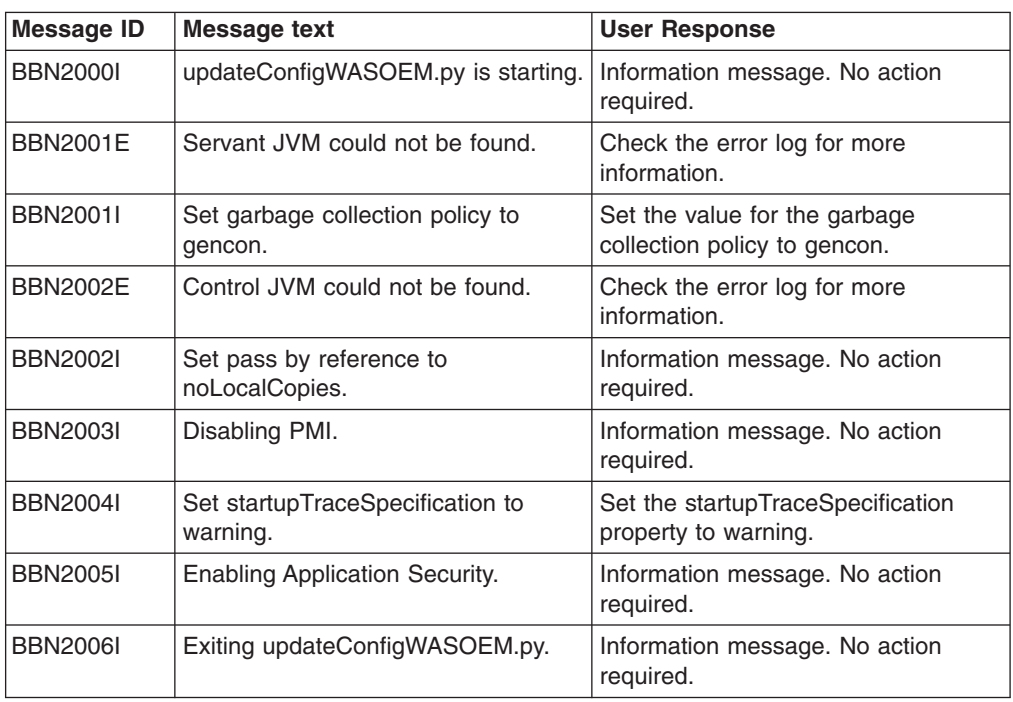

#### **Messages that might display while createWASOEMHFS.sh is running**

createWASOEMHFS.sh is an internal script that WASOEM.sh invokes.

*Table 9. createWASOEMHFS.sh error messages* 

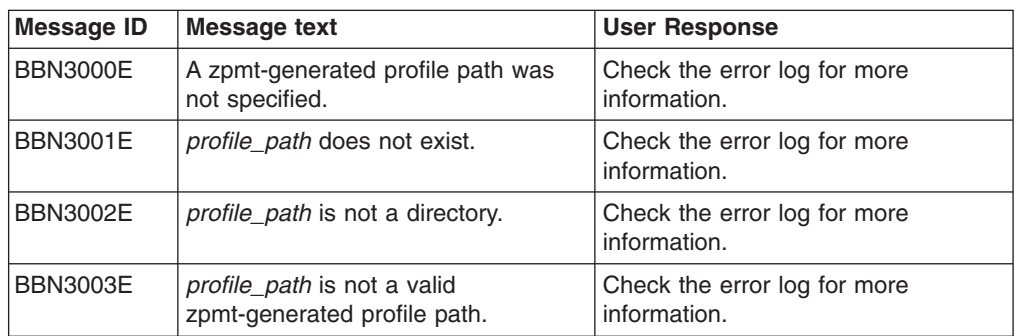

*Table 9. createWASOEMHFS.sh error messages (continued)* 

| <b>Message ID</b> | <b>Message text</b>                                                                               | <b>User Response</b>                                                                                             |
|-------------------|---------------------------------------------------------------------------------------------------|----------------------------------------------------------------------------------------------------|
| <b>BBN3004E</b>   | Error copying string1 to string2.                                                                 | A problem occurred while copying<br>the indicated file or data set. Check<br>the error log for more information. |
| <b>BBN3005E</b>   | Error performing TSO allocate for<br>data set dataset name on volume<br>volume.                   | Check the error log for more<br>information.                                                                     |
| <b>BBN3006E</b>   | string: Error performing TSO define<br>for VSAM linear data set<br>dataset_name on volume volume. | Check the error log for more<br>information.                                                                     |
| <b>BBN3007E</b>   | Error formatting zfs data set<br>dataset name.                                                    |                                                                                                    |
| <b>BBN3008E</b>   | Error performing TSO mount for data<br>set dataset_name at mount point<br>mount_point             | Check the error log for more<br>information.                                                                     |
| <b>BBN3009E</b>   | Error encountered while invoking<br>symlink script.                                               | Check the error log for more<br>information.                                                                     |
| <b>BBN3010E</b>   | Error encountered while invoking<br>post installer setup script.                                  | Check the error log for more<br>information.                                                                     |
| <b>BBN3011E</b>   | Error creating directory<br>directory_name.                                                       | Check the error log for more<br>information.                                                                     |
| <b>BBN3012E</b>   | Error copying ports file file_name to<br>new_file_name.                                           | Check the error log for more<br>information.                                                                     |
| <b>BBN3013E</b>   | Error encountered during profile<br>creation.                                                     | Check the error log for more<br>information.                                                                     |
| <b>BBN3014E</b>   | Error setting permissions on string.                                                              | Check the error log for more<br>information.                                                                     |
| <b>BBN3015I</b>   | Copying WebSphere procs into<br>proclib data set dataset name.                                    | Information message. No action<br>required.                                                                      |
| <b>BBN3016I</b>   | Finished copying WebSphere procs<br>into proclib data set dataset_name.                           | Information message. No action<br>required.                                                                      |
| <b>BBN3017I</b>   | Allocating configuration file system<br>data set dataset name.                                    | Information message. No action<br>required.                                                                      |
| <b>BBN3018I</b>   | Finished allocating configuration file<br>system data set dataset_name.                           | Information message. No action<br>required.                                                                      |
| <b>BBN3019I</b>   | Mounting data set <i>dataset_name</i> at<br>mount point mount_point.                              | Information message. No action<br>required.                                                                      |
| <b>BBN3020I</b>   | Finished mounting dataset_name at<br>mount point mount_point.                                     | Information message. No action<br>required.                                                                      |
| <b>BBN3021I</b>   | Invoking symlink script.                                                                          | Information message. No action<br>required.                                                                      |
| <b>BBN30221</b>   | Invoking post installer setup script.                                                             | Information message. No action<br>required.                                                                      |
| <b>BBN3023I</b>   | Invoking profile creation wizard.                                                                 | Information message. No action<br>required.                                                                      |

## **Index**

## **Special characters**

[/tmp directory 5](#page-14-0) 

# **A**

[access authorities 27](#page-36-0)[, 105](#page-114-0)  [accessing log files 25](#page-34-0)  [advanced configuration procedure 11](#page-20-0)  [automounting a file system 80](#page-89-0) 

## **B**

[BBOCBRAK 105](#page-114-0)  [BBOMSGC messages customization job 27](#page-36-0)  [BBOSBRAK 105](#page-114-0)  [BBOSBRAM 105](#page-114-0)  [BPXPRMxx member 80](#page-89-0)  [browser considerations, mozilla Firefox 33](#page-42-0) 

## **C**

[client ORBs 25](#page-34-0)  [configuration file system 5](#page-14-0)[, 8](#page-17-0)[, 12](#page-21-0)  [configuration files 1](#page-10-0)  [configuration HFS 86](#page-95-0)  [configuring the product 3](#page-12-0)[, 7](#page-16-0)  [connectivity problem 35](#page-44-0)  [createWASOEMHFS.sh error messages 115](#page-124-0)  [creating a server instance 7](#page-16-0)  [customization jobs 27](#page-36-0) 

# **D**

daemon [stopping 17](#page-26-0)  default directories [required permissions 4](#page-13-0)  [default override response file 2](#page-11-0), 97 [default response file 2](#page-11-0)  default response files 87 [digital certificates 17](#page-26-0)  directories [defaults 4](#page-13-0)  [required permissions 4](#page-13-0)  [DVIPA 21](#page-30-0)  [dynamic VIPA 21](#page-30-0) 

## **E**

[environment variables 101](#page-110-0)  [environment variables file 2](#page-11-0)  [error logging 25](#page-34-0)  [error messages 109](#page-118-0)[, 115](#page-124-0) 

## **F**

[fastpath WASOEM.sh script parameter 15](#page-24-0)  [file system shutdown troubleshooting 35](#page-44-0) 

#### **H**

[hostname 35](#page-44-0) 

#### **I**

[information and error messages 109](#page-118-0)  [installation verification 17](#page-26-0)  [IPCONFIG parameter 103](#page-112-0) 

#### **L**

[log files 25](#page-34-0)  [log stream 25](#page-34-0) 

#### **M**

[message translation, enabling 27](#page-36-0)  [messages 109](#page-118-0)  [mozilla Firefox considerations 33](#page-42-0)  [MVS START command 17](#page-26-0) 

#### **N**

[NOAUTOMOVE parameter 80](#page-89-0)  [NOTRUST status 17](#page-26-0)[, 35](#page-44-0) 

# **O**

[override response file 2](#page-11-0) 

## **P**

[permissions required for directories 4](#page-13-0)  [ports, default values 103](#page-112-0)  [product libraries 1](#page-10-0)  [prompt responses 1](#page-10-0) 

## **R**

[RACF 80](#page-89-0)[, 105](#page-114-0)  [response file, updating 15](#page-24-0)  [response files 87](#page-96-0)  [responsefile WASOEM.sh script parameter 15](#page-24-0)  [RRS 80](#page-89-0)  [RRS troubleshooting 35](#page-44-0) 

## **S**

[secure application 35](#page-44-0)  [security 3](#page-12-0)  security jobs 105

server instance [creating 3](#page-12-0)[, 7](#page-16-0)  [starting 17](#page-26-0)  [stopping 17](#page-26-0)  [server instance creation 3](#page-12-0)  setting up security 3 [SHRLIBRGNSIZE setting 35](#page-44-0)  [SMS 45](#page-54-0)[, 64](#page-73-0)  starting a server instance 17 [startServer.sh command 17](#page-26-0)  stopping server instance 17 [the daemon 17](#page-26-0)  [symbolic links 46](#page-55-0)[, 59](#page-68-0)  [system-managed storage DASD 45](#page-54-0)[, 64](#page-73-0) 

## **T**

[TCP/IP 81](#page-90-0)  [TCP/IP configuration profiles 21](#page-30-0)  [TCP/IP ports 103](#page-112-0)  [TCP/IP profile 103](#page-112-0)  [TCP/IP profile entries 80](#page-89-0)  [TCP/IP start procedure 80](#page-89-0)  [TCPCONFIG RESTRICTLOWPORTS parameter 103](#page-112-0)  [trouble connecting to a secure application 35](#page-44-0)  [troubleshooting 35](#page-44-0)  [TRUST status 17](#page-26-0)[, 35](#page-44-0)  [typical configuration procedure 8](#page-17-0) 

## **U**

[UDPCONFIG parameter 103](#page-112-0)  [updateConfigWASOEM.py error messages 115](#page-124-0)  [updating a response file 15](#page-24-0)  [user ID requirements 7](#page-16-0), 105

## **V**

[VOLSER requirements 8](#page-17-0)[, 12](#page-21-0) 

## **W**

[wasOEM\\_env.sh 2](#page-11-0)  wasOEM\_env.sh file 101 [WASOEM\\_LOGFILE\\_ROOT 25](#page-34-0)  WASOEM.sh [description of 2](#page-11-0)  WASOEM.sh -config 7 [WASOEM.sh information and error messages 109](#page-118-0)  WASOEM.sh script description of 83 [examples 85](#page-94-0)  [format 83](#page-92-0)  [parameters 83](#page-92-0)  [usage rules 85](#page-94-0)  [using to create a server instance 7](#page-16-0)  [z/OS UNIX environment variables used by 101](#page-110-0)  wasOEMDefault.responseFile 2 [wasOEMDefault.responseFile file 11](#page-20-0) 

wasOEMOverride.responseFile 2 [wasOEMOverride.responseFile file 11](#page-20-0)  WLM policy 80 [working directory 9](#page-18-0), 13 [workload management 23](#page-32-0) 

# **Z**

[z/OS environment variables 101](#page-110-0)  [zTargetHLQ.CNTL 27](#page-36-0)[, 31](#page-40-0)[, 53](#page-62-0)[, 75](#page-84-0)[, 105](#page-114-0)

## **Readers' Comments — We'd Like to Hear from You**

**IBM WebSphere Application Server OEM Edition for z/OS Configuration Guide Version 7.0.x** 

#### **Publication No. GA32-0631-05**

We appreciate your comments about this publication. Please comment on specific errors or omissions, accuracy, organization, subject matter, or completeness of this book. The comments you send should pertain to only the information in this manual or product and the way in which the information is presented.

For technical questions and information about products and prices, please contact your IBM branch office, your IBM business partner, or your authorized remarketer.

When you send comments to IBM, you grant IBM a nonexclusive right to use or distribute your comments in any way it believes appropriate without incurring any obligation to you. IBM or any other organizations will only use the personal information that you supply to contact you about the issues that you state on this form.

Comments:

Thank you for your support.

Submit your comments using one of these channels:

- Send your comments to the address on the reverse side of this form.
- Send your comments via email to: wasdoc@us.ibm.com

If you would like a response from IBM, please fill in the following information:

Name Address

Company or Organization

Phone No. **Email** address

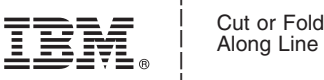

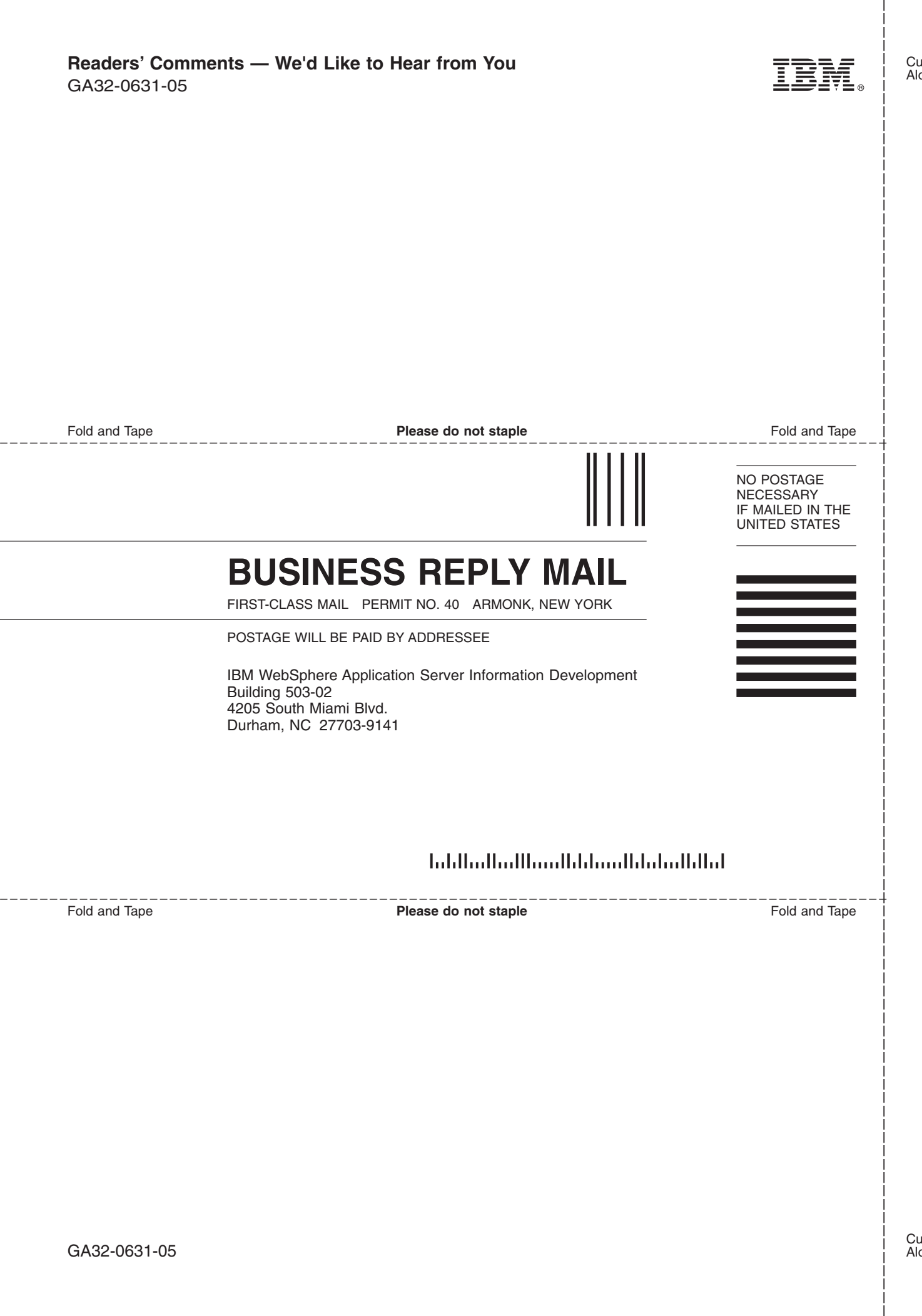